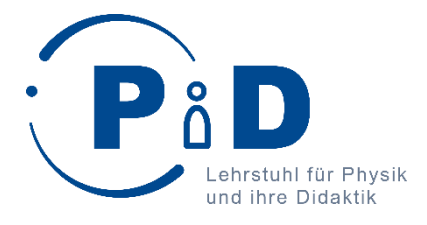

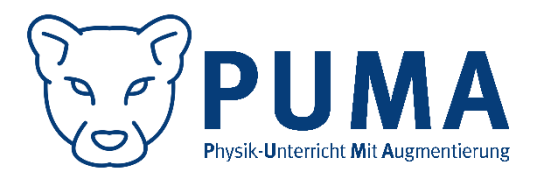

## Einführende Informationen

Auf den nächsten Seiten finden Sie drei verschiedene Versionen eines Begleitheftes als Vorschläge zur Arbeit mit der Applikation "PUMA : Spannungslabor": Version **SIM**, Version **AR** und Version **AR+**. Alle Versionen umfassen vier Stationen: "Stromstärke und Spannung", "Elektrischer Widerstand", "Parallelschaltungen" und "Reihenschaltungen".

Im Folgenden werden die Unterschiede und die Voraussetzungen zur Nutzung erläutert. Grundlegend sind alle Versionen und die Applikation auf den Experimentierkasten ELEKTRIK 1 der Firma MEKRUPHY abgestimmt.

### Version SIM

Das Arbeitsheft wird mit dem Simulationsmodus der App genutzt. Zusätzlich zum Tablet mit der App und einem Experimentierkasten ELEKTRIK 1 werden zwei Multimeter und ein regelbares Netzgerät benötigt. Im Heft wird mehrfach auf ein *tet.folio*-Book namens Messunterstützung verwiesen, dieses finden Sie hier[: https://tetfolio.fu-berlin.de/tet/1800982](https://tetfolio.fu-berlin.de/tet/1800982)

### Version AR

Das Arbeitsheft wird mit dem Augmented Reality-Modus der App genutzt. Zusätzlich zum Tablet mit der App und einem Experimentierkasten ELEKTRIK 1 werden zwei Multimeter, ein regelbares Netzgerät und eine Bluetooth-Messbox E-Lehre von *phyphox* benötigt. Im Heft wird mehrfach auf ein *tet.folio*-Book namens Messunterstützung verwiesen, dieses finden Sie hier: [https://tetfolio.fu](https://tetfolio.fu-berlin.de/tet/1800982)[berlin.de/tet/1800982](https://tetfolio.fu-berlin.de/tet/1800982)

### Version AR+

Das Arbeitsheft wird mit dem Augmented Reality-Modus der App genutzt. Zusätzlich zum Tablet mit der App und einem Experimentierkasten ELEKTRIK 1 werden ein regelbares Netzgerät und eine Bluetooth-Messbox E-Lehre von *phyphox* benötigt.

Über Rückmeldungen zur App und dem Begleitmaterial sind wir dankbar. Schreiben Sie dafür gerne eine E-Mail an [florian.frank@uni-wuerzburg.de](mailto:florian.frank@uni-wuerzburg.de) und teilen Sie uns Ihre Erfahrungen, Bedenken, Rückmeldungen, etc. mit.

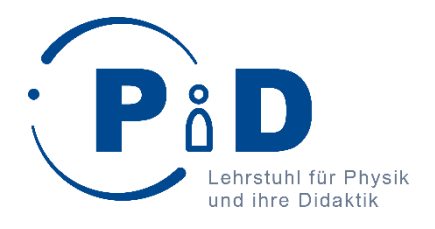

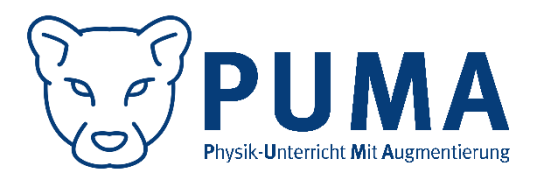

# Forscherheft für das Schülerlabor "Elektrische Stromkreise"

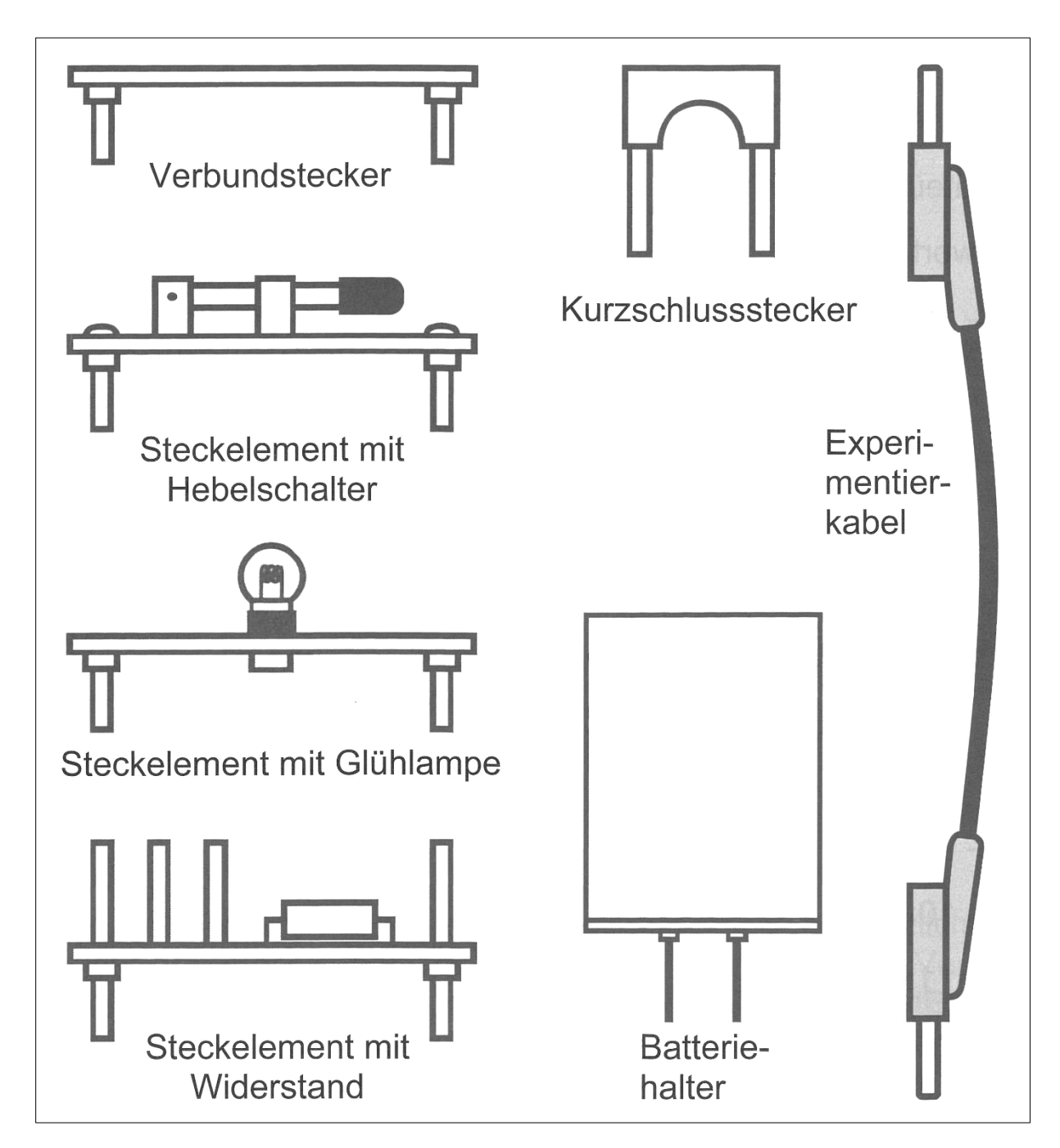

*Bild 1: Geräteübersicht des verwendeten Materials des Experimentiersets*

## Station 1: Stromstärke und Spannung

Beginnt direkt mit dem ersten Experiment:

## Experiment 1

**Material:** Basisplatte, Batteriehalter, zwei Verbundstecker, ein Steckelement mit Hebelschalter, ein Steckelement mit Glühlampe, einen Kurzschlussstecker

*Für die Materialbezeichnungen siehe Übersicht links.*

**Ziel:** Bringt die Glühlampe zum Leuchten. *Denkt daran, nach dem Experiment den Stromkreis zu unterbrechen!*

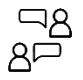

Unter welchen Bedingungen leuchtet die Glühlampe? Diskutiert und kreuzt dann gemeinsam an:

- Wenn der Stromkreis geschlossen ist, leuchtet die Glühlampe.
- $\Box$  Eine Glühlampe, die mit mindestens einem Pol der Batterie verbunden ist, leuchtet.
- Die Glühlampe leuchtet nur, wenn sie zwischen Schalter und Minuspol der Batterie eingebaut ist.
- Die Glühlampe leuchtet nur, wenn sie zwischen Schalter und Pluspol der Batterie eingebaut ist.
- Wenn beide Pole der Batterie mit der Glühlampe verbunden sind, leuchtet diese.
- $\square$  Eine Glühlampe, die von Strom durchflossen wird, leuchtet.

Antwort 6 unterscheidet sich von den anderen: hier wird nicht mit dem Aufbau des Stromkreis argumentiert, sondern mit dem **Stromfluss**. Aber was ist das überhaupt?

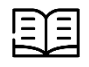

### Stromstärke

Materie besteht aus Atomen. Atome haben einen positiv geladenen Kern, der von negativ geladenen Elektronen umgeben ist.

In Metallen sind Atomkerne fest an ihrem Platz, während sich die Elektronen frei bewegen können.

Verbindet man ein Stück Metall mit einer Batterie, so bewegen sich die Elektronen im Metall immer in die Richtung des positiven Pols und weg vom negativen Pol der Batterie. Diese gerichtete Bewegung von Ladungsträgern bezeichnen wir als **Stromfluss**.

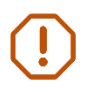

**Merke:** Die **Stromstärke** gibt an, wie viele Elektronen pro Sekunde durch ein elektrisches Bauteil (wie eine Glühlampe) strömen.

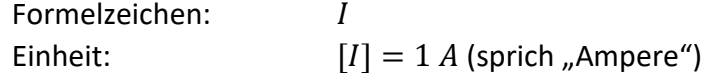

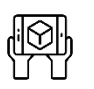

### Visualisierung zur Stromstärke

- 1. Öffnet auf dem iPad die App *Spannungslabor* und lest das Tutorial.
- 2. Geht "Zur Simulation".
- 3. Wählt Station 1, Experiment 1 aus und startet per "Los geht's...".
- 4. Baut in der Simulation euren Versuchsaufbau aus Experiment 1 auf. Alle eingesetzten Bauteile müssen in der Lücke grün umrandet sein.
- 5. Startet dann die Visualisierung per Betätigung des "Play"-Buttons unten rechts.
- 6. Ist die Visualisierung gestartet, könnt ihr mit dem Button unten rechts den Schalter schließen und mit den Slidern links die Ansicht ändern.

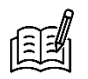

Vergleicht die Darstellungen mit den Informationen im Text "Theorie zur Stromstärke". Beantwortet folgende Fragen zur Darstellung:

\_\_\_\_\_\_\_\_\_\_\_\_\_\_\_\_\_\_\_\_\_\_\_\_\_\_\_\_\_\_\_\_\_\_\_\_\_\_\_\_\_\_\_\_\_\_\_\_\_\_\_\_\_\_\_\_\_\_\_\_\_\_\_\_\_\_\_\_\_\_\_\_\_\_\_

\_\_\_\_\_\_\_\_\_\_\_\_\_\_\_\_\_\_\_\_\_\_\_\_\_\_\_\_\_\_\_\_\_\_\_\_\_\_\_\_\_\_\_\_\_\_\_\_\_\_\_\_\_\_\_\_\_\_\_\_\_\_\_\_\_\_\_\_\_\_\_\_\_\_\_

\_\_\_\_\_\_\_\_\_\_\_\_\_\_\_\_\_\_\_\_\_\_\_\_\_\_\_\_\_\_\_\_\_\_\_\_\_\_\_\_\_\_\_\_\_\_\_\_\_\_\_\_\_\_\_\_\_\_\_\_\_\_\_\_\_\_\_\_\_\_\_\_\_\_\_

Wie sehen die Elektronen aus?

Bewegen sich bei geschlossenem Schalter alle Elektronen? Wenn nein, welche nicht?

Wenn der Schalter geschlossen wird, fangen dann alle Elektronen gleichzeitig an, sich zu bewegen? Wenn nein, welche bewegen sich zuerst und welche als letztes?

\_\_\_\_\_\_\_\_\_\_\_\_\_\_\_\_\_\_\_\_\_\_\_\_\_\_\_\_\_\_\_\_\_\_\_\_\_\_\_\_\_\_\_\_\_\_\_\_\_\_\_\_\_\_\_\_\_\_\_\_\_\_\_\_\_\_\_\_\_\_\_\_\_\_\_

Das, was die Elektronen antreibt und den Stromfluss bewirkt, nennt man **elektrische Spannung**. Zur einfacheren Vorstellung lernt ihr hier zwei Modelle kennen.

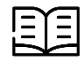

### Murmelbahnmodell

Stellt euch eine Murmelbahn vor.

Ein Förderband bringt die Murmeln auf eine bestimmte Höhe und lässt sie dort loslaufen. Die Murmeln rollen in der Bahn nach unten. Dabei rollen sie an einem Drehkreuz vorbei, welches sie zum Drehen bringen. Am unteren Ende angekommen, werden sie vom Förderband wieder nach oben gebracht und rollen erneut los.

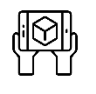

### Visualisierung zum Murmelbahnmodell

- 1. Öffnet in der App *Spannungslabor* Station 1, Experiment 2. Baut erneut einen einfachen Stromkreis mit einer Glühlampe auf. Startet dann die Visualisierung.
- 2. Schaut euch an, wie man sich das Murmelbahnmodell vorstellen kann.
- 3. Ändert mit dem Slider die Spannung der Batterie und beobachtet, wie sich die Darstellung ändert.

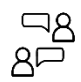

Vergleicht die Darstellungen mit den Informationen im Text "Murmelbahnmodell". Verbindet die Begriffe des Murmelbahnmodells mit denen der Elektrizitätslehre:

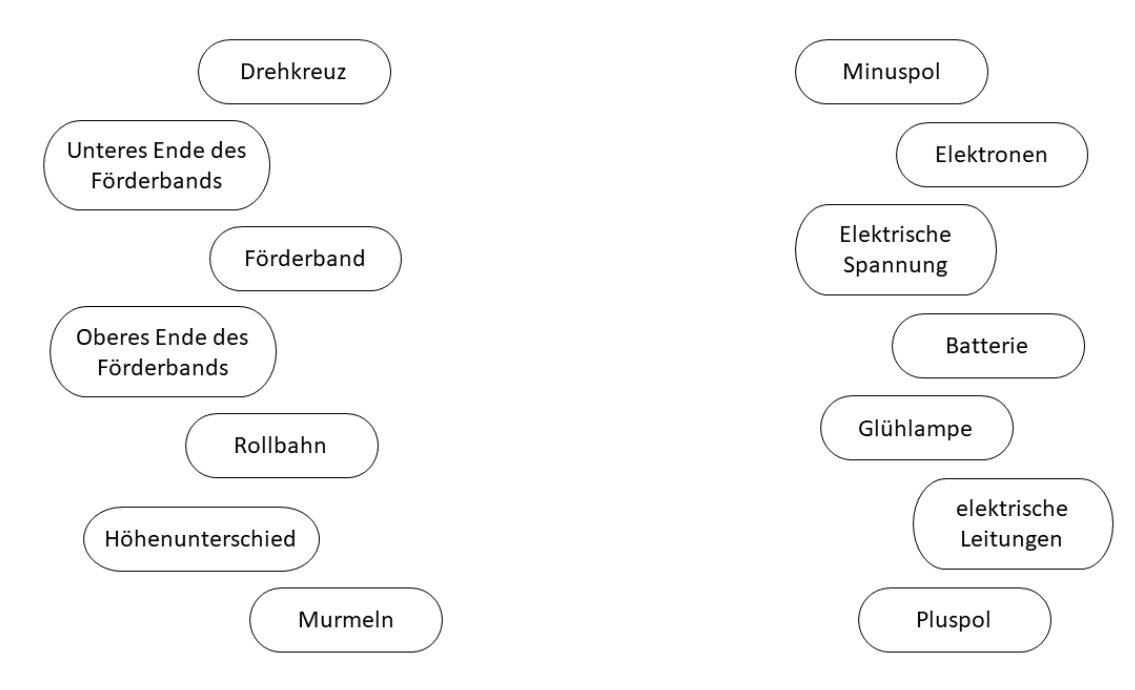

#### 頭 Elektronengasmodell

Stellt euch eine Luftpumpe vor.

Die Luftpumpe erzeugt an ihren Ventilen einen Druckunterschied, an einem Ventil herrscht Überdruck, dort sind mehr Luftteilchen als normal, am anderen Ventil ist Unterdruck, dort sind weniger Luftteilchen als normal. Weil man Druck nicht sehen kann, färben wir zur einfacheren Erkennung den Bereich mit dem hohen Druck blau und den Bereich mit dem niedrigen Druck rot.

Bringt man diese Bereiche miteinander in Verbindung, so wird Luft vom Bereich hohen Drucks in den Bereich mit niedrigem Druck fließen, so wie bei einem Fahrradschlauch mit Loch Luft aus dem Schlauch strömt. Dadurch gleicht sich die Luftteilchendichte in den Schläuchen aus.

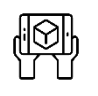

### Visualisierung zum Elektronengasmodell

- 1. Öffnet in der App *Spannungslabor* Station 1, Experiment 3. Baut einen einfachen Stromkreis mit einer Glühlampe auf. Startet die Visualisierung.
- 2. Schaut euch an, die man sich das Elektronengasmodell vorstellen kann. Ändert auch die Spannung und beobachtet, wie sich die Darstellung ändert.

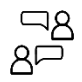

Vergleicht die Darstellungen mit den Informationen im Text "Elektronengasmodell". Verbindet wieder die Begriffe des Elektronengasmodells mit denen der Elektrizitätslehre:

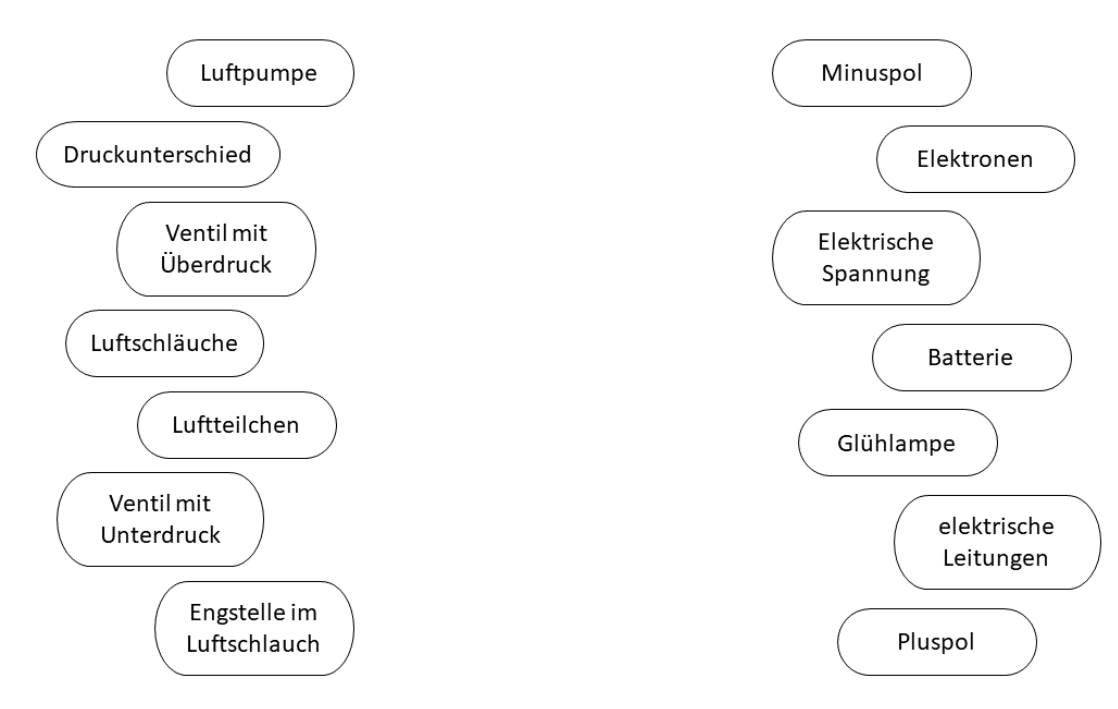

#### 距 Modelle zur Spannung

Modelle helfen uns, die Spannung zu verstehen. Es ist aber wichtig, nicht zu vergessen, dass es eben nur Modelle sind. In Realität sind Elektronen natürlich keine Murmeln.

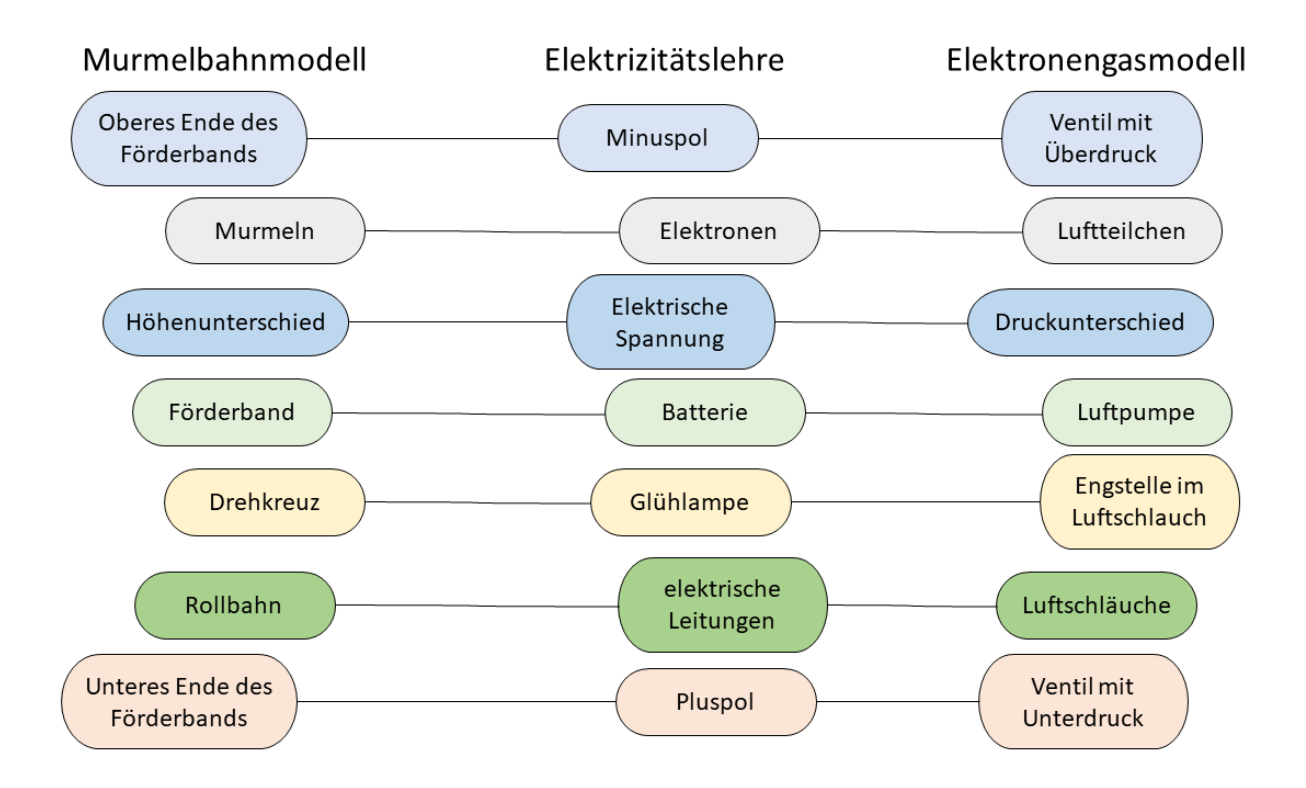

**Merke:** Die **elektrische Spannung** gibt an, wie stark der Antrieb des elektrischen Stroms ist.

Formelzeichen: Einheit:  $[U] = 1$   $V$  (sprich "Volt")

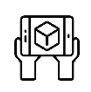

### Arbeit mit den Modellen

Um die Modelle weiter kennenzulernen, sollt ihr nun weitere Stromkreise aufbauen und deren Modelle betrachten. Nutzt dazu alle zur Verfügung stehenden Bauteile.

- 1. Öffnet in der App *Spannungslabor* Station 1, Experiment 4, baut Stromkreise auf und schaut euch an, wie die Modelle für euren Stromkreis aussehen. Mit den Buttons rechts könnt ihr die Modelle an- und ausschalten.
- 2. Ändert auch die Spannung und beobachtet, wie sich die Darstellung ändert.

## Station 2: Elektrischer Widerstand

Aus der letzten Station wisst ihr:

**Merke:** Die **Stromstärke** gibt an, wie viele Elektronen pro Sekunde durch ein elektrisches Bauteil (wie eine Glühlampe) strömen.

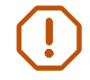

**Merke:** Die **elektrische Spannung** gibt an, wie stark der Antrieb des elektrischen Stroms ist.

In dieser Station werdet ihr untersuchen, wie die beiden Größen miteinander zusammenhängen. Schaut dazu zuerst nochmal genauer auf die Modelle:

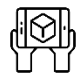

### Arbeit mit den Modellen

- **Aufgabe:** Öffnet in der App *Spannungslabor* Station 2, Experiment 1. Baut einen einfachen Stromkreis mit einer Glühlampe auf.
- **Ziel:** Erarbeitet eine **Je-Desto-Beziehung** für die Spannung, die Elektronenbewegung und die Stromstärke in einem einfachen Stromkreis mit einer Glühlampe.

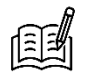

Vervollständigt die Sätze:

Wenn man die Spannung erhöht, dann bewegen sich die Elektronen and die Spannung erhöht, dann bewegen sich die Elektronen

Wenn man die Spannung verringert, dann bewegen sich die Elektronen zum die Spannung verringert, dann bewegen sich die Elektronen

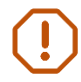

**Insgesamt gilt:** Je \_\_\_\_\_\_\_\_\_\_\_\_\_\_\_\_\_\_\_ die Spannung, desto \_\_\_\_\_\_\_\_\_\_\_\_\_\_\_\_\_\_\_ die Stromstärke.

Diese qualitative Beziehung sollt ihr experimentell genauer untersuchen:

### Experiment 2

- **Material:** Basisplatte, Netzgerät, zwei Verbundstecker, ein Steckelement mit Hebelschalter, ein Steckelement mit Glühlampe, zwei Multimeter, 6 Kabel
- **Aufgabe:** Baut einen einfachen Stromkreis mit Netzgerät und Glühlampe auf. Nutzt die Multimeter zur Messung der Spannung und Stromstärke.
- **Tipp:** Für Hilfestellungen zu den Multimetern, öffnet auf dem iPad die tet.folio-Verknüpfung *Messunterstützung* und blättert auf Seite *Station 2, Experiment 2*.
- **Ziel:** Messt für die untenstehenden Spannungswerte die jeweils durch die Glühlampe fließende Stromstärke.

*Die Spannung darf 6 V nicht überschreiten! Hinterher das Netzgerät ausschalten!*

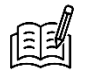

Vervollständigt die Tabellen:

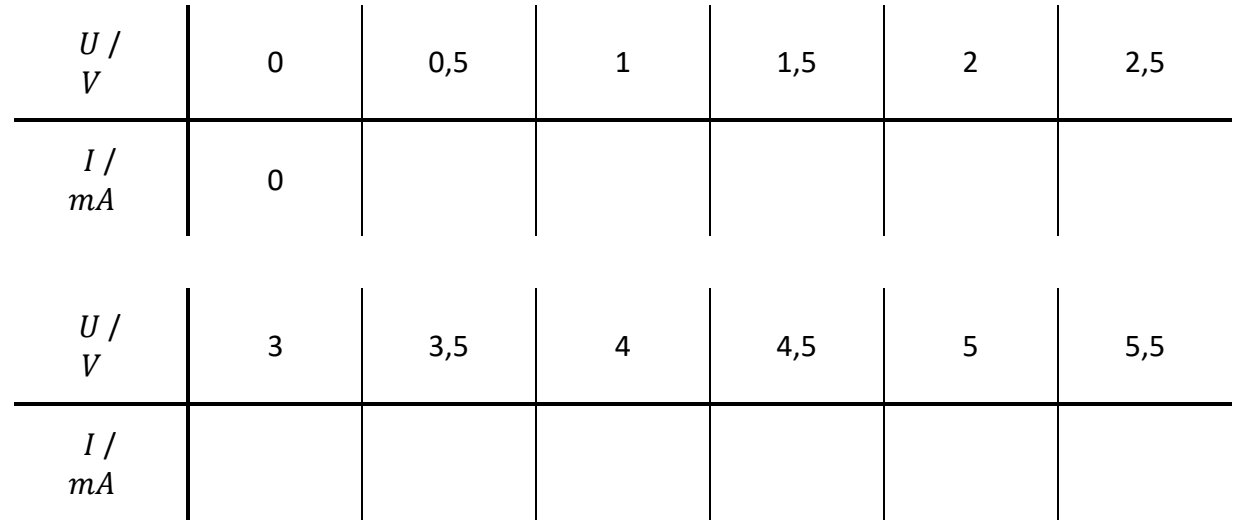

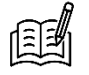

Zeichnet eure gemessenen Wertepaare in das Diagramm auf der nächsten Seite. Verbindet die Punkte mit einer glatten Freihandkurve.

*glatte Freihandkurve: ohne Knicke, von Hand gezeichnet, möglichst nah an allen Punkten*

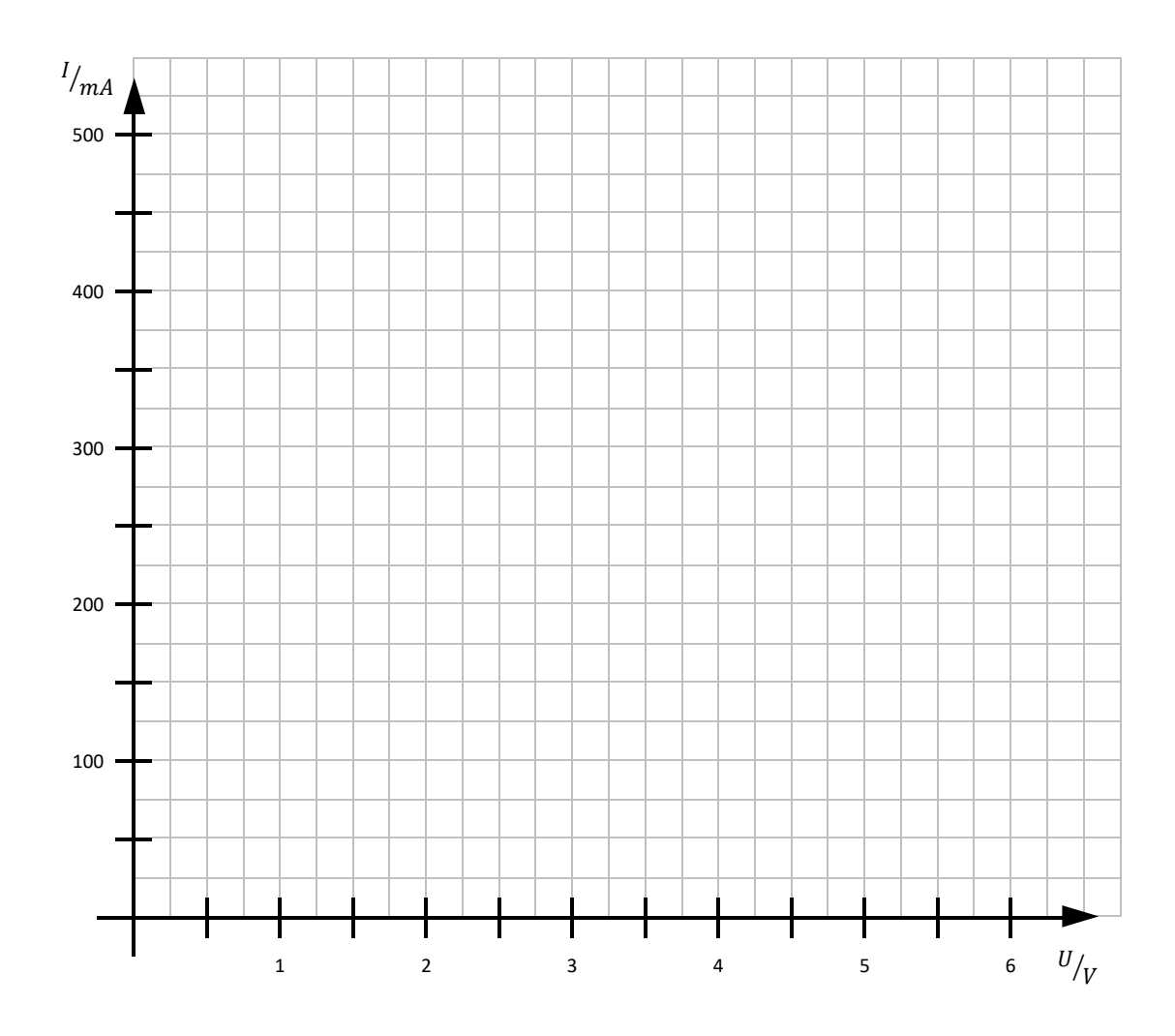

#### Die Kennlinie 目

Ein solches U-I-Diagramm eines elektrischen Bauteils nennt man die **Kennlinie des Bauteils**. Die Kennlinie ist spezifisch für das Bauteil. Mit der Kennlinie kann man auf einen Blick sehen, wie sich Spannung und Stromstärke bei diesem Bauteil zueinander verhalten.

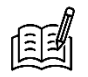

Beschreibt den Verlauf der Kennlinie der Glühlampe. Fällt euch etwas Besonderes auf?

\_\_\_\_\_\_\_\_\_\_\_\_\_\_\_\_\_\_\_\_\_\_\_\_\_\_\_\_\_\_\_\_\_\_\_\_\_\_\_\_\_\_\_\_\_\_\_\_\_\_\_\_\_\_\_\_\_\_\_\_\_\_\_\_\_\_\_\_\_\_\_\_\_\_\_

\_\_\_\_\_\_\_\_\_\_\_\_\_\_\_\_\_\_\_\_\_\_\_\_\_\_\_\_\_\_\_\_\_\_\_\_\_\_\_\_\_\_\_\_\_\_\_\_\_\_\_\_\_\_\_\_\_\_\_\_\_\_\_\_\_\_\_\_\_\_\_\_\_\_\_

Untersucht ein weiteres elektrisches Bauteil, einen sogenannten **Widerstand**:

## Experiment 3

**Material:** Basisplatte, Netzgerät, zwei Verbundstecker, ein Steckelement mit Hebelschalter, Steckelement mit Widerstand R2, zwei Multimeter, 6 Kabel

Aufgabe: Baut einen einfachen Stromkreis mit Netzgerät und Widerstand R<sub>2</sub> auf. Nutzt die Multimeter zur Messung der Spannung und Stromstärke.

*Für Hilfe zu den Multimetern könnt ihr im tet.folio-Book "Station 2, Experiment 3" öffnen.*

**Ziel:** Messt für die untenstehenden Spannungswerte die jeweils durch den Widerstand fließende Stromstärke.

*Die Spannung darf 6 V nicht überschreiten! Hinterher das Netzgerät ausschalten!*

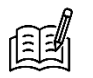

Vervollständigt die Tabellen:

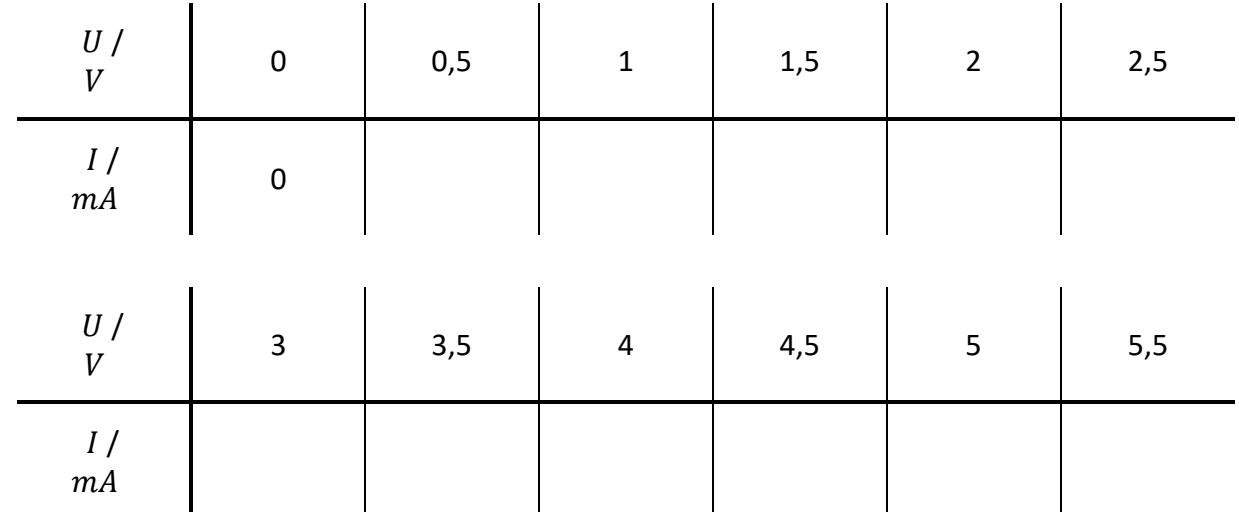

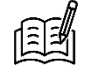

Zeichnet eure gemessenen Wertepaare in das Diagramm auf der nächsten Seite. Verbindet die Punkte mit einer glatten Freihandkurve.

*glatte Freihandkurve: ohne Knicke, von Hand gezeichnet, möglichst nah an allen Punkten*

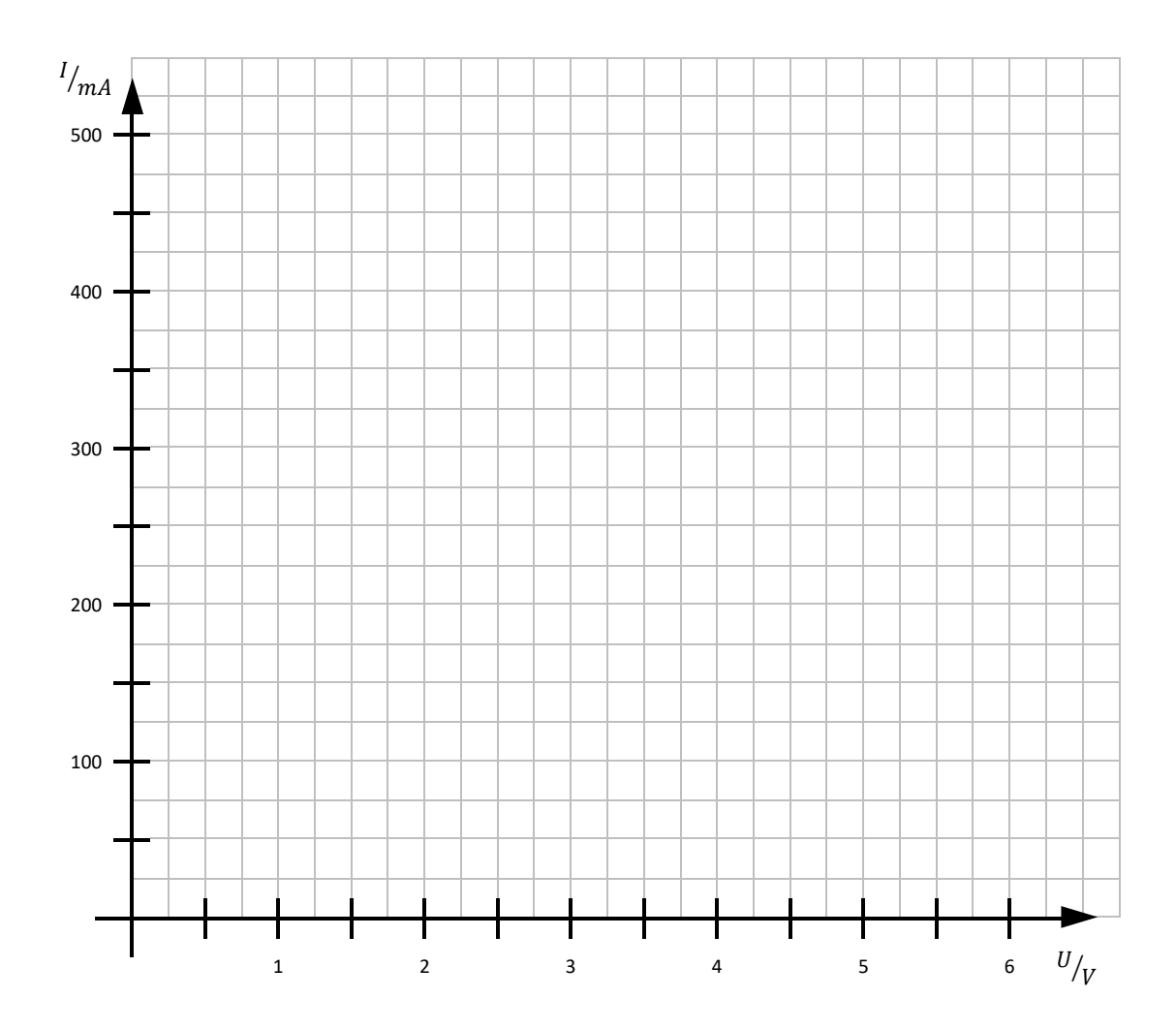

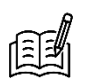

Beschreibt den Verlauf der Kennlinie des Widerstands. Fällt euch etwas Besonderes auf?

\_\_\_\_\_\_\_\_\_\_\_\_\_\_\_\_\_\_\_\_\_\_\_\_\_\_\_\_\_\_\_\_\_\_\_\_\_\_\_\_\_\_\_\_\_\_\_\_\_\_\_\_\_\_\_\_\_\_\_\_\_\_\_\_\_\_\_\_\_\_\_\_\_\_\_

\_\_\_\_\_\_\_\_\_\_\_\_\_\_\_\_\_\_\_\_\_\_\_\_\_\_\_\_\_\_\_\_\_\_\_\_\_\_\_\_\_\_\_\_\_\_\_\_\_\_\_\_\_\_\_\_\_\_\_\_\_\_\_\_\_\_\_\_\_\_\_\_\_\_\_

Vergleicht die beiden Kennlinien. Welche Gemeinsamkeiten und Unterschiede findet ihr?

\_\_\_\_\_\_\_\_\_\_\_\_\_\_\_\_\_\_\_\_\_\_\_\_\_\_\_\_\_\_\_\_\_\_\_\_\_\_\_\_\_\_\_\_\_\_\_\_\_\_\_\_\_\_\_\_\_\_\_\_\_\_\_\_\_\_\_\_\_\_\_\_\_\_\_

\_\_\_\_\_\_\_\_\_\_\_\_\_\_\_\_\_\_\_\_\_\_\_\_\_\_\_\_\_\_\_\_\_\_\_\_\_\_\_\_\_\_\_\_\_\_\_\_\_\_\_\_\_\_\_\_\_\_\_\_\_\_\_\_\_\_\_\_\_\_\_\_\_\_\_

An den Kennlinien sieht man deutlich, wie unterschiedlich die Beziehung zwischen Stromstärke und Spannung bei einer Glühlampe und einem Widerstand sind. Diese Beziehung sollt ihr auch quantitativ beschreiben können:

#### 頭 Elektrischer Widerstand

Um ein Maß dafür zu haben, wie stark die Elektronenströmung durch ein Bauteil (z.B. ein Lämpchen) gehemmt wird, bestimmt man den **Widerstandswert R**.

Von zwei Bauteilen, die mit der gleichen Spannung betrieben werden, hat dasjenige den größeren Widerstand, bei dem sich die kleinere Stromstärke ergibt – und umgekehrt.

**Merke:** Der **Widerstandswert R** gibt an, wie stark die Elektronen durch ein elektrisches Bauteil gebremst bzw. in ihrem Fluss behindert werden.

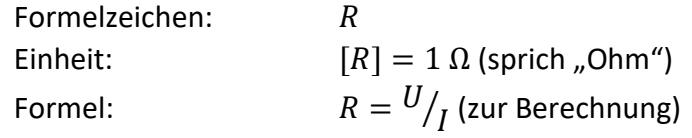

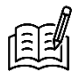

Berechnet für die untenstehenden Spannungswerte jeweils den Widerstandswert  $R$  für Glühlampe und Widerstand. Nutzt dafür eure gemessenen Stromstärken.

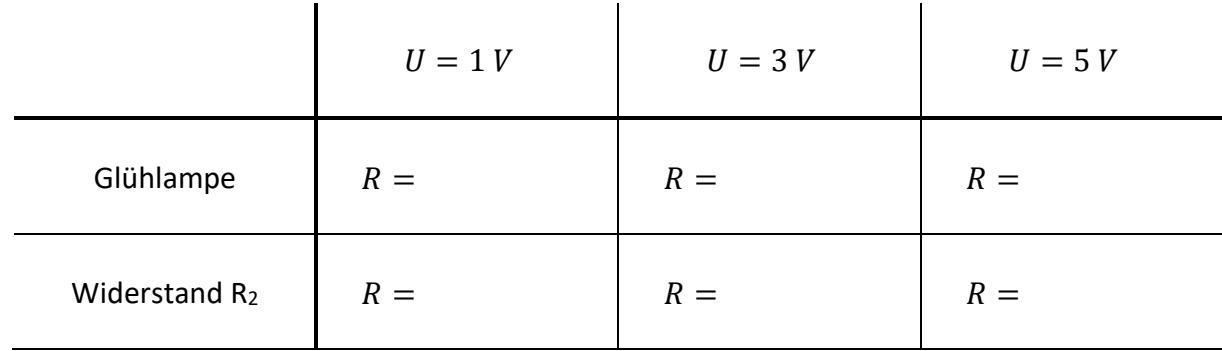

Vergleicht die berechneten Widerstandswerte mit den Kennlinien. Was fällt euch auf?

\_\_\_\_\_\_\_\_\_\_\_\_\_\_\_\_\_\_\_\_\_\_\_\_\_\_\_\_\_\_\_\_\_\_\_\_\_\_\_\_\_\_\_\_\_\_\_\_\_\_\_\_\_\_\_\_\_\_\_\_\_\_\_\_\_\_\_\_\_\_\_\_\_\_\_

\_\_\_\_\_\_\_\_\_\_\_\_\_\_\_\_\_\_\_\_\_\_\_\_\_\_\_\_\_\_\_\_\_\_\_\_\_\_\_\_\_\_\_\_\_\_\_\_\_\_\_\_\_\_\_\_\_\_\_\_\_\_\_\_\_\_\_\_\_\_\_\_\_\_\_

**Merke:** Bleibt der Widerstandswert **gleichgroß**, so ist die Kennlinie eine **Ursprungsgerade**. Wird der Widerstandswert **größer**, wird die Kennlinie **flacher**. . Wird der Widerstandswert **kleiner**, wird die Kennlinie **steiler**.

Für den elektrischen Widerstand gibt es folgendes Modell:

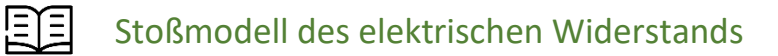

Wenn Elektronen in einem Leiter fließen, stoßen sie manchmal auf die ortsfesten Atomkerne. Dadurch werden die Elektronen ausgebremst und verlangsamt.

**Laut dem Modell gilt:** Je mehr die Elektronen mit den Atomkernen stoßen, desto höher ist der Widerstandswert des Bauteils.

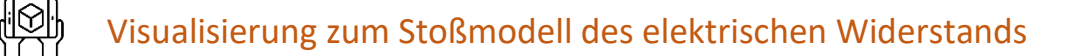

- 1. Öffnet in der App *Spannungslabor* Station 2, Experiment 4.
- 2. Baut den Stromkreis aus Experiment 3 auf.
- 3. Beobachtet, wie in den Bauteilen Elektronen mit Atomkernen stoßen.
- 4. Baut die weiteren Widerstände in den Stromkreis ein und vergleicht sie untereinander.

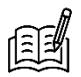

Wie unterscheiden sich die Darstellungen für Verbundstecker und Widerstand?

\_\_\_\_\_\_\_\_\_\_\_\_\_\_\_\_\_\_\_\_\_\_\_\_\_\_\_\_\_\_\_\_\_\_\_\_\_\_\_\_\_\_\_\_\_\_\_\_\_\_\_\_\_\_\_\_\_\_\_\_\_\_\_\_\_\_\_\_\_\_\_\_\_\_\_

\_\_\_\_\_\_\_\_\_\_\_\_\_\_\_\_\_\_\_\_\_\_\_\_\_\_\_\_\_\_\_\_\_\_\_\_\_\_\_\_\_\_\_\_\_\_\_\_\_\_\_\_\_\_\_\_\_\_\_\_\_\_\_\_\_\_\_\_\_\_\_\_\_\_\_

\_\_\_\_\_\_\_\_\_\_\_\_\_\_\_\_\_\_\_\_\_\_\_\_\_\_\_\_\_\_\_\_\_\_\_\_\_\_\_\_\_\_\_\_\_\_\_\_\_\_\_\_\_\_\_\_\_\_\_\_\_\_\_\_\_\_\_\_\_\_\_\_\_\_\_

Vergleicht die Innenansichten und ordnet die Widerstände R<sub>1</sub>, R<sub>2</sub> und R<sub>3</sub> ihrer Größe nach an.

\_\_\_\_\_\_\_\_\_\_\_\_\_\_\_ > \_\_\_\_\_\_\_\_\_\_\_\_\_\_\_ > \_\_\_\_\_\_\_\_\_\_\_\_\_\_\_

## Station 3: Parallelschaltungen

Bevor ihr euch mit den Gesetzmäßigkeiten in einer Parallelschaltung beschäftigt, hier eine kurze Auffrischung, was eine Parallelschaltung ist und wie man sie erkennt:

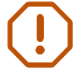

**Merke:** In einer Parallelschaltung ist jedes Bauteil direkt mit beiden Polen der Batterie verbunden.

Beginnt damit, mithilfe der Modelle Hypothesen zu erstellen:

*Hypothese: mit wissenschaftlichen Überlegungen begründete Annahme*

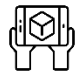

Arbeit mit den Modellen

**Aufgabe:** Öffnet in der App *Spannungslabor* Station 3, Experiment 1. Baut eine Parallelschaltung aus den Widerständen R<sub>2</sub> und R<sub>3</sub> auf.

**Ziel:** Wählt für das folgende Experiment sinnvolle Hypothesen aus der Liste.

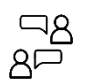

Diskutiert die untenstehenden Hypothesen mithilfe der Modellüberlegungen und kreuzt dann je eine Hypothese zur Spannung (H1 bis H3) und zur Stromstärke (H4 bis H6) an:

- **H1:** Am größeren Widerstand (R3) fällt **mehr** Spannung ab als am kleineren Widerstand (R2).
- **H2:** Am größeren Widerstand (R3) fällt **genauso viel** Spannung ab wie am kleineren Widerstand  $(R<sub>2</sub>)$ .
- **H3:** Am größeren Widerstand (R3) fällt **weniger** Spannung ab als am kleineren Widerstand  $(R<sub>2</sub>)$ .
- **H4:** Durch den größeren Widerstand (R3) fließt eine **höhere** Stromstärke als durch den kleineren Widerstand (R2).
- **H5:** Durch den größeren Widerstand (R3) fließt eine **genauso große** Stromstärke wie durch den kleineren Widerstand (R2).
- **H6:** Durch den größeren Widerstand (R3) fließt eine **niedrigere** Stromstärke als durch den kleineren Widerstand (R2).

Überprüft die Hypothesen nun im Experiment:

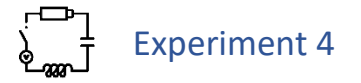

**Material:** Basisplatte, Netzgerät, zwei Verbundstecker, ein Steckelement mit Hebelschalter, Steckelement Widerstand R2, Steckelement Widerstand R3, 2 Multimeter, 6 Kabel

- Aufgabe: Baut eine Parallelschaltung mit den Widerständen R<sub>2</sub> und R<sub>3</sub> auf. Nutzt die Multimeter erst zur Spannungsmessung, dann zur Stromstärkemessung. *Für Hilfe zu den Multimetern könnt ihr im tet.folio-Book "Station 3, Experiment 2" öffnen.*
- **Ziel:** Messt für einen von euch (am Netzgerät) fest eingestellten Spannungswert die Spannung und Stromstärke an den Widerständen R<sub>2</sub> und R<sub>3</sub> und am Netzgerät. *Die Spannung darf 6 V nicht überschreiten! Hinterher das Netzgerät ausschalten!*

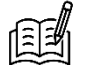

Vervollständigt die Tabellen:

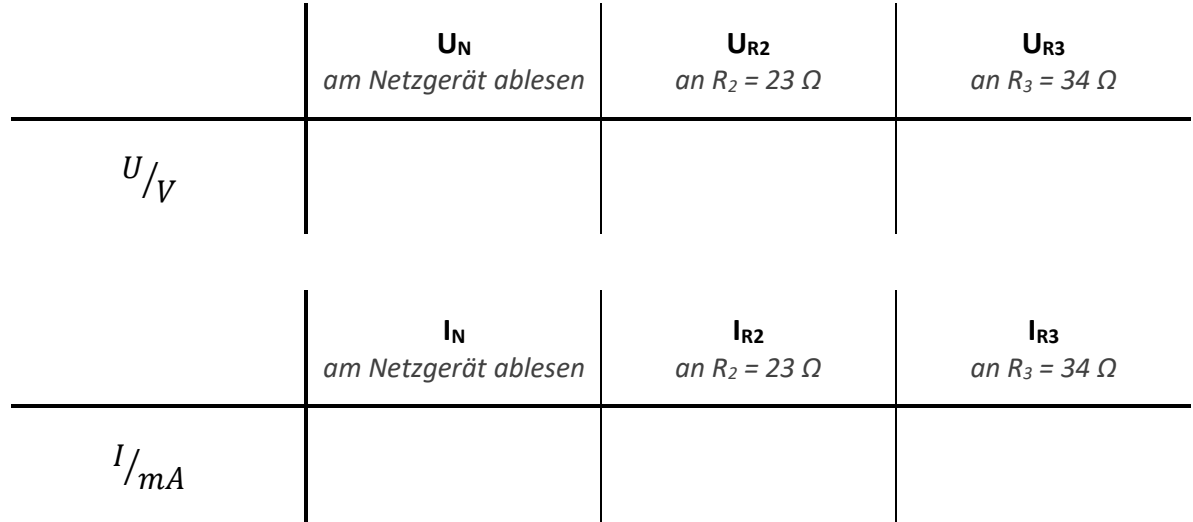

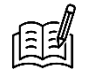

Welche der folgenden Aussagen stimmen mit euren Messwerten überein? Kreuzt an:

**H1**: UR2<UR3 **H2**: UR2≈UR3 **H3**: UR2>UR3 **H4**: IR2<IR3 **H5**: IR2≈IR3 **H6**: IR2>IR3

Vergleicht die Aussagen mit euren gewählten Hypothesen.

Vollzieht die experimentell bestätigten Aussagen in der Modelldarstellung nach. Falls eine von euch gewählte Hypothese nicht bestätigt wurde, überlegt hier besonders.

Im Experiment habt ihr damit folgendes herausgefunden:

**Merke:** Bei parallel geschalteten Bauteilen fließt durch das Bauteil mit dem größeren Widerstand weniger Strom als durch das Bauteil mit dem kleineren Widerstand. An parallel geschalteten Bauteilen fällt gleich viel Spannung ab.

Aus den Daten aus dem Experiment kann man aber noch mehr folgern:

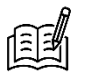

Erstellt auf Basis eurer Daten je eine mathematische Aussage für die Spannung und für die Stromstärke in einer Parallelschaltung. Nutzt dafür die untenstehenden Bausteine.

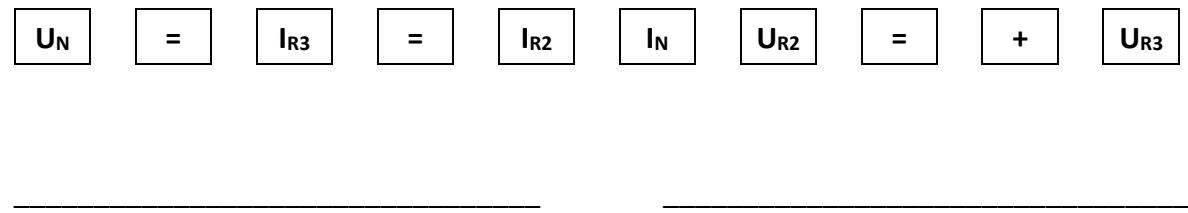

Den Zusammenhang für die Stromstärken kennt man auch unter dem Namen Knotenregel. *Knoten: Stelle, an der sich ein Stromkreis verzweigt oder wieder vereint*

#### !≣⊺≣! Knotenregel (1. Kirchhoffsches Gesetz)

Die Summe aller in einen Knoten hineinfließenden Stromstärken ist gleich der Summe aller aus dem Knoten herausfließenden Stromstärken.

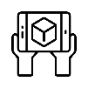

### Visualisierung zur Knotenregel

- 1. Öffnet in der App *Spannungslabor* Station 3, Experiment 3. Baut den Stromkreis aus Experiment 4 auf.
- 2. Startet die Visualisierung. Betrachtet, wie sich die Elektronen an den Knoten verhalten.
- 3. Ändert auch die Spannung und beobachtet, wie sich die Darstellung ändert.

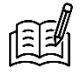

Gilt die Knotenregel unabhängig von der anliegenden Spannung?

Insgesamt gilt also:

#### 原目 Gesetzmäßigkeiten bei Parallelschaltungen

Die Gesamtstromstärke  $I_N$  entspricht der Summe der Teilstromstärken der Zweige:

$$
I_N = I_a + I_b + \cdots
$$

An jedem Zweig liegt die Spannung  $U_N$  der Spannungsquelle an:

$$
U_N=U_a=U_b=\cdots
$$

Mit  $R = {U}/{I}$  folgt daraus direkt:

$$
R_a * I_a = R_b * I_b = \cdots
$$

## Experiment 5

**Aufgabe:** Baut Parallelschaltungen aus zwei Widerständen auf. Wählt dafür zwei der drei Widerständen aus. Messt Stromstärken und Spannungen wie in Experiment 4.

*Widerstandswerte: R<sup>1</sup> = 11 Ω, R<sup>2</sup> = 23 Ω, R<sup>3</sup> = 34 Ω*

**Ziel:** Prüft die Gesetzmäßigkeiten zur Spannung und Stromstärke für weitere Parallelschaltungen.

*Die Spannung darf 6 V nicht überschreiten! Hinterher das Netzgerät ausschalten!*

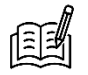

Vervollständigt die Tabellen. Tragt jeweils ein, welche Widerstände ihr nutzt. Hakt rechts ab, wenn die jeweilige Gesetzmäßigkeit erfüllt ist.

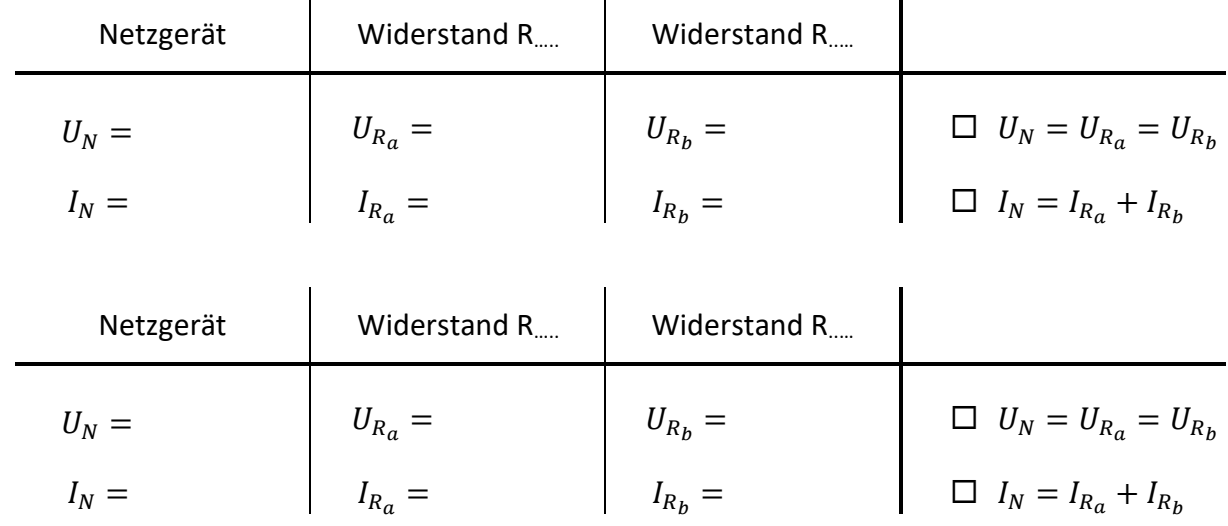

## Station 4: Reihenschaltungen

Bevor ihr euch mit den Gesetzmäßigkeiten in einer Reihenschaltung beschäftigt, hier eine kurze Auffrischung, was eine Reihenschaltung ist und wie man sie erkennt:

**Merke:** In einer Reihenschaltung gibt es keine Abzweigungen. Alle Bauteile sind durch eine durchgehende Leitung verbunden.

Beginnt wieder damit, mithilfe der Modelle Hypothesen zu erstellen:

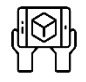

### Arbeit mit den Modellen

**Aufgabe:** Öffnet in der App *Spannungslabor* Station 4, Experiment 1. Baut eine Reihenschaltung aus den Widerständen  $R_1$  und  $R_3$  auf.

**Ziel:** Wählt für das folgende Experiment sinnvolle Hypothesen aus der Liste.

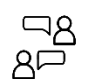

Diskutiert die untenstehenden Hypothesen mithilfe der Modellüberlegungen und kreuzt dann je eine Hypothese zur Spannung (H1 bis H3) und zur Stromstärke (H4 bis H6) an:

- **H1:** Am größeren Widerstand (R3) fällt **mehr** Spannung ab als am kleineren Widerstand (R1).
- **H2:** Am größeren Widerstand (R3) fällt **genauso viel** Spannung ab wie am kleineren Widerstand  $(R_1)$ .
- **H3:** Am größeren Widerstand (R3) fällt **weniger** Spannung ab als am kleineren Widerstand  $(R_1)$ .
- **H4:** Durch den größeren Widerstand (R3) fließt eine **höhere** Stromstärke als durch den kleineren Widerstand (R<sub>1</sub>).
- **H5:** Durch den größeren Widerstand (R3) fließt eine **genauso große** Stromstärke wie durch den kleineren Widerstand (R1).
- **H6:** Durch den größeren Widerstand (R3) fließt eine **niedrigere** Stromstärke als durch den kleineren Widerstand (R<sub>1</sub>).

Überprüft die Hypothesen nun im Experiment:

## Experiment 6

- **Material:** Basisplatte, Netzgerät, Verbundstecker, ein Steckelement mit Hebelschalter, Steckelement Widerstand R1, Steckelement Widerstand R3, 2 Multimeter, 6 Kabel
- Aufgabe: Baut eine Reihenschaltung mit den Widerständen R<sub>1</sub> und R<sub>3</sub> auf. Nutzt die Multimeter erst zur Spannungsmessung, dann zur Stromstärkemessung. *Für Hilfe zu den Multimetern könnt ihr im tet.folio-Book "Station 4, Experiment 2" öffnen.*
- **Ziel:** Messt für einen von euch (am Netzgerät) fest eingestellten Spannungswert die Spannung und Stromstärke an den Widerständen  $R_1$  und  $R_3$  und am Netzgerät. *Die Spannung darf 6 V nicht überschreiten! Hinterher das Netzgerät ausschalten!*

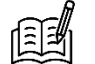

Vervollständigt die Tabellen:

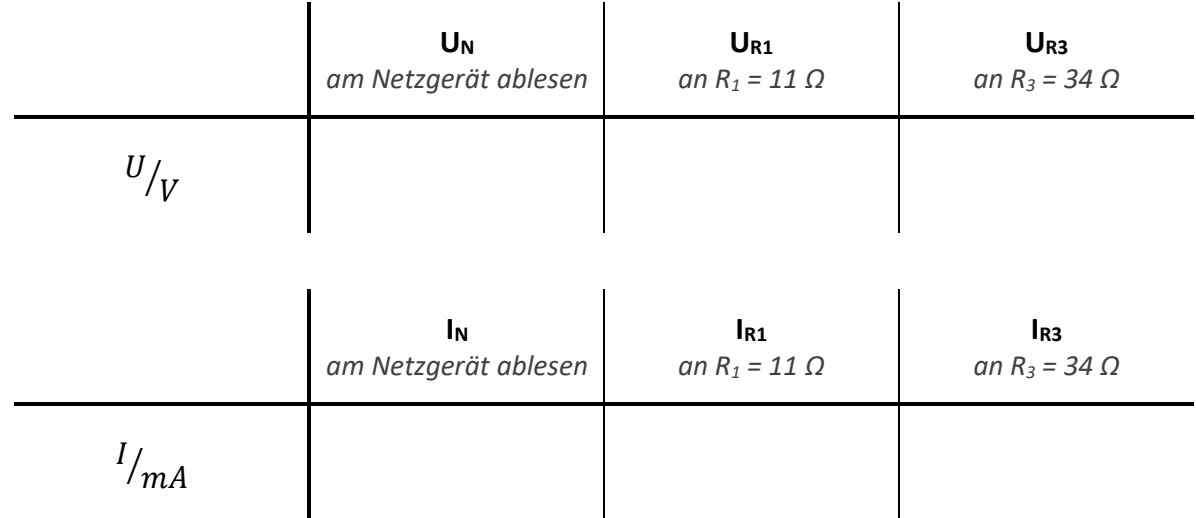

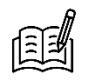

Welche der folgenden Aussagen stimmen mit euren Messwerten überein? Kreuzt an:

**H1**: UR1<UR3 **H2**: UR1≈UR3 **H3**: UR1>UR3 **H4**: IR1<IR3 **H5**: IR1≈IR3 **H6**: IR1>IR3

 $\frac{55}{10}$ Vergleicht die Aussagen mit euren gewählten Hypothesen.

Vollzieht die experimentell bestätigten Aussagen in der Modelldarstellung nach. Falls eine von euch gewählte Hypothese nicht bestätigt wurde, überlegt hier besonders.

Im Experiment habt ihr damit folgendes herausgefunden:

**Merke:** Bei in Reihe geschalteten Bauteilen fällt am Bauteil mit dem größeren Widerstand mehr Spannung ab als am Bauteil mit dem kleineren Widerstand. Durch in Reihe geschaltete Bauteile fließt gleich viel Strom.

Aus den Daten aus dem Experiment kann man aber noch mehr folgern:

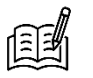

Erstellt auf Basis eurer Daten je eine mathematische Aussage für die Spannung und für die Stromstärke in einer Reihenschaltung. Nutzt dafür die untenstehenden Bausteine.

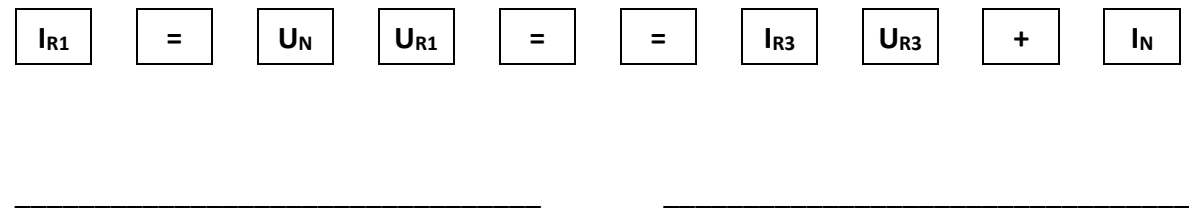

Den Zusammenhang für die Spannungen kennt man auch unter dem Namen Maschenregel. *Masche: Bezeichnung für einen geschlossenen Stromkreis*

#### 트트 Maschenregel (2. Kirchhoffsches Gesetz)

Entlang einer Masche ist die Summe der Spannungen aller Spannungsquellen gleich der Summe der an den Bauteilen abfallenden Spannungen.

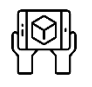

### Visualisierung zur Maschenregel

- 1. Öffnet in der App *Spannungslabor* Station 4, Experiment 3. Baut den Stromkreis aus Experiment 6 auf.
- 2. Startet die Visualisierung. Beobachtet, wie sich die Spannung auf die Widerstände aufteilt.
- 3. Ändert auch die Spannung und beobachtet, wie sich die Darstellung ändert.

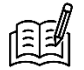

Gilt die Maschenregel unabhängig von der Zahl der Bauteile? Baut dafür einen weiteren Widerstand oder eine Lampe ein.

Insgesamt gilt also:

#### 自自 Gesetzmäßigkeiten bei Reihenschaltungen

Die Quellenspannung  $U_N$  entspricht der Summe der an Bauteilen abfallenden Spannungen:

$$
U_N = U_a + U_b + \cdots
$$

Die Stromstärke ist im gesamten Stromkreis und an allen Bauteilen gleich groß:

$$
I_N=I_a=I_b=\cdots
$$

Mit  $R = {U}/{I}$  folgt daraus direkt:

$$
\frac{U_a}{R_a} = \frac{U_b}{R_b} = \cdots
$$

## Experiment 7

**Aufgabe:** Baut Reihenschaltungen aus zwei Widerständen auf. Wählt dafür zwei der drei Widerständen aus. Messt Stromstärken und Spannungen wie in Experiment 6.

*Widerstandswerte: R<sup>1</sup> = 11 Ω, R<sup>2</sup> = 23 Ω, R<sup>3</sup> = 34 Ω*

**Ziel:** Prüft die Gesetzmäßigkeiten zur Spannung und Stromstärke für weitere Reihenschaltungen.

*Die Spannung darf 6 V nicht überschreiten! Hinterher das Netzgerät ausschalten!*

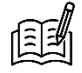

Vervollständigt die Tabellen. Tragt jeweils ein, welche Widerstände ihr nutzt. Hakt rechts ab, wenn die jeweilige Gesetzmäßigkeit erfüllt ist.

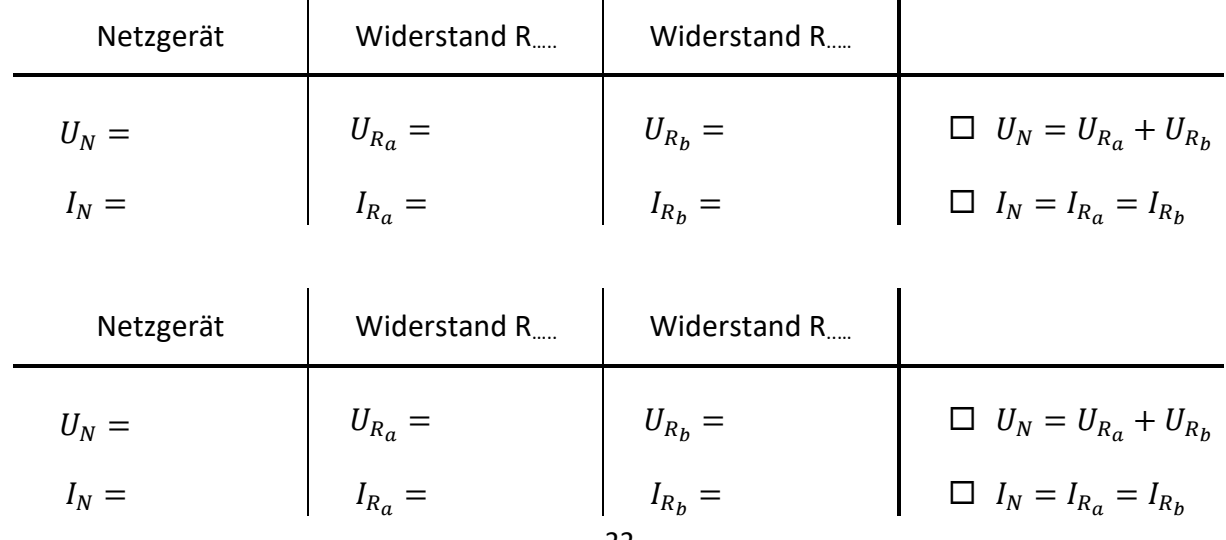

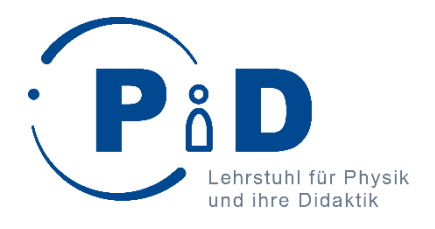

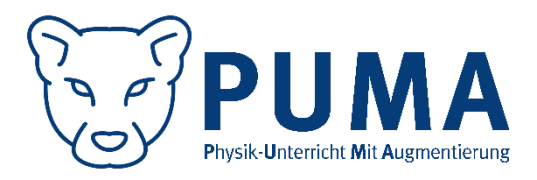

# Forscherheft für das Schülerlabor "Elektrische Stromkreise"

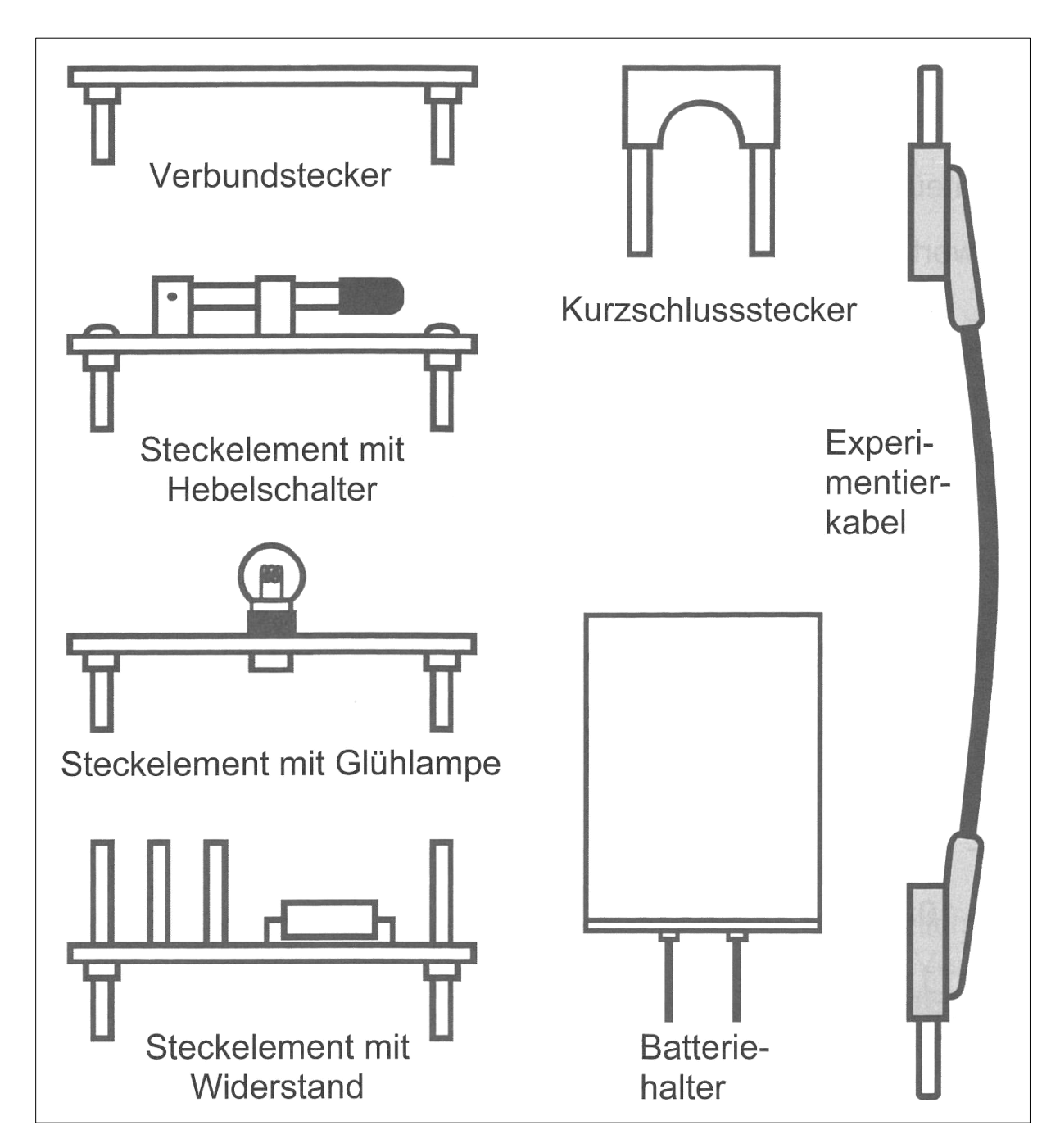

*Bild 1: Geräteübersicht des verwendeten Materials des Experimentiersets*

## Station 1: Stromstärke und Spannung

Beginnt direkt mit dem ersten Experiment:

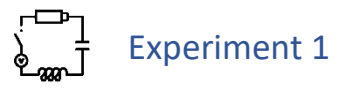

**Material:** Basisplatte, Batteriehalter, zwei Verbundstecker, ein Steckelement mit Hebelschalter, ein Steckelement mit Glühlampe, einen Kurzschlussstecker

> *Für die Materialbezeichnungen siehe Übersicht links. Beachtet den Hinweis auf der Basisplatte.*

**Ziel:** Bringt die Glühlampe zum Leuchten. *Denkt daran, nach dem Experiment den Stromkreis zu unterbrechen!*

Unter welchen Bedingungen leuchtet die Glühlampe? Diskutiert und kreuzt dann  $\mathbb{E}^{\mathbb{Z}}_{\mathbb{R}}$ gemeinsam an:

- □ Wenn der Stromkreis geschlossen ist, leuchtet die Glühlampe.
- $\Box$  Eine Glühlampe, die mit mindestens einem Pol der Batterie verbunden ist, leuchtet.
- Die Glühlampe leuchtet nur, wenn sie zwischen Schalter und Minuspol der Batterie eingebaut ist.
- Die Glühlampe leuchtet nur, wenn sie zwischen Schalter und Pluspol der Batterie eingebaut ist.
- $\Box$  Wenn beide Pole der Batterie mit der Glühlampe verbunden sind, leuchtet diese.
- $\square$  Eine Glühlampe, die von Strom durchflossen wird, leuchtet.

Antwort 6 unterscheidet sich von den anderen: hier wird nicht mit dem Aufbau des Stromkreis argumentiert, sondern mit dem **Stromfluss**. Aber was ist das überhaupt?

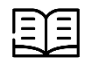

### Stromstärke

Materie besteht aus Atomen. Atome haben einen positiv geladenen Kern, der von negativ geladenen Elektronen umgeben ist.

In Metallen sind Atomkerne fest an ihrem Platz, während sich die Elektronen frei bewegen können.

Verbindet man ein Stück Metall mit einer Batterie, so bewegen sich die Elektronen im Metall immer in die Richtung des positiven Pols und weg vom negativen Pol der Batterie. Diese gerichtete Bewegung von Ladungsträgern bezeichnen wir als **Stromfluss**.

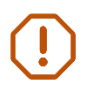

**Merke:** Die **Stromstärke** gibt an, wie viele Elektronen pro Sekunde durch ein elektrisches Bauteil (wie eine Glühlampe) strömen.

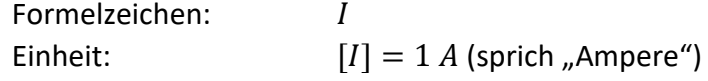

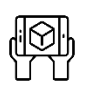

### Visualisierung zur Stromstärke

- 1. Baut eure Messbox in den Stromkreis ein. Schaltet die Box auf der Rückseite ein.
- 2. Öffnet auf dem iPad die App *Spannungslabor* und lest das Tutorial. Schaut euch auch das Video an!
- 3. Geht "Zur AR-Anwendung" und verbindet euer Tablet per Bluetooth-Menü mit der Messbox.
- 4. Wählt Station 1, Experiment 1 aus und startet per "Los geht's…".
- 5. Scannt wie im Video die QR-Codes, bis sie grün umrandet sind.
- 6. Startet dann die Visualisierung per Betätigung des "Play"-Buttons unten rechts.

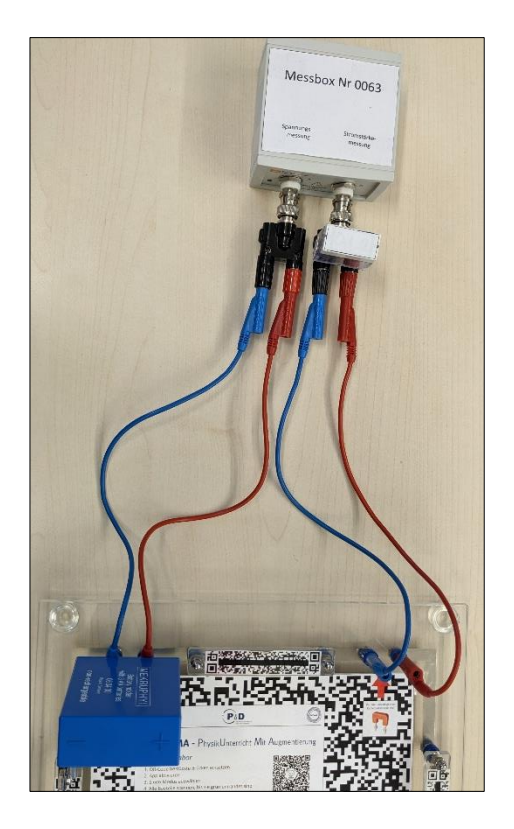

Vergleicht die Darstellungen mit den Informationen im Text "Theorie zur Stromstärke". Beantwortet folgende Fragen zur Darstellung:

\_\_\_\_\_\_\_\_\_\_\_\_\_\_\_\_\_\_\_\_\_\_\_\_\_\_\_\_\_\_\_\_\_\_\_\_\_\_\_\_\_\_\_\_\_\_\_\_\_\_\_\_\_\_\_\_\_\_\_\_\_\_\_\_\_\_\_\_\_\_\_\_\_\_\_

\_\_\_\_\_\_\_\_\_\_\_\_\_\_\_\_\_\_\_\_\_\_\_\_\_\_\_\_\_\_\_\_\_\_\_\_\_\_\_\_\_\_\_\_\_\_\_\_\_\_\_\_\_\_\_\_\_\_\_\_\_\_\_\_\_\_\_\_\_\_\_\_\_\_\_

\_\_\_\_\_\_\_\_\_\_\_\_\_\_\_\_\_\_\_\_\_\_\_\_\_\_\_\_\_\_\_\_\_\_\_\_\_\_\_\_\_\_\_\_\_\_\_\_\_\_\_\_\_\_\_\_\_\_\_\_\_\_\_\_\_\_\_\_\_\_\_\_\_\_\_

Wie sehen die Elektronen aus?

Bewegen sich bei geschlossenem Schalter alle Elektronen? Wenn nein, welche nicht?

Wenn der Schalter geschlossen wird, fangen dann alle Elektronen gleichzeitig an, sich zu bewegen? Wenn nein, welche bewegen sich zuerst und welche als letztes?

\_\_\_\_\_\_\_\_\_\_\_\_\_\_\_\_\_\_\_\_\_\_\_\_\_\_\_\_\_\_\_\_\_\_\_\_\_\_\_\_\_\_\_\_\_\_\_\_\_\_\_\_\_\_\_\_\_\_\_\_\_\_\_\_\_\_\_\_\_\_\_\_\_\_\_

\_\_\_\_\_\_\_\_\_\_\_\_\_\_\_\_\_\_\_\_\_\_\_\_\_\_\_\_\_\_\_\_\_\_\_\_\_\_\_\_\_\_\_\_\_\_\_\_\_\_\_\_\_\_\_\_\_\_\_\_\_\_\_\_\_\_\_\_\_\_\_\_\_\_\_

*Denkt daran, nach dem Experiment den Stromkreis zu unterbrechen!*

Das, was die Elektronen antreibt und den Stromfluss bewirkt, nennt man **elektrische Spannung**. Zur einfacheren Vorstellung lernt ihr hier zwei Modelle kennen.

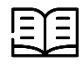

### Murmelbahnmodell

Stellt euch eine Murmelbahn vor.

Ein Förderband bringt die Murmeln auf eine bestimmte Höhe und lässt sie dort loslaufen. Die Murmeln rollen in der Bahn nach unten. Dabei rollen sie an einem Drehkreuz vorbei, welches sie zum Drehen bringen. Am unteren Ende angekommen, werden sie vom Förderband wieder nach oben gebracht und rollen erneut los.

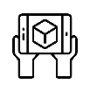

### Visualisierung zum Murmelbahnmodell

- 1. Entfernt den Batteriehalter und verbindet die freigewordene Lücke mit dem Netzgerät. Schaltet es ein und stellt eine Spannung von 4,5 V ein.
- 2. Öffnet in der App *Spannungslabor* Station 1, Experiment 2 und schaut euch an, wie man sich das Murmelbahnmodell vorstellen kann.
- 3. Ändert auch die Spannung und beobachtet, wie sich die Darstellung ändert. *Die Spannung darf 6 V nicht überschreiten! Hinterher das Netzgerät ausschalten!*

Vergleicht die Darstellungen mit den Informationen im Text "Murmelbahnmodell". Verbindet die Begriffe des Murmelbahnmodells mit denen der Elektrizitätslehre:

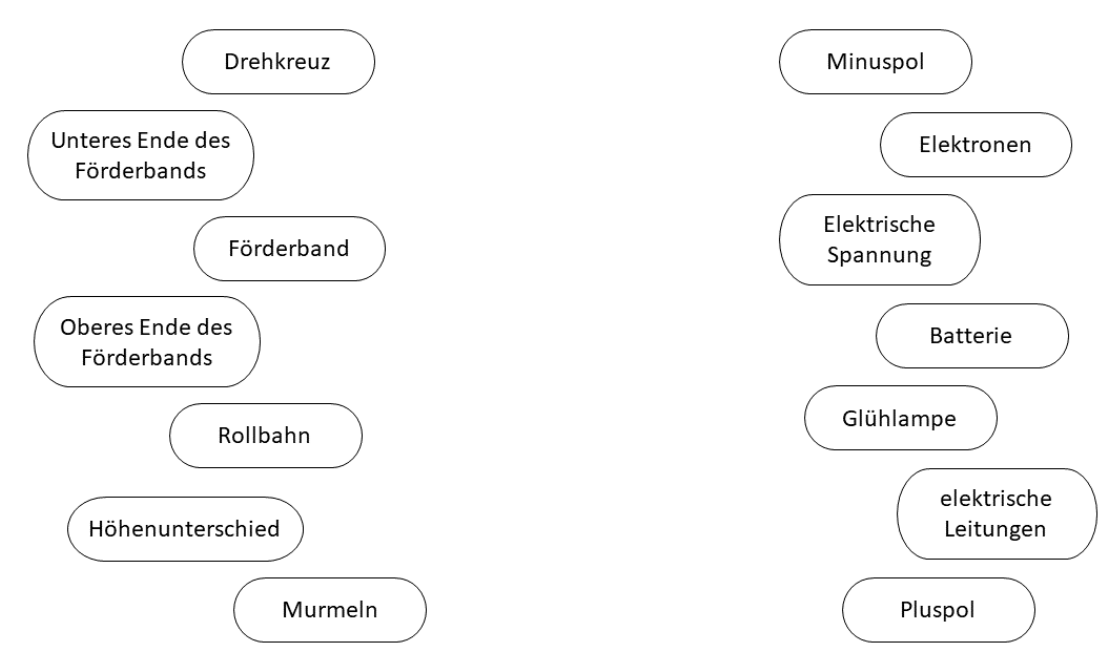

#### 頭 Elektronengasmodell

Stellt euch eine Luftpumpe vor.

Die Luftpumpe erzeugt an ihren Ventilen einen Druckunterschied, an einem Ventil herrscht Überdruck, dort sind mehr Luftteilchen als normal, am anderen Ventil ist Unterdruck, dort sind weniger Luftteilchen als normal. Weil man Druck nicht sehen kann, färben wir zur einfacheren Erkennung den Bereich mit dem hohen Druck blau und den Bereich mit dem niedrigen Druck rot.

Bringt man diese Bereiche miteinander in Verbindung, so wird Luft vom Bereich hohen Drucks in den Bereich mit niedrigem Druck fließen, so wie bei einem Fahrradschlauch mit Loch Luft aus dem Schlauch strömt. Dadurch gleicht sich die Luftteilchendichte in den Schläuchen aus.

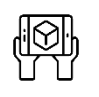

### Visualisierung zum Elektronengasmodell

- 1. Öffnet in der App *Spannungslabor* Station 1, Experiment 3 und schaut euch an, wie man sich das Elektronengasmodell vorstellen kann.
- 2. Ändert auch die Spannung und beobachtet, wie sich die Darstellung ändert. *Die Spannung darf 6 V nicht überschreiten! Hinterher das Netzgerät ausschalten!*

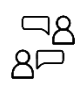

Vergleicht die Darstellungen mit den Informationen im Text "Elektronengasmodell". Verbindet wieder die Begriffe des Elektronengasmodells mit denen der Elektrizitätslehre:

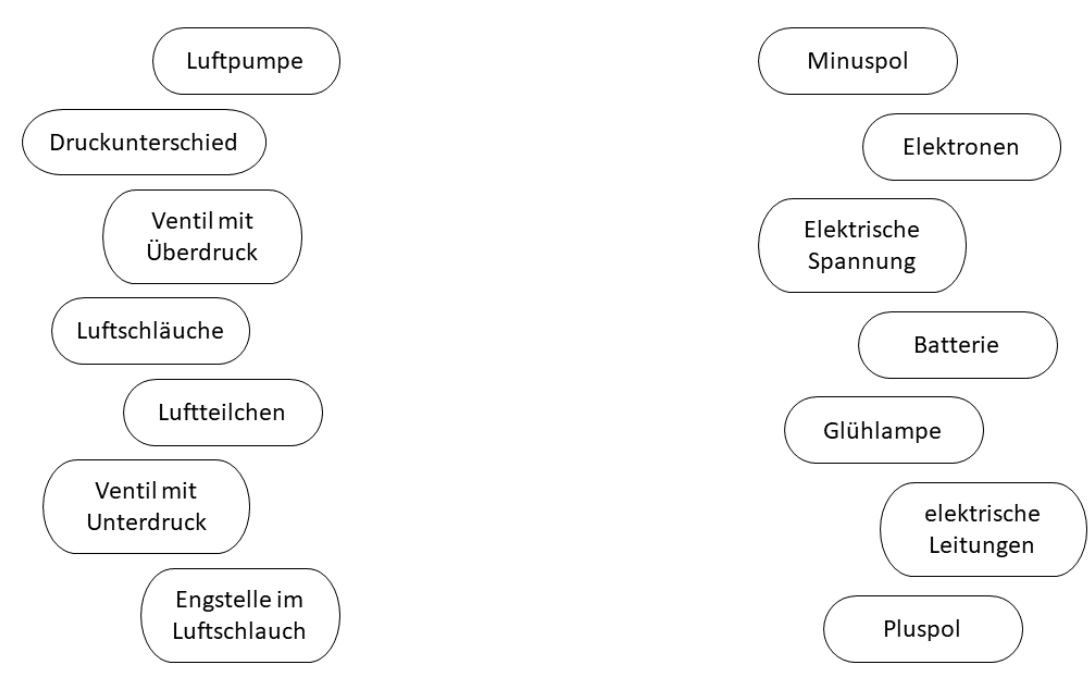

#### 阻 Modelle zur Spannung

Modelle helfen uns, die Spannung zu verstehen. Es ist aber wichtig, nicht zu vergessen, dass es eben nur Modelle sind. In Realität sind Elektronen natürlich keine Murmeln.

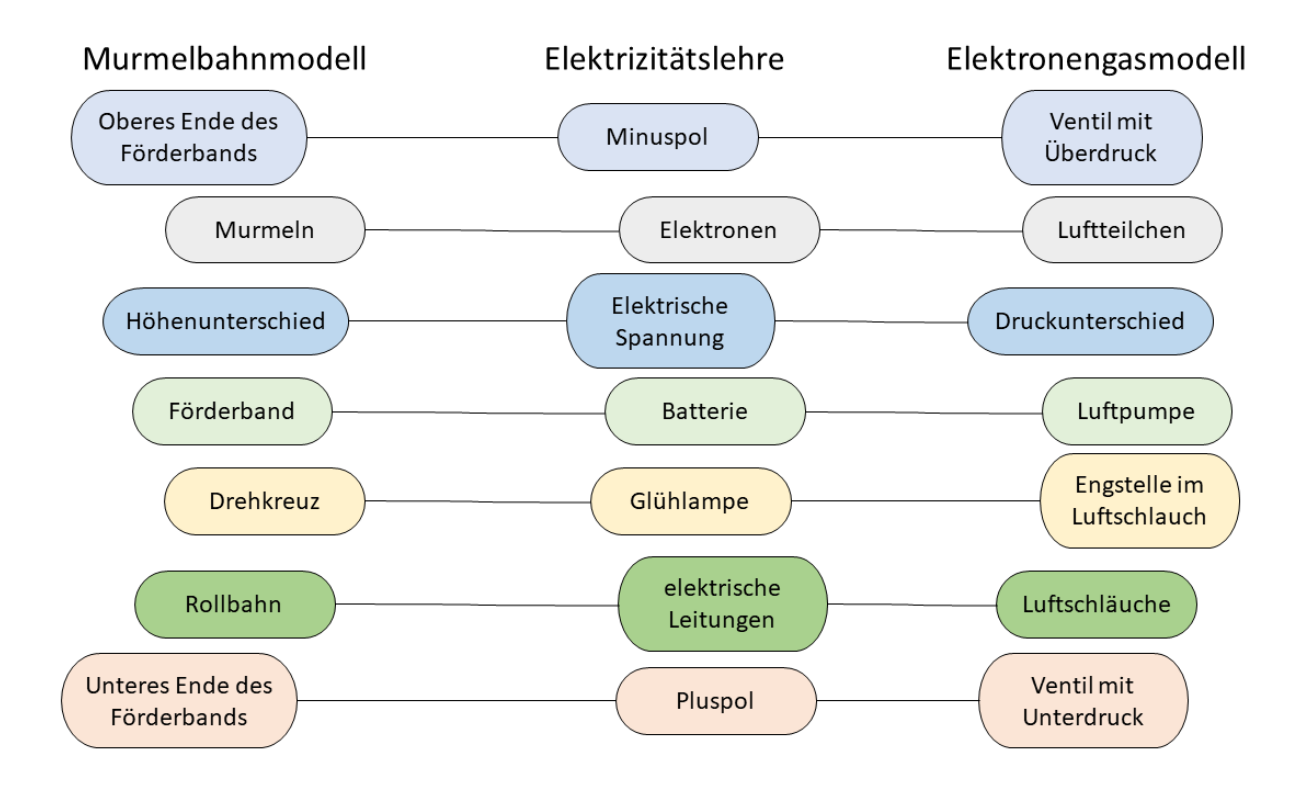

**Merke:** Die **elektrische Spannung** gibt an, wie stark der Antrieb des elektrischen Stroms ist.

Formelzeichen: Einheit:  $[U] = 1 V$  (sprich "Volt")

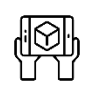

### Arbeit mit den Modellen

Um die Modelle weiter kennenzulernen, sollt ihr nun weitere Stromkreise aufbauen und deren Modelle betrachten. Nutzt dazu alle Bauteile, die mit QR-Code-Targets beklebt sind.

- 1. Öffnet in der App *Spannungslabor* Station 1, Experiment 4 und schaut euch an, wie die Modelle bei eurem Stromkreis aussehen. Mit den Buttons rechts könnt ihr die Modelle anund ausschalten.
- 2. Ändert auch die Spannung und beobachtet, wie sich die Darstellung ändert.

## Station 2: Elektrischer Widerstand

Aus der letzten Station wisst ihr:

**Merke:** Die **Stromstärke** gibt an, wie viele Elektronen pro Sekunde durch ein elektrisches Bauteil (wie eine Glühlampe) strömen.

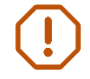

**Merke:** Die **elektrische Spannung** gibt an, wie stark der Antrieb des elektrischen Stroms ist.

In dieser Station werdet ihr untersuchen, wie die beiden Größen miteinander zusammenhängen. Schaut dazu zuerst nochmal genauer auf die Modelle:

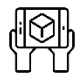

### Arbeit mit den Modellen

- **Material:** Basisplatte, Netzgerät, zwei Verbundstecker, ein Steckelement mit Hebelschalter, ein Steckelement mit Glühlampe, eine Messbox, 6 Kabel *Verbindet die Messbox wie auf Seite 4 mit der Basisplatte und der App.* Öffnet in der App *Spannungslabor* Station 2, Experiment 1.
- **Ziel:** Erarbeitet eine **Je-Desto-Beziehung** für die Spannung, die Elektronenbewegung und die Stromstärke in einem einfachen Stromkreis mit einer Glühlampe. *Die Spannung darf 6 V nicht überschreiten! Hinterher das Netzgerät ausschalten!*

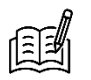

Vervollständigt die Sätze:

Wenn man die Spannung erhöht, dann bewegen sich die Elektronen

Wenn man die Spannung verringert, dann bewegen sich die Elektronen \_\_\_\_\_\_\_\_\_\_\_\_\_\_\_\_.

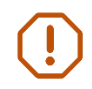

**Insgesamt gilt:** Je \_\_\_\_\_\_\_\_\_\_\_\_\_\_\_\_\_\_\_ die Spannung, desto \_\_\_\_\_\_\_\_\_\_\_\_\_\_\_\_\_\_\_ die Stromstärke.

Diese qualitative Beziehung sollt ihr experimentell genauer untersuchen:

### Experiment 2

- **Material:** Basisplatte, Netzgerät, zwei Verbundstecker, ein Steckelement mit Hebelschalter, ein Steckelement mit Glühlampe, zwei Multimeter, 6 Kabel
- **Aufgabe:** Baut einen einfachen Stromkreis mit Netzgerät und Glühlampe auf. Nutzt die Multimeter zur Messung der Spannung und Stromstärke.
- **Tipp:** Für Hilfestellungen zu den Multimetern, öffnet auf dem iPad die tet.folio-Verknüpfung *Messunterstützung* und blättert auf Seite *Station 2, Experiment 2*.
- **Ziel:** Messt für die untenstehenden Spannungswerte die jeweils durch die Glühlampe fließende Stromstärke.

*Die Spannung darf 6 V nicht überschreiten! Hinterher das Netzgerät ausschalten!*

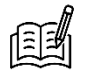

Vervollständigt die Tabellen:

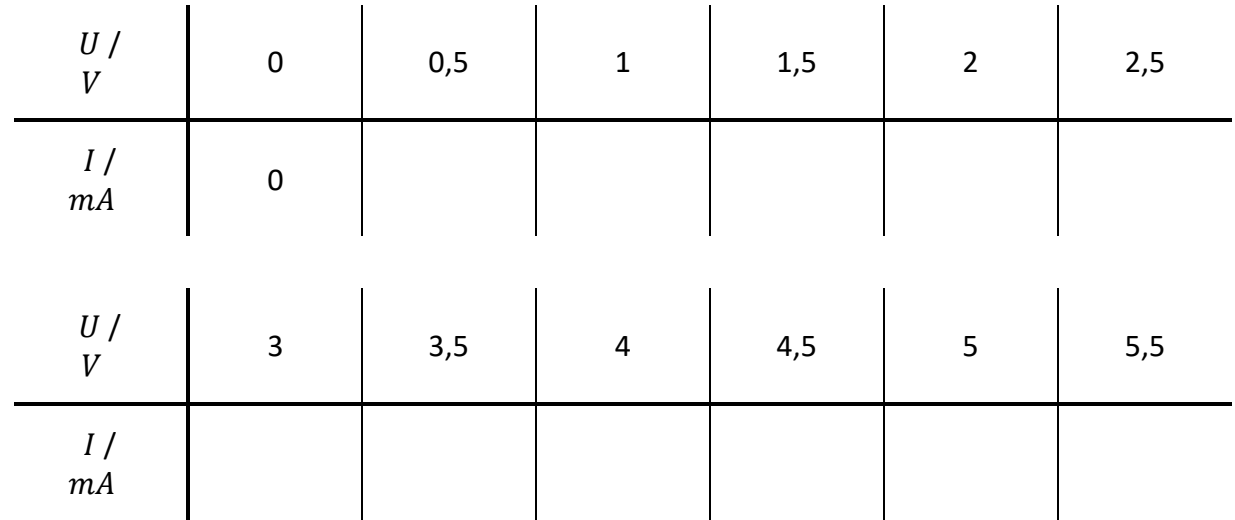

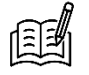

Zeichnet eure gemessenen Wertepaare in das Diagramm auf der nächsten Seite. Verbindet die Punkte mit einer glatten Freihandkurve.

*glatte Freihandkurve: ohne Knicke, von Hand gezeichnet, möglichst nah an allen Punkten*

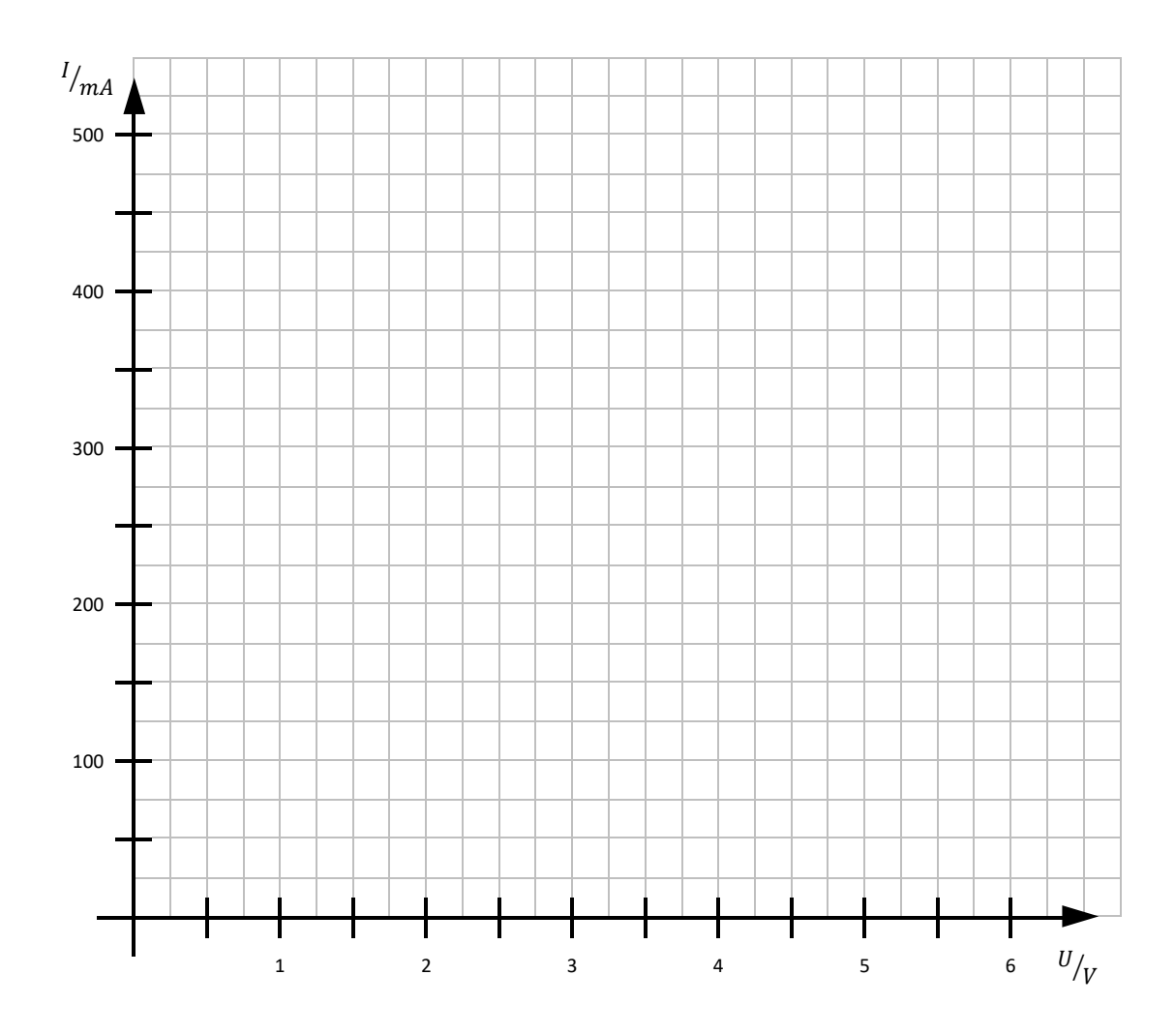

#### Die Kennlinie 目

Ein solches U-I-Diagramm eines elektrischen Bauteils nennt man die **Kennlinie des Bauteils**. Die Kennlinie ist spezifisch für das Bauteil. Mit der Kennlinie kann man auf einen Blick sehen, wie sich Spannung und Stromstärke bei diesem Bauteil zueinander verhalten.

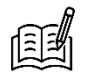

Beschreibt den Verlauf der Kennlinie der Glühlampe. Fällt euch etwas Besonderes auf?

\_\_\_\_\_\_\_\_\_\_\_\_\_\_\_\_\_\_\_\_\_\_\_\_\_\_\_\_\_\_\_\_\_\_\_\_\_\_\_\_\_\_\_\_\_\_\_\_\_\_\_\_\_\_\_\_\_\_\_\_\_\_\_\_\_\_\_\_\_\_\_\_\_\_\_

\_\_\_\_\_\_\_\_\_\_\_\_\_\_\_\_\_\_\_\_\_\_\_\_\_\_\_\_\_\_\_\_\_\_\_\_\_\_\_\_\_\_\_\_\_\_\_\_\_\_\_\_\_\_\_\_\_\_\_\_\_\_\_\_\_\_\_\_\_\_\_\_\_\_\_

Untersucht ein weiteres elektrisches Bauteil, einen sogenannten **Widerstand**:

## Experiment 3

**Material:** Basisplatte, Netzgerät, zwei Verbundstecker, ein Steckelement mit Hebelschalter, Steckelement mit Widerstand R2, zwei Multimeter, 6 Kabel

Aufgabe: Baut einen einfachen Stromkreis mit Netzgerät und Widerstand R<sub>2</sub> auf. Nutzt die Multimeter zur Messung der Spannung und Stromstärke.

*Für Hilfe zu den Multimetern könnt ihr im tet.folio-Book "Station 2, Experiment 3" öffnen.*

**Ziel:** Messt für die untenstehenden Spannungswerte die jeweils durch den Widerstand fließende Stromstärke.

*Die Spannung darf 6 V nicht überschreiten! Hinterher das Netzgerät ausschalten!*

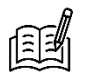

Vervollständigt die Tabellen:

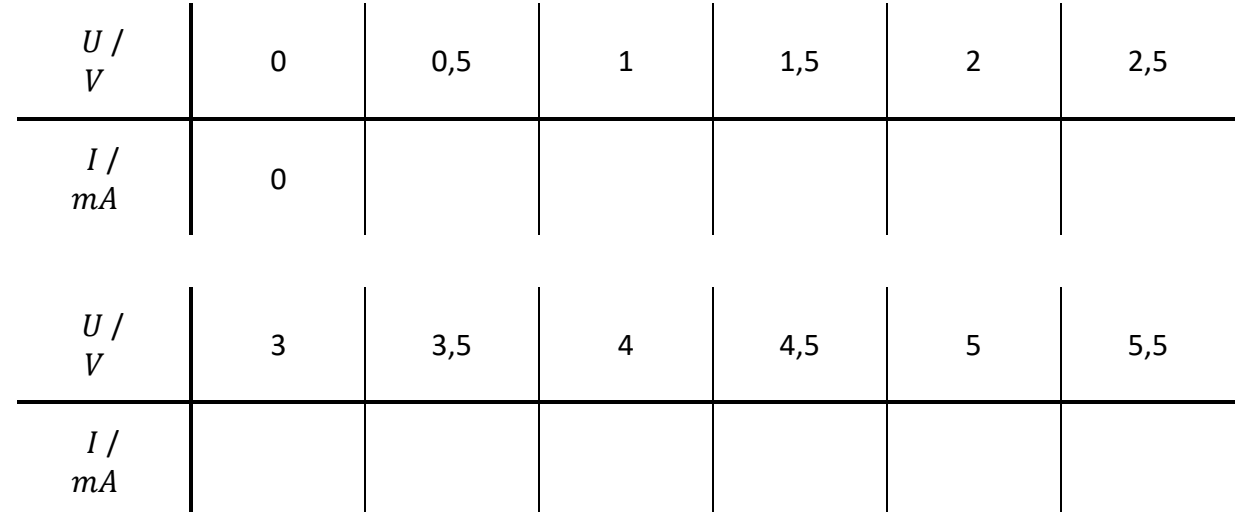

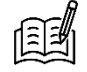

Zeichnet eure gemessenen Wertepaare in das Diagramm auf der nächsten Seite. Verbindet die Punkte mit einer glatten Freihandkurve.

*glatte Freihandkurve: ohne Knicke, von Hand gezeichnet, möglichst nah an allen Punkten*

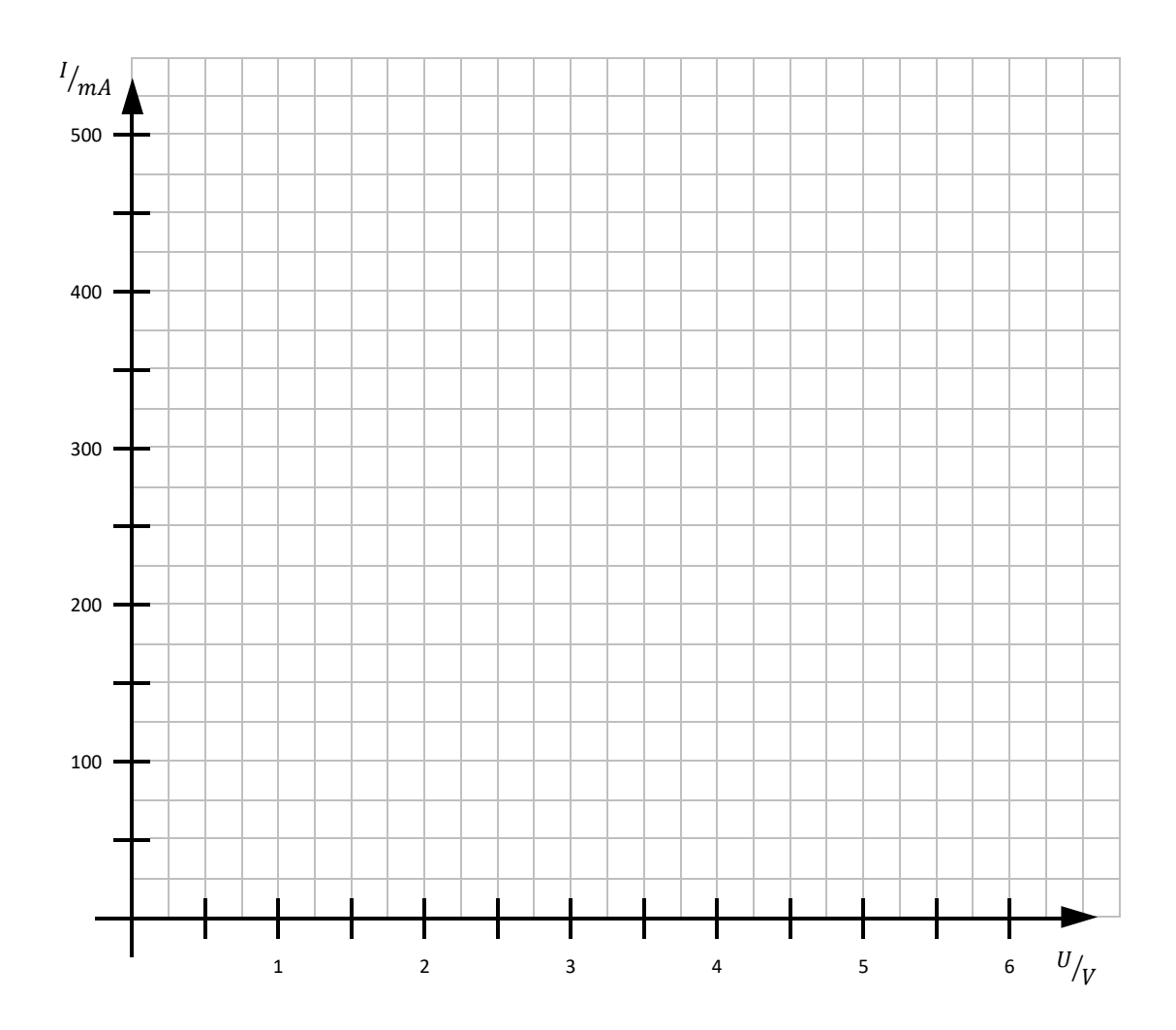

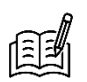

Beschreibt den Verlauf der Kennlinie des Widerstands. Fällt euch etwas Besonderes auf?

\_\_\_\_\_\_\_\_\_\_\_\_\_\_\_\_\_\_\_\_\_\_\_\_\_\_\_\_\_\_\_\_\_\_\_\_\_\_\_\_\_\_\_\_\_\_\_\_\_\_\_\_\_\_\_\_\_\_\_\_\_\_\_\_\_\_\_\_\_\_\_\_\_\_\_

\_\_\_\_\_\_\_\_\_\_\_\_\_\_\_\_\_\_\_\_\_\_\_\_\_\_\_\_\_\_\_\_\_\_\_\_\_\_\_\_\_\_\_\_\_\_\_\_\_\_\_\_\_\_\_\_\_\_\_\_\_\_\_\_\_\_\_\_\_\_\_\_\_\_\_

Vergleicht die beiden Kennlinien. Welche Gemeinsamkeiten und Unterschiede findet ihr?

\_\_\_\_\_\_\_\_\_\_\_\_\_\_\_\_\_\_\_\_\_\_\_\_\_\_\_\_\_\_\_\_\_\_\_\_\_\_\_\_\_\_\_\_\_\_\_\_\_\_\_\_\_\_\_\_\_\_\_\_\_\_\_\_\_\_\_\_\_\_\_\_\_\_\_

\_\_\_\_\_\_\_\_\_\_\_\_\_\_\_\_\_\_\_\_\_\_\_\_\_\_\_\_\_\_\_\_\_\_\_\_\_\_\_\_\_\_\_\_\_\_\_\_\_\_\_\_\_\_\_\_\_\_\_\_\_\_\_\_\_\_\_\_\_\_\_\_\_\_\_

An den Kennlinien sieht man deutlich, wie unterschiedlich die Beziehung zwischen Stromstärke und Spannung bei einer Glühlampe und einem Widerstand sind. Diese Beziehung sollt ihr auch quantitativ beschreiben können:

#### 頭 Elektrischer Widerstand

Um ein Maß dafür zu haben, wie stark die Elektronenströmung durch ein Bauteil (z.B. ein Lämpchen) gehemmt wird, bestimmt man den **Widerstandswert R**.

Von zwei Bauteilen, die mit der gleichen Spannung betrieben werden, hat dasjenige den größeren Widerstand, bei dem sich die kleinere Stromstärke ergibt – und umgekehrt.

**Merke:** Der **Widerstandswert R** gibt an, wie stark die Elektronen durch ein elektrisches Bauteil gebremst bzw. in ihrem Fluss behindert werden.

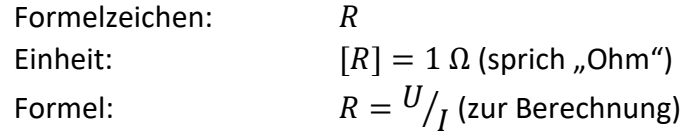

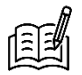

Berechnet für die untenstehenden Spannungswerte jeweils den Widerstandswert  $R$  für Glühlampe und Widerstand. Nutzt dafür eure gemessenen Stromstärken.

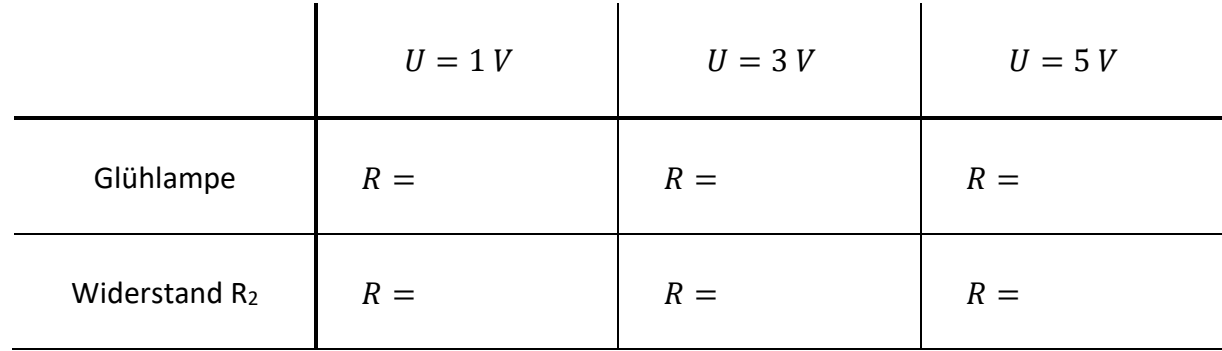

Vergleicht die berechneten Widerstandswerte mit den Kennlinien. Was fällt euch auf?

\_\_\_\_\_\_\_\_\_\_\_\_\_\_\_\_\_\_\_\_\_\_\_\_\_\_\_\_\_\_\_\_\_\_\_\_\_\_\_\_\_\_\_\_\_\_\_\_\_\_\_\_\_\_\_\_\_\_\_\_\_\_\_\_\_\_\_\_\_\_\_\_\_\_\_

\_\_\_\_\_\_\_\_\_\_\_\_\_\_\_\_\_\_\_\_\_\_\_\_\_\_\_\_\_\_\_\_\_\_\_\_\_\_\_\_\_\_\_\_\_\_\_\_\_\_\_\_\_\_\_\_\_\_\_\_\_\_\_\_\_\_\_\_\_\_\_\_\_\_\_

**Merke:** Bleibt der Widerstandswert **gleichgroß**, so ist die Kennlinie eine **Ursprungsgerade**. Wird der Widerstandswert **größer**, wird die Kennlinie **flacher**. . Wird der Widerstandswert **kleiner**, wird die Kennlinie **steiler**.

Für den elektrischen Widerstand gibt es folgendes Modell:

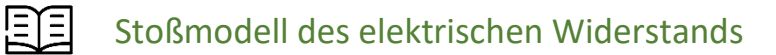

Wenn Elektronen in einem Leiter fließen, stoßen sie manchmal auf die ortsfesten Atomkerne. Dadurch werden die Elektronen ausgebremst und verlangsamt.

**Laut dem Modell gilt:** Je mehr die Elektronen mit den Atomkernen stoßen, desto höher ist der Widerstandswert des Bauteils.

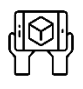

Visualisierung zum Stoßmodell des elektrischen Widerstands

- 1. Öffnet in der App *Spannungslabor* Station 2, Experiment 4 und beobachtet für den Stromkreis aus Experiment 3, wie in den Bauteilen Elektronen mit Atomkernen stoßen.
- 2. Baut die weiteren Widerstände in den Stromkreis ein und vergleicht sie untereinander. *Die Spannung darf 6 V nicht überschreiten! Hinterher das Netzgerät ausschalten!*

Wie unterscheiden sich die Darstellungen für Verbundstecker und Widerstand?

\_\_\_\_\_\_\_\_\_\_\_\_\_\_\_\_\_\_\_\_\_\_\_\_\_\_\_\_\_\_\_\_\_\_\_\_\_\_\_\_\_\_\_\_\_\_\_\_\_\_\_\_\_\_\_\_\_\_\_\_\_\_\_\_\_\_\_\_\_\_\_\_\_\_\_

\_\_\_\_\_\_\_\_\_\_\_\_\_\_\_\_\_\_\_\_\_\_\_\_\_\_\_\_\_\_\_\_\_\_\_\_\_\_\_\_\_\_\_\_\_\_\_\_\_\_\_\_\_\_\_\_\_\_\_\_\_\_\_\_\_\_\_\_\_\_\_\_\_\_\_

\_\_\_\_\_\_\_\_\_\_\_\_\_\_\_\_\_\_\_\_\_\_\_\_\_\_\_\_\_\_\_\_\_\_\_\_\_\_\_\_\_\_\_\_\_\_\_\_\_\_\_\_\_\_\_\_\_\_\_\_\_\_\_\_\_\_\_\_\_\_\_\_\_\_\_

Vergleicht die Innenansichten und ordnet die Widerstände R<sub>1</sub>, R<sub>2</sub> und R<sub>3</sub> ihrer Größe nach an.

 $\_\,\_\,\_>\$   $\_\,\_\,\_$ 

## Station 3: Parallelschaltungen

Bevor ihr euch mit den Gesetzmäßigkeiten in einer Parallelschaltung beschäftigt, hier eine kurze Auffrischung, was eine Parallelschaltung ist und wie man sie erkennt:

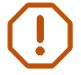

**Merke:** In einer Parallelschaltung ist jedes Bauteil direkt mit beiden Polen der Batterie verbunden.

### Beginnt damit, mithilfe der Modelle Hypothesen zu erstellen:

*Hypothese: mit wissenschaftlichen Überlegungen begründete Annahme*

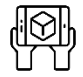

### Arbeit mit den Modellen

- **Material:** Basisplatte, Netzgerät, zwei Verbundstecker, ein Steckelement mit Hebelschalter, Steckelement Widerstand R2, Steckelement Widerstand R3, Messbox, 6 Kabel *Verbindet die Messbox wie auf Seite 4 mit der Basisplatte und der App.*
- Aufgabe: Baut eine Parallelschaltung mit den Widerständen R<sub>2</sub> und R<sub>3</sub> auf. Öffnet in der App *Spannungslabor* Station 3, Experiment 1.
- **Ziel:** Wählt für das folgende Experiment sinnvolle Hypothesen aus der Liste. *Die Spannung darf 6 V nicht überschreiten! Hinterher das Netzgerät ausschalten!*

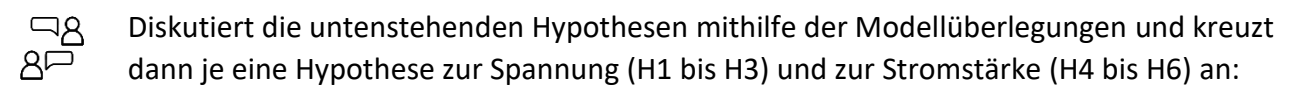

- $\Box$  H1: Am größeren Widerstand (R<sub>3</sub>) fällt **mehr** Spannung ab als am kleineren Widerstand (R<sub>2</sub>).
- **H2:** Am größeren Widerstand (R3) fällt **genauso viel** Spannung ab wie am kleineren Widerstand  $(R<sub>2</sub>)$ .
- **H3:** Am größeren Widerstand (R3) fällt **weniger** Spannung ab als am kleineren Widerstand  $(R<sub>2</sub>)$ .
- **H4:** Durch den größeren Widerstand (R3) fließt eine **höhere** Stromstärke als durch den kleineren Widerstand (R2).
- **H5:** Durch den größeren Widerstand (R3) fließt eine **genauso große** Stromstärke wie durch den kleineren Widerstand (R2).
- **H6:** Durch den größeren Widerstand (R3) fließt eine **niedrigere** Stromstärke als durch den kleineren Widerstand (R2).

Überprüft die Hypothesen nun im Experiment:

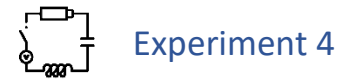

**Material:** Basisplatte, Netzgerät, zwei Verbundstecker, ein Steckelement mit Hebelschalter, Steckelement Widerstand R2, Steckelement Widerstand R3, 2 Multimeter, 6 Kabel

- Aufgabe: Baut eine Parallelschaltung mit den Widerständen R<sub>2</sub> und R<sub>3</sub> auf. Nutzt die Multimeter erst zur Spannungsmessung, dann zur Stromstärkemessung. *Für Hilfe zu den Multimetern könnt ihr im tet.folio-Book "Station 3, Experiment 2" öffnen.*
- **Ziel:** Messt für einen von euch (am Netzgerät) fest eingestellten Spannungswert die Spannung und Stromstärke an den Widerständen R<sub>2</sub> und R<sub>3</sub> und am Netzgerät. *Die Spannung darf 6 V nicht überschreiten! Hinterher das Netzgerät ausschalten!*

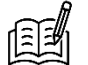

Vervollständigt die Tabellen:

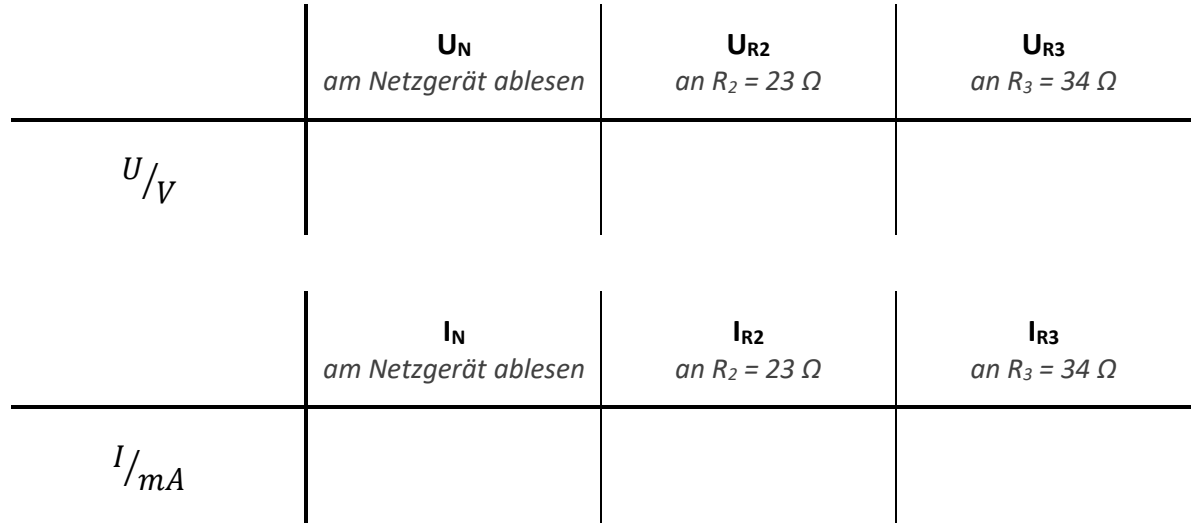

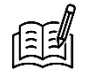

Welche der folgenden Aussagen stimmen mit euren Messwerten überein? Kreuzt an:

**H1**: UR2<UR3 **H2**: UR2≈UR3 **H3**: UR2>UR3 **H4**: IR2<IR3 **H5**: IR2≈IR3 **H6**: IR2>IR3

Vergleicht die Aussagen mit euren gewählten Hypothesen.

Vollzieht die experimentell bestätigten Aussagen in der Modelldarstellung nach. Falls eine von euch gewählte Hypothese nicht bestätigt wurde, überlegt hier besonders.

Im Experiment habt ihr damit folgendes herausgefunden:

**Merke:** Bei parallel geschalteten Bauteilen fließt durch das Bauteil mit dem größeren Widerstand weniger Strom als durch das Bauteil mit dem kleineren Widerstand. An parallel geschalteten Bauteilen fällt gleich viel Spannung ab.

Aus den Daten aus dem Experiment kann man aber noch mehr folgern:

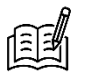

Erstellt auf Basis eurer Daten je eine mathematische Aussage für die Spannung und für die Stromstärke in einer Parallelschaltung. Nutzt dafür die untenstehenden Bausteine.

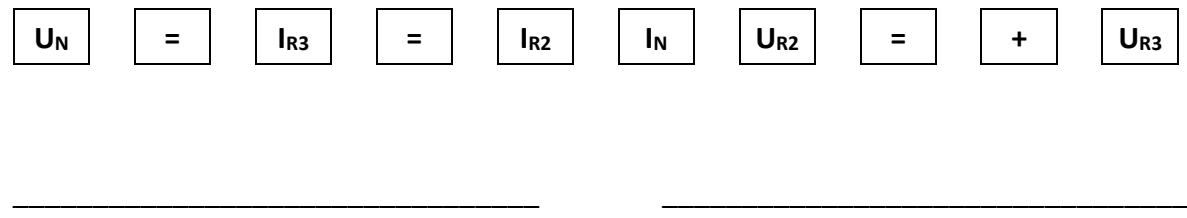

Den Zusammenhang für die Stromstärken kennt man auch unter dem Namen Knotenregel. *Knoten: Stelle, an der sich ein Stromkreis verzweigt oder wieder vereint*

#### !≣⊺≣! Knotenregel (1. Kirchhoffsches Gesetz)

Die Summe aller in einen Knoten hineinfließenden Stromstärken ist gleich der Summe aller aus dem Knoten herausfließenden Stromstärken.

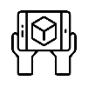

### Visualisierung zur Knotenregel

- 1. Öffnet in der App *Spannungslabor* Station 3, Experiment 3. Scannt den Stromkreis aus Experiment 4 ein und betrachtet, wie sich die Elektronen an den Knoten verhalten.
- 2. Ändert auch die Spannung und beobachtet, wie sich die Darstellung ändert. *Die Spannung darf 6 V nicht überschreiten! Hinterher das Netzgerät ausschalten!*

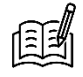

Gilt die Knotenregel unabhängig von der anliegenden Spannung?

Insgesamt gilt also:

#### 原目 Gesetzmäßigkeiten bei Parallelschaltungen

Die Gesamtstromstärke  $I_N$  entspricht der Summe der Teilstromstärken der Zweige:

$$
I_N = I_a + I_b + \cdots
$$

An jedem Zweig liegt die Spannung  $U_N$  der Spannungsquelle an:

$$
U_N=U_a=U_b=\cdots
$$

Mit  $R = {U}/{I}$  folgt daraus direkt:

$$
R_a * I_a = R_b * I_b = \cdots
$$

## Experiment 5

**Aufgabe:** Baut Parallelschaltungen aus zwei Widerständen auf. Wählt dafür zwei der drei Widerständen aus. Messt Stromstärken und Spannungen wie in Experiment 4.

*Widerstandswerte: R<sup>1</sup> = 11 Ω, R<sup>2</sup> = 23 Ω, R<sup>3</sup> = 34 Ω*

**Ziel:** Prüft die Gesetzmäßigkeiten zur Spannung und Stromstärke für weitere Parallelschaltungen.

*Die Spannung darf 6 V nicht überschreiten! Hinterher das Netzgerät ausschalten!*

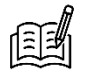

Vervollständigt die Tabellen. Tragt jeweils ein, welche Widerstände ihr nutzt. Hakt rechts ab, wenn die jeweilige Gesetzmäßigkeit erfüllt ist.

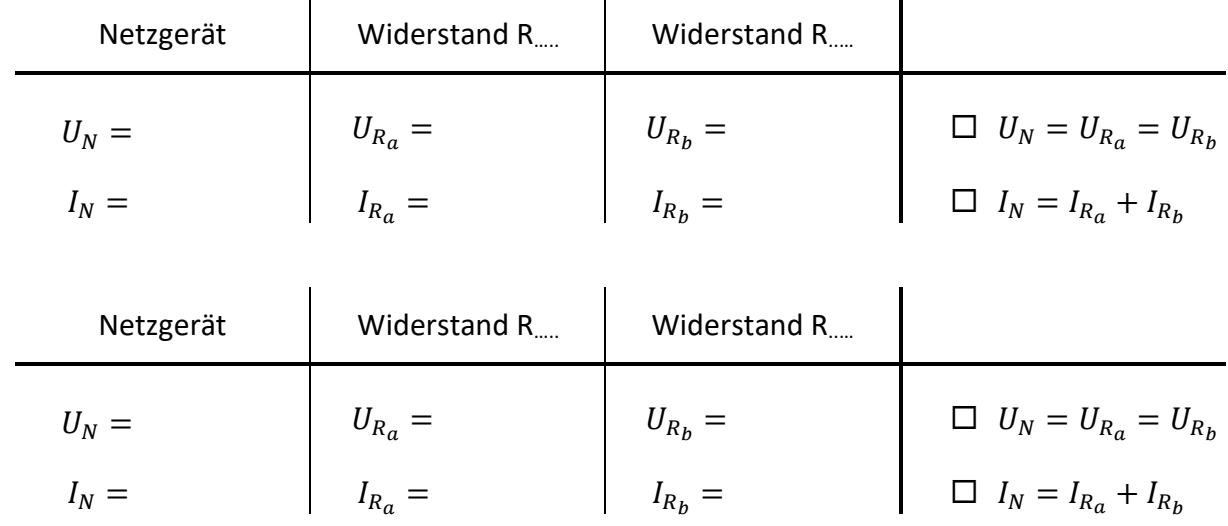

## Station 4: Reihenschaltungen

Bevor ihr euch mit den Gesetzmäßigkeiten in einer Reihenschaltung beschäftigt, hier eine kurze Auffrischung, was eine Reihenschaltung ist und wie man sie erkennt:

**Merke:** In einer Reihenschaltung gibt es keine Abzweigungen. Alle Bauteile sind durch eine durchgehende Leitung verbunden.

Beginnt wieder damit, mithilfe der Modelle Hypothesen zu erstellen:

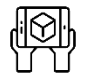

### Arbeit mit den Modellen

- **Material:** Basisplatte, Netzgerät, Verbundstecker, ein Steckelement mit Hebelschalter, Steckelement Widerstand R<sub>1</sub>, Steckelement Widerstand R<sub>3</sub>, Messbox, 6 Kabel *Verbindet die Messbox wie auf Seite 4 mit der Basisplatte und der App.*
- Aufgabe: Baut eine Reihenschaltung mit den Widerständen R<sub>1</sub> und R<sub>3</sub> auf. Öffnet in der App *Spannungslabor* Station 4, Experiment 1.

**Ziel:** Wählt für das folgende Experiment sinnvolle Hypothesen aus der Liste. *Die Spannung darf 6 V nicht überschreiten! Hinterher das Netzgerät ausschalten!*

Diskutiert die untenstehenden Hypothesen mithilfe der Modellüberlegungen und kreuzt  $R =$ dann je eine Hypothese zur Spannung (H1 bis H3) und zur Stromstärke (H4 bis H6) an:

- **H1:** Am größeren Widerstand (R3) fällt **mehr** Spannung ab als am kleineren Widerstand (R1).
- **H2:** Am größeren Widerstand (R3) fällt **genauso viel** Spannung ab wie am kleineren Widerstand  $(R_1)$ .
- **H3:** Am größeren Widerstand (R3) fällt **weniger** Spannung ab als am kleineren Widerstand  $(R<sub>1</sub>)$ .
- **H4:** Durch den größeren Widerstand (R3) fließt eine **höhere** Stromstärke als durch den kleineren Widerstand (R1).
- **H5:** Durch den größeren Widerstand (R3) fließt eine **genauso große** Stromstärke wie durch den kleineren Widerstand (R1).
- **H6:** Durch den größeren Widerstand (R3) fließt eine **niedrigere** Stromstärke als durch den kleineren Widerstand (R1).

Überprüft die Hypothesen nun im Experiment:

## Experiment 6

- **Material:** Basisplatte, Netzgerät, Verbundstecker, ein Steckelement mit Hebelschalter, Steckelement Widerstand R1, Steckelement Widerstand R3, 2 Multimeter, 6 Kabel
- Aufgabe: Baut eine Reihenschaltung mit den Widerständen R<sub>1</sub> und R<sub>3</sub> auf. Nutzt die Multimeter erst zur Spannungsmessung, dann zur Stromstärkemessung. *Für Hilfe zu den Multimetern könnt ihr im tet.folio-Book "Station 4, Experiment 2" öffnen.*
- **Ziel:** Messt für einen von euch (am Netzgerät) fest eingestellten Spannungswert die Spannung und Stromstärke an den Widerständen  $R_1$  und  $R_3$  und am Netzgerät. *Die Spannung darf 6 V nicht überschreiten! Hinterher das Netzgerät ausschalten!*

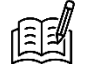

Vervollständigt die Tabellen:

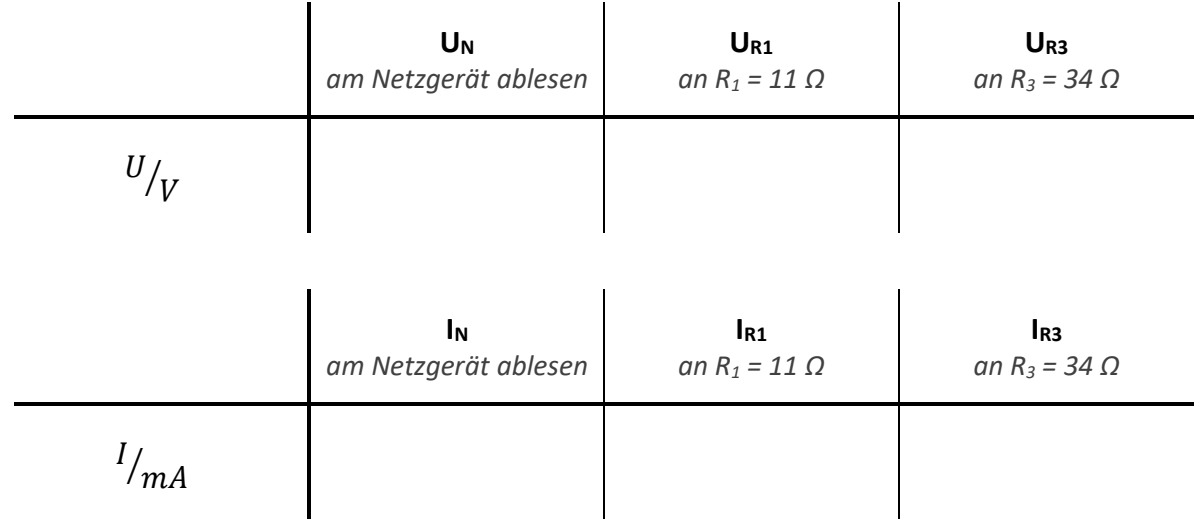

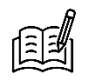

Welche der folgenden Aussagen stimmen mit euren Messwerten überein? Kreuzt an:

**H1**: UR1<UR3 **H2**: UR1≈UR3 **H3**: UR1>UR3 **H4**: IR1<IR3 **H5**: IR1≈IR3 **H6**: IR1>IR3

 $\frac{55}{10}$ Vergleicht die Aussagen mit euren gewählten Hypothesen.

Vollzieht die experimentell bestätigten Aussagen in der Modelldarstellung nach. Falls eine von euch gewählte Hypothese nicht bestätigt wurde, überlegt hier besonders.

Im Experiment habt ihr damit folgendes herausgefunden:

**Merke:** Bei in Reihe geschalteten Bauteilen fällt am Bauteil mit dem größeren Widerstand mehr Spannung ab als am Bauteil mit dem kleineren Widerstand. Durch in Reihe geschaltete Bauteile fließt gleich viel Strom.

Aus den Daten aus dem Experiment kann man aber noch mehr folgern:

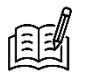

Erstellt auf Basis eurer Daten je eine mathematische Aussage für die Spannung und für die Stromstärke in einer Reihenschaltung. Nutzt dafür die untenstehenden Bausteine.

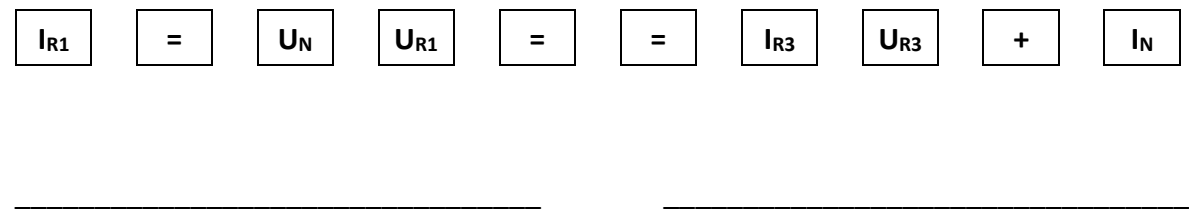

Den Zusammenhang für die Spannungen kennt man auch unter dem Namen Maschenregel. *Masche: Bezeichnung für einen geschlossenen Stromkreis*

#### 同目 Maschenregel (2. Kirchhoffsches Gesetz)

Entlang einer Masche ist die Summe der Spannungen aller Spannungsquellen gleich der Summe der an den Bauteilen abfallenden Spannungen.

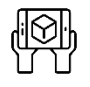

### Visualisierung zur Maschenregel

- 1. Öffnet in der App *Spannungslabor* Station 4, Experiment 3. Scannt den Stromkreis aus Experiment 6 ein und beobachtet, wie sich die Spannung des Netzgeräts aufteilt.
- 2. Ändert auch die Spannung und beobachtet, wie sich die Darstellung ändert. *Die Spannung darf 6 V nicht überschreiten! Hinterher das Netzgerät ausschalten!*

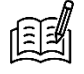

Gilt die Maschenregel unabhängig von der Zahl der Bauteile? Baut dafür einen weiteren Widerstand oder eine Lampe ein.

Insgesamt gilt also:

#### 自自 Gesetzmäßigkeiten bei Reihenschaltungen

Die Quellenspannung  $U_N$  entspricht der Summe der an Bauteilen abfallenden Spannungen:

$$
U_N = U_a + U_b + \cdots
$$

Die Stromstärke ist im gesamten Stromkreis und an allen Bauteilen gleich groß:

$$
I_N = I_a = I_b = \cdots
$$

Mit  $R = {U}/{I}$  folgt daraus direkt:

l.

$$
\frac{U_a}{R_a} = \frac{U_b}{R_b} = \cdots
$$

## Experiment 7

**Aufgabe:** Baut Reihenschaltungen aus zwei Widerständen auf. Wählt dafür zwei der drei Widerständen aus. Messt Stromstärken und Spannungen wie in Experiment 6.

*Widerstandswerte: R<sup>1</sup> = 11 Ω, R<sup>2</sup> = 23 Ω, R<sup>3</sup> = 34 Ω*

**Ziel:** Prüft die Gesetzmäßigkeiten zur Spannung und Stromstärke für weitere Reihenschaltungen.

*Die Spannung darf 6 V nicht überschreiten! Hinterher das Netzgerät ausschalten!*

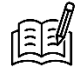

Vervollständigt die Tabellen. Tragt jeweils ein, welche Widerstände ihr nutzt. Hakt rechts ab, wenn die jeweilige Gesetzmäßigkeit erfüllt ist.

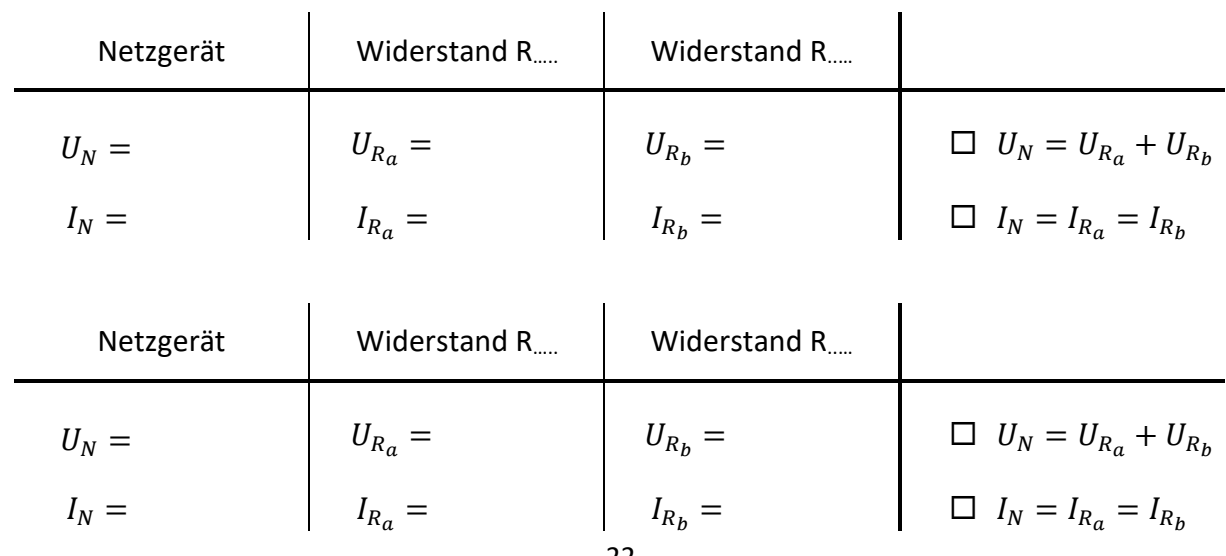

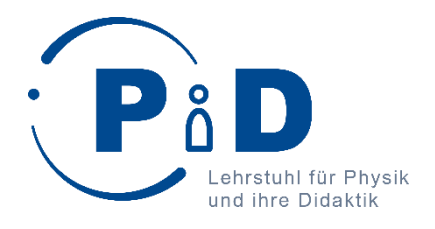

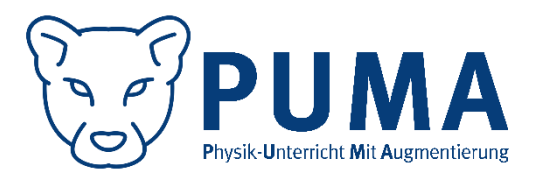

# Forscherheft für das Schülerlabor "Elektrische Stromkreise"

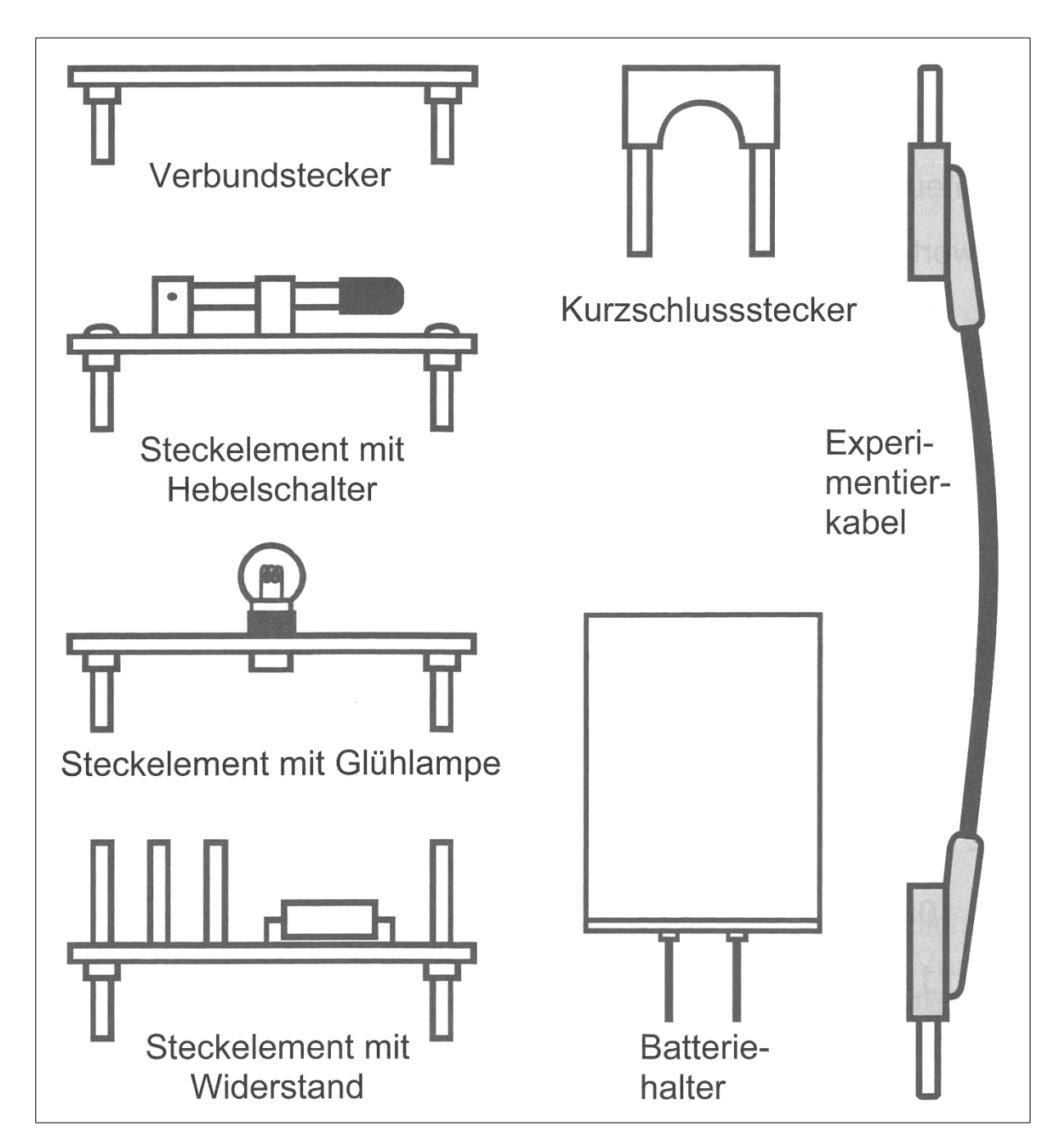

*Bild 1: Geräteübersicht des verwendeten Materials des Experimentiersets*

## Station 1: Stromstärke und Spannung

Beginnt direkt mit dem ersten Experiment:

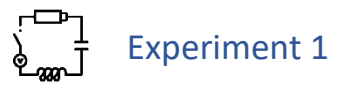

**Material:** Basisplatte, Batteriehalter, zwei Verbundstecker, ein Steckelement mit Hebelschalter, ein Steckelement mit Glühlampe, einen Kurzschlussstecker

> *Für die Materialbezeichnungen siehe Übersicht links. Beachtet den Hinweis auf der Basisplatte.*

**Ziel:** Bringt die Glühlampe zum Leuchten. *Denkt daran, nach dem Experiment den Stromkreis zu unterbrechen!*

Unter welchen Bedingungen leuchtet die Glühlampe? Diskutiert und kreuzt dann  $\mathbb{E}^{\mathbb{Z}}_{\mathbb{R}}$ gemeinsam an:

- □ Wenn der Stromkreis geschlossen ist, leuchtet die Glühlampe.
- $\Box$  Eine Glühlampe, die mit mindestens einem Pol der Batterie verbunden ist, leuchtet.
- Die Glühlampe leuchtet nur, wenn sie zwischen Schalter und Minuspol der Batterie eingebaut ist.
- Die Glühlampe leuchtet nur, wenn sie zwischen Schalter und Pluspol der Batterie eingebaut ist.
- $\Box$  Wenn beide Pole der Batterie mit der Glühlampe verbunden sind, leuchtet diese.
- $\square$  Eine Glühlampe, die von Strom durchflossen wird, leuchtet.

Antwort 6 unterscheidet sich von den anderen: hier wird nicht mit dem Aufbau des Stromkreis argumentiert, sondern mit dem **Stromfluss**. Aber was ist das überhaupt?

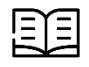

### Stromstärke

Materie besteht aus Atomen. Atome haben einen positiv geladenen Kern, der von negativ geladenen Elektronen umgeben ist.

In Metallen sind Atomkerne fest an ihrem Platz, während sich die Elektronen frei bewegen können.

Verbindet man ein Stück Metall mit einer Batterie, so bewegen sich die Elektronen im Metall immer in die Richtung des positiven Pols und weg vom negativen Pol der Batterie. Diese gerichtete Bewegung von Ladungsträgern bezeichnen wir als **Stromfluss**.

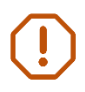

**Merke:** Die **Stromstärke** gibt an, wie viele Elektronen pro Sekunde durch ein elektrisches Bauteil (wie eine Glühlampe) strömen.

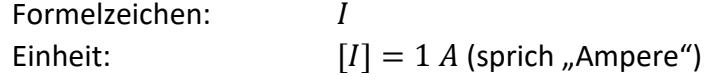

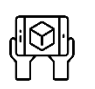

### Visualisierung zur Stromstärke

- 1. Baut eure Messbox in den Stromkreis ein. Schaltet die Box auf der Rückseite ein.
- 2. Öffnet auf dem iPad die App *Spannungslabor* und lest das Tutorial. Schaut euch auch das Video an!
- 3. Geht "Zur AR-Anwendung" und verbindet euer Tablet per Bluetooth-Menü mit der Messbox.
- 4. Wählt Station 1, Experiment 1 aus und startet per "Los geht's…".
- 5. Scannt wie im Video die QR-Codes, bis sie grün umrandet sind.
- 6. Startet dann die Visualisierung per Betätigung des "Play"-Buttons unten rechts.

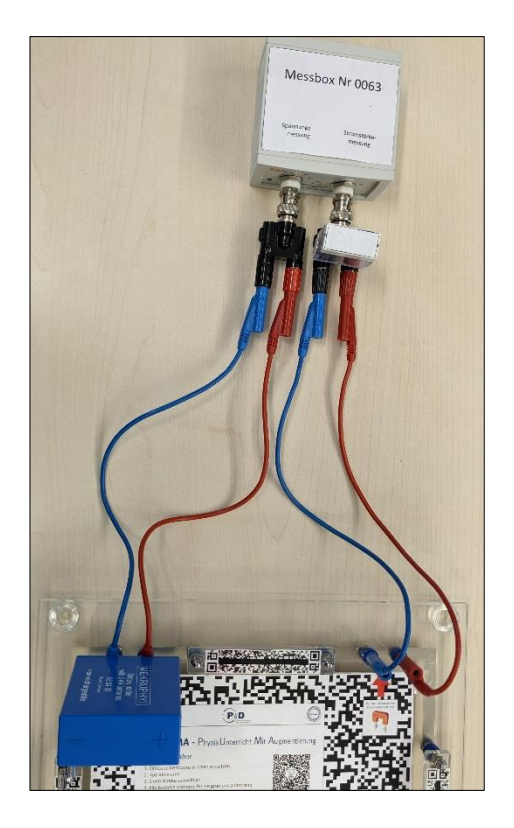

Vergleicht die Darstellungen mit den Informationen im Text "Theorie zur Stromstärke". Beantwortet folgende Fragen zur Darstellung:

\_\_\_\_\_\_\_\_\_\_\_\_\_\_\_\_\_\_\_\_\_\_\_\_\_\_\_\_\_\_\_\_\_\_\_\_\_\_\_\_\_\_\_\_\_\_\_\_\_\_\_\_\_\_\_\_\_\_\_\_\_\_\_\_\_\_\_\_\_\_\_\_\_\_\_

\_\_\_\_\_\_\_\_\_\_\_\_\_\_\_\_\_\_\_\_\_\_\_\_\_\_\_\_\_\_\_\_\_\_\_\_\_\_\_\_\_\_\_\_\_\_\_\_\_\_\_\_\_\_\_\_\_\_\_\_\_\_\_\_\_\_\_\_\_\_\_\_\_\_\_

\_\_\_\_\_\_\_\_\_\_\_\_\_\_\_\_\_\_\_\_\_\_\_\_\_\_\_\_\_\_\_\_\_\_\_\_\_\_\_\_\_\_\_\_\_\_\_\_\_\_\_\_\_\_\_\_\_\_\_\_\_\_\_\_\_\_\_\_\_\_\_\_\_\_\_

Wie sehen die Elektronen aus?

Bewegen sich bei geschlossenem Schalter alle Elektronen? Wenn nein, welche nicht?

Wenn der Schalter geschlossen wird, fangen dann alle Elektronen gleichzeitig an, sich zu bewegen? Wenn nein, welche bewegen sich zuerst und welche als letztes?

\_\_\_\_\_\_\_\_\_\_\_\_\_\_\_\_\_\_\_\_\_\_\_\_\_\_\_\_\_\_\_\_\_\_\_\_\_\_\_\_\_\_\_\_\_\_\_\_\_\_\_\_\_\_\_\_\_\_\_\_\_\_\_\_\_\_\_\_\_\_\_\_\_\_\_

\_\_\_\_\_\_\_\_\_\_\_\_\_\_\_\_\_\_\_\_\_\_\_\_\_\_\_\_\_\_\_\_\_\_\_\_\_\_\_\_\_\_\_\_\_\_\_\_\_\_\_\_\_\_\_\_\_\_\_\_\_\_\_\_\_\_\_\_\_\_\_\_\_\_\_

*Denkt daran, nach dem Experiment den Stromkreis zu unterbrechen!*

Das, was die Elektronen antreibt und den Stromfluss bewirkt, nennt man **elektrische Spannung**. Zur einfacheren Vorstellung lernt ihr hier zwei Modelle kennen.

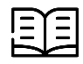

### Murmelbahnmodell

Stellt euch eine Murmelbahn vor.

Ein Förderband bringt die Murmeln auf eine bestimmte Höhe und lässt sie dort loslaufen. Die Murmeln rollen in der Bahn nach unten. Dabei rollen sie an einem Drehkreuz vorbei, welches sie zum Drehen bringen. Am unteren Ende angekommen, werden sie vom Förderband wieder nach oben gebracht und rollen erneut los.

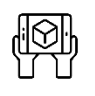

### Visualisierung zum Murmelbahnmodell

- 1. Entfernt den Batteriehalter und verbindet die freigewordene Lücke mit dem Netzgerät. Schaltet es ein und stellt eine Spannung von 4,5 V ein.
- 2. Öffnet in der App *Spannungslabor* Station 1, Experiment 2 und schaut euch an, wie man sich das Murmelbahnmodell vorstellen kann.
- 3. Ändert auch die Spannung und beobachtet, wie sich die Darstellung ändert. *Die Spannung darf 6 V nicht überschreiten! Hinterher das Netzgerät ausschalten!*

Vergleicht die Darstellungen mit den Informationen im Text "Murmelbahnmodell". Verbindet die Begriffe des Murmelbahnmodells mit denen der Elektrizitätslehre:

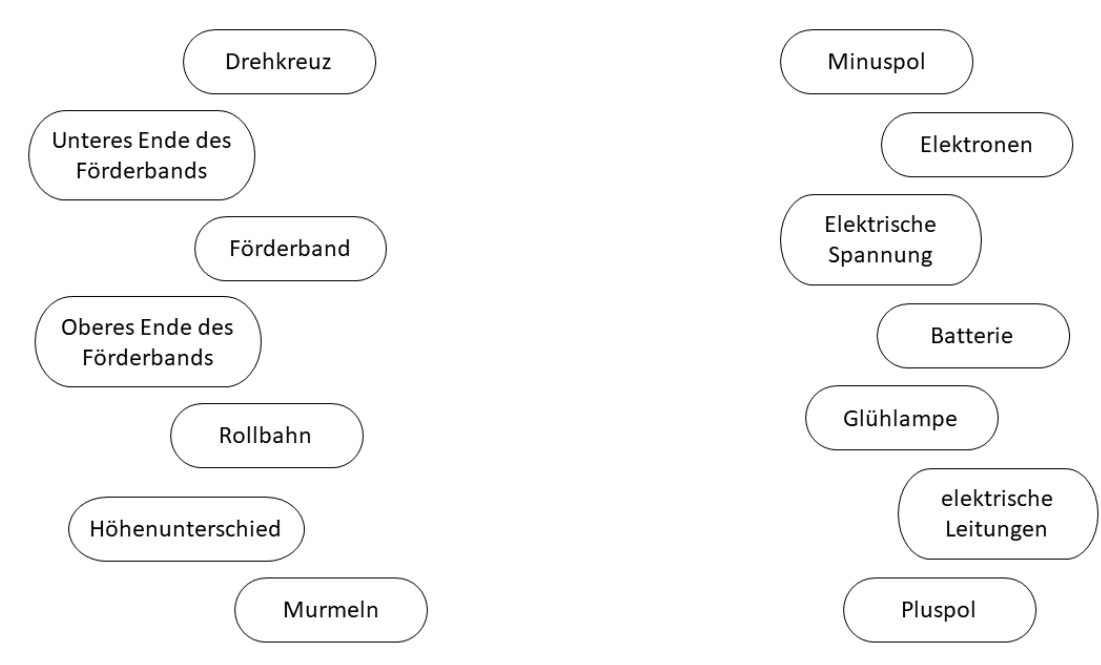

#### 頭 Elektronengasmodell

Stellt euch eine Luftpumpe vor.

Die Luftpumpe erzeugt an ihren Ventilen einen Druckunterschied, an einem Ventil herrscht Überdruck, dort sind mehr Luftteilchen als normal, am anderen Ventil ist Unterdruck, dort sind weniger Luftteilchen als normal. Weil man Druck nicht sehen kann, färben wir zur einfacheren Erkennung den Bereich mit dem hohen Druck blau und den Bereich mit dem niedrigen Druck rot.

Bringt man diese Bereiche miteinander in Verbindung, so wird Luft vom Bereich hohen Drucks in den Bereich mit niedrigem Druck fließen, so wie bei einem Fahrradschlauch mit Loch Luft aus dem Schlauch strömt. Dadurch gleicht sich die Luftteilchendichte in den Schläuchen aus.

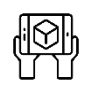

### Visualisierung zum Elektronengasmodell

- 1. Öffnet in der App *Spannungslabor* Station 1, Experiment 3 und schaut euch an, wie man sich das Elektronengasmodell vorstellen kann.
- 2. Ändert auch die Spannung und beobachtet, wie sich die Darstellung ändert. *Die Spannung darf 6 V nicht überschreiten! Hinterher das Netzgerät ausschalten!*

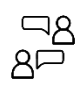

Vergleicht die Darstellungen mit den Informationen im Text "Elektronengasmodell". Verbindet wieder die Begriffe des Elektronengasmodells mit denen der Elektrizitätslehre:

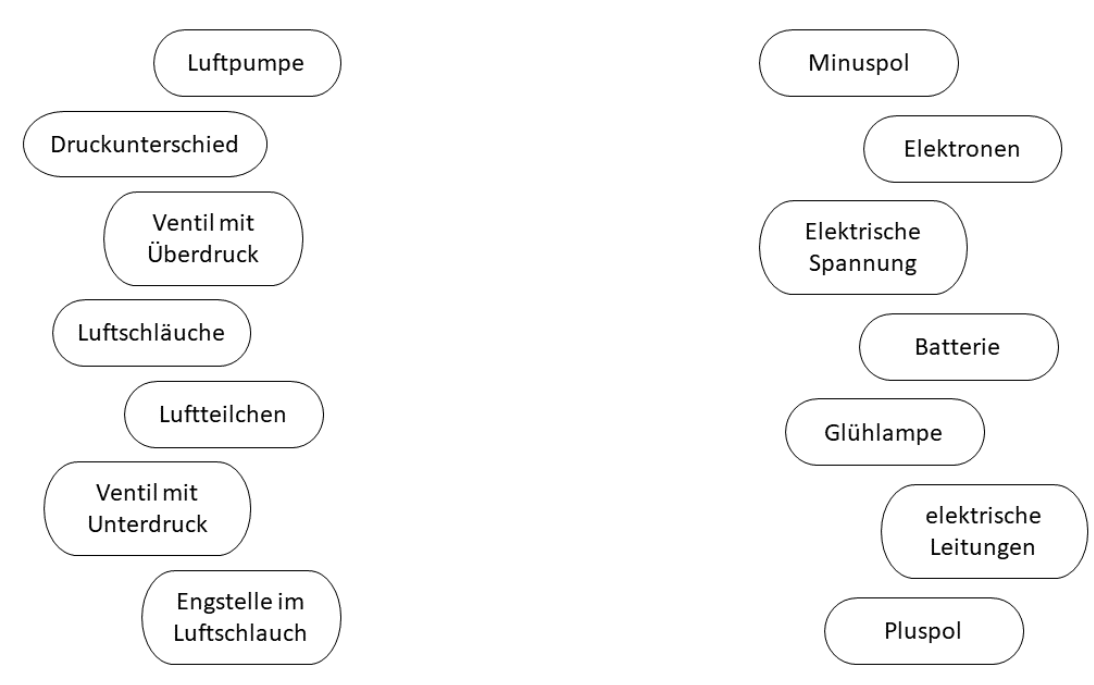

#### 阻 Modelle zur Spannung

Modelle helfen uns, die Spannung zu verstehen. Es ist aber wichtig, nicht zu vergessen, dass es eben nur Modelle sind. In Realität sind Elektronen natürlich keine Murmeln.

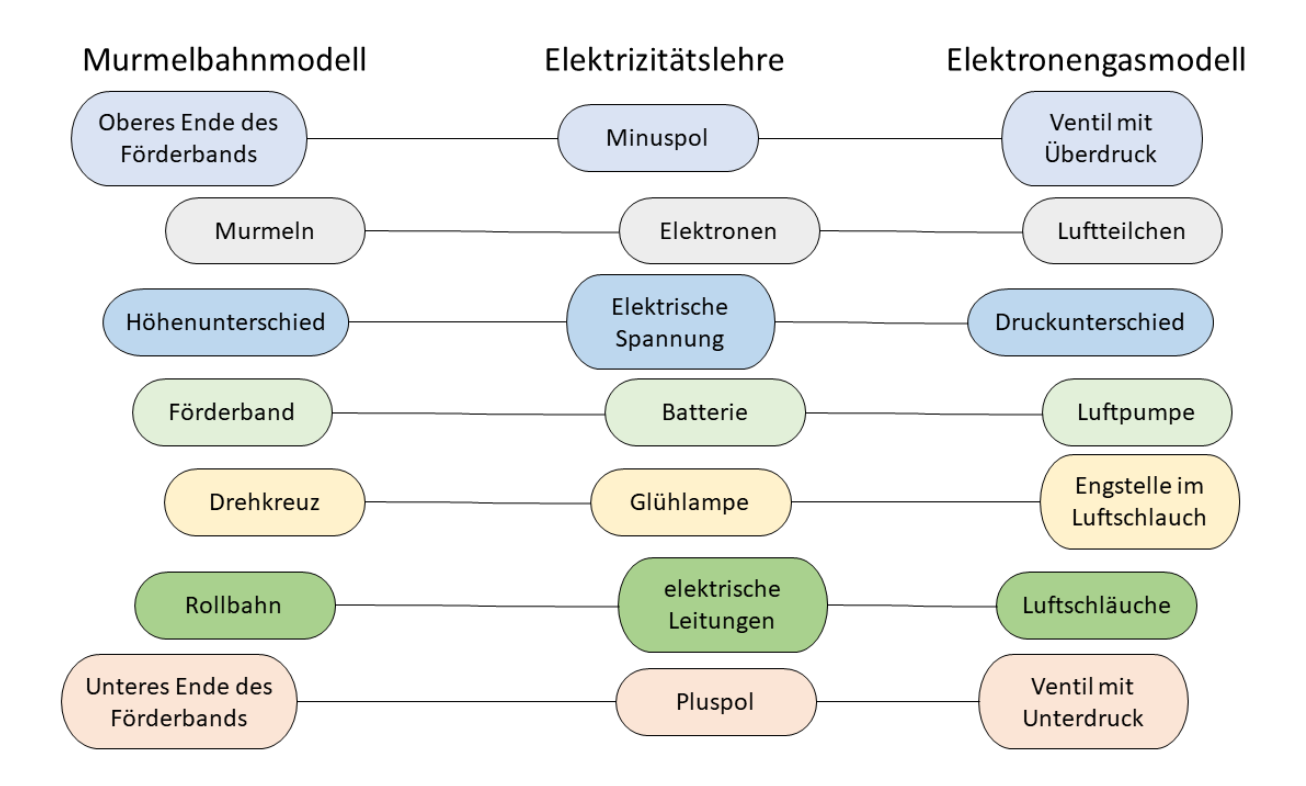

**Merke:** Die **elektrische Spannung** gibt an, wie stark der Antrieb des elektrischen Stroms ist.

Formelzeichen: Einheit:  $[U] = 1 V$  (sprich "Volt")

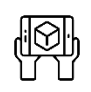

### Arbeit mit den Modellen

Um die Modelle weiter kennenzulernen, sollt ihr nun weitere Stromkreise aufbauen und deren Modelle betrachten. Nutzt dazu alle Bauteile, die mit QR-Code-Targets beklebt sind.

- 1. Öffnet in der App *Spannungslabor* Station 1, Experiment 4 und schaut euch an, wie die Modelle bei eurem Stromkreis aussehen. Mit den Buttons rechts könnt ihr die Modelle anund ausschalten.
- 2. Ändert auch die Spannung und beobachtet, wie sich die Darstellung ändert.

## Station 2: Elektrischer Widerstand

Aus der letzten Station wisst ihr:

**Merke:** Die **Stromstärke** gibt an, wie viele Elektronen pro Sekunde durch ein elektrisches Bauteil (wie eine Glühlampe) strömen.

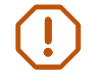

**Merke:** Die **elektrische Spannung** gibt an, wie stark der Antrieb des elektrischen Stroms ist.

In dieser Station werdet ihr untersuchen, wie die beiden Größen miteinander zusammenhängen. Schaut dazu zuerst nochmal genauer auf die Modelle:

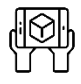

### Arbeit mit den Modellen

- **Material:** Basisplatte, Netzgerät, zwei Verbundstecker, ein Steckelement mit Hebelschalter, ein Steckelement mit Glühlampe, eine Messbox, 6 Kabel *Verbindet die Messbox wie auf Seite 4 mit der Basisplatte und der App.* Öffnet in der App *Spannungslabor* Station 2, Experiment 1.
- **Ziel:** Erarbeitet eine **Je-Desto-Beziehung** für die Spannung, die Elektronenbewegung und die Stromstärke in einem einfachen Stromkreis mit einer Glühlampe. *Die Spannung darf 6 V nicht überschreiten! Hinterher das Netzgerät ausschalten!*

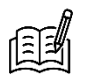

Vervollständigt die Sätze:

Wenn man die Spannung erhöht, dann bewegen sich die Elektronen

Wenn man die Spannung verringert, dann bewegen sich die Elektronen \_\_\_\_\_\_\_\_\_\_\_\_\_\_\_\_.

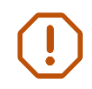

**Insgesamt gilt:** Je \_\_\_\_\_\_\_\_\_\_\_\_\_\_\_\_\_\_\_ die Spannung, desto \_\_\_\_\_\_\_\_\_\_\_\_\_\_\_\_\_\_\_ die Stromstärke.

Diese qualitative Beziehung sollt ihr experimentell genauer untersuchen:

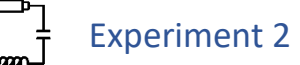

**Material:** Basisplatte, Netzgerät, zwei Verbundstecker, ein Steckelement mit Hebelschalter, ein Steckelement mit Glühlampe, eine Messbox, 6 Kabel

*Verbindet die Messbox wie auf Seite 4 mit der Basisplatte und der App.*

- **Aufgabe:** Baut einen einfachen Stromkreis mit Netzgerät und Glühlampe auf. Öffnet in der App *Spannungslabor* Station 2, Experiment 2 und messt damit die Spannung und Stromstärke.
- **Ziel:** Messt für die untenstehenden Spannungswerte die jeweils durch die Glühlampe fließende Stromstärke.

*Die Spannung darf 6 V nicht überschreiten! Hinterher das Netzgerät ausschalten!*

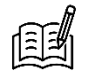

Vervollständigt die Tabellen:

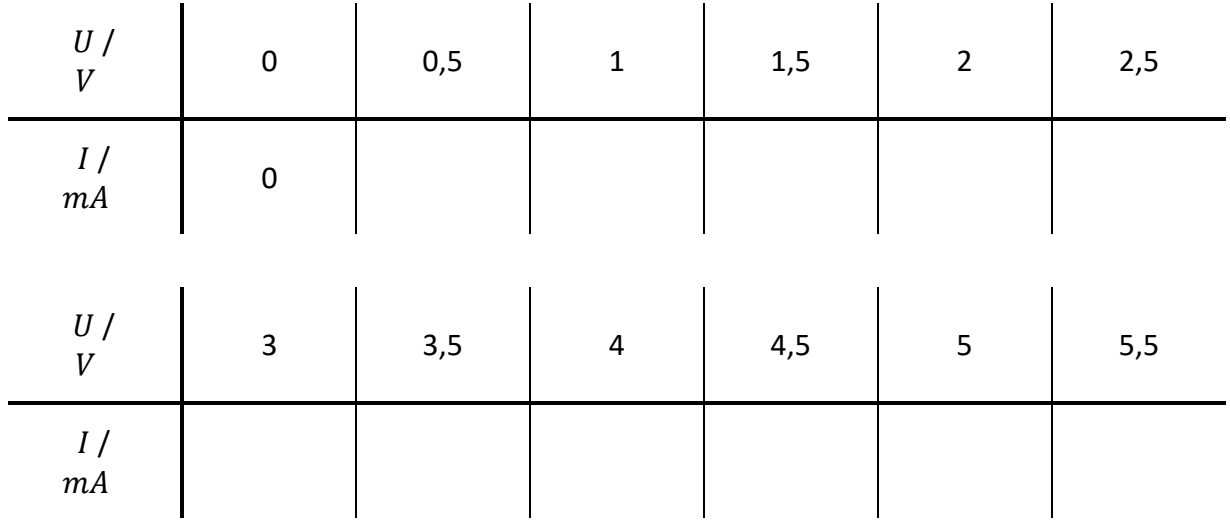

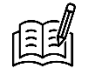

Zeichnet eure gemessenen Wertepaare in das Diagramm auf der nächsten Seite. Verbindet die Punkte mit einer glatten Freihandkurve.

*glatte Freihandkurve: ohne Knicke, von Hand gezeichnet, möglichst nah an allen Punkten*

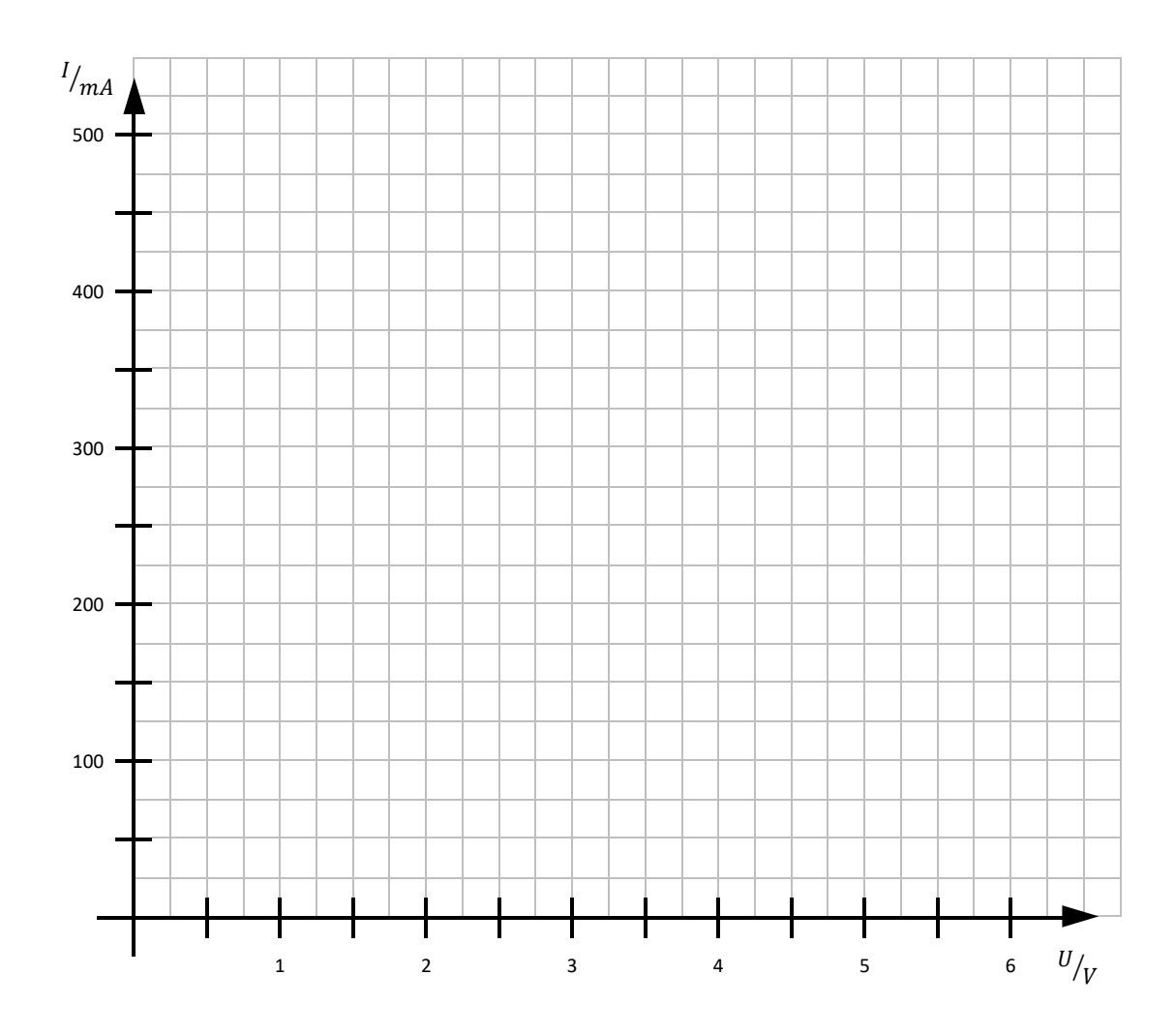

#### Die Kennlinie 目

Ein solches U-I-Diagramm eines elektrischen Bauteils nennt man die **Kennlinie des Bauteils**. Die Kennlinie ist spezifisch für das Bauteil. Mit der Kennlinie kann man auf einen Blick sehen, wie sich Spannung und Stromstärke bei diesem Bauteil zueinander verhalten.

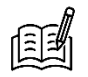

Beschreibt den Verlauf der Kennlinie der Glühlampe. Fällt euch etwas Besonderes auf?

\_\_\_\_\_\_\_\_\_\_\_\_\_\_\_\_\_\_\_\_\_\_\_\_\_\_\_\_\_\_\_\_\_\_\_\_\_\_\_\_\_\_\_\_\_\_\_\_\_\_\_\_\_\_\_\_\_\_\_\_\_\_\_\_\_\_\_\_\_\_\_\_\_\_\_

\_\_\_\_\_\_\_\_\_\_\_\_\_\_\_\_\_\_\_\_\_\_\_\_\_\_\_\_\_\_\_\_\_\_\_\_\_\_\_\_\_\_\_\_\_\_\_\_\_\_\_\_\_\_\_\_\_\_\_\_\_\_\_\_\_\_\_\_\_\_\_\_\_\_\_

Untersucht ein weiteres elektrisches Bauteil, einen sogenannten **Widerstand**:

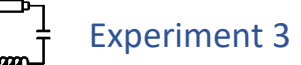

**Material:** Basisplatte, Netzgerät, zwei Verbundstecker, ein Steckelement mit Hebelschalter, Steckelement mit Widerstand R<sub>2</sub>, eine Messbox, 6 Kabel

*Verbindet die Messbox wie auf Seite 4 mit der Basisplatte und der App.*

- **Aufgabe:** Baut einen einfachen Stromkreis mit Netzgerät und Widerstand R<sup>2</sup> auf. Öffnet in der App *Spannungslabor* Station 2, Experiment 3 und messt damit die Spannung und Stromstärke.
- **Ziel:** Messt für die untenstehenden Spannungswerte die jeweils durch den Widerstand fließende Stromstärke.

*Die Spannung darf 6 V nicht überschreiten! Hinterher das Netzgerät ausschalten!*

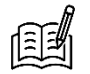

Vervollständigt die Tabellen:

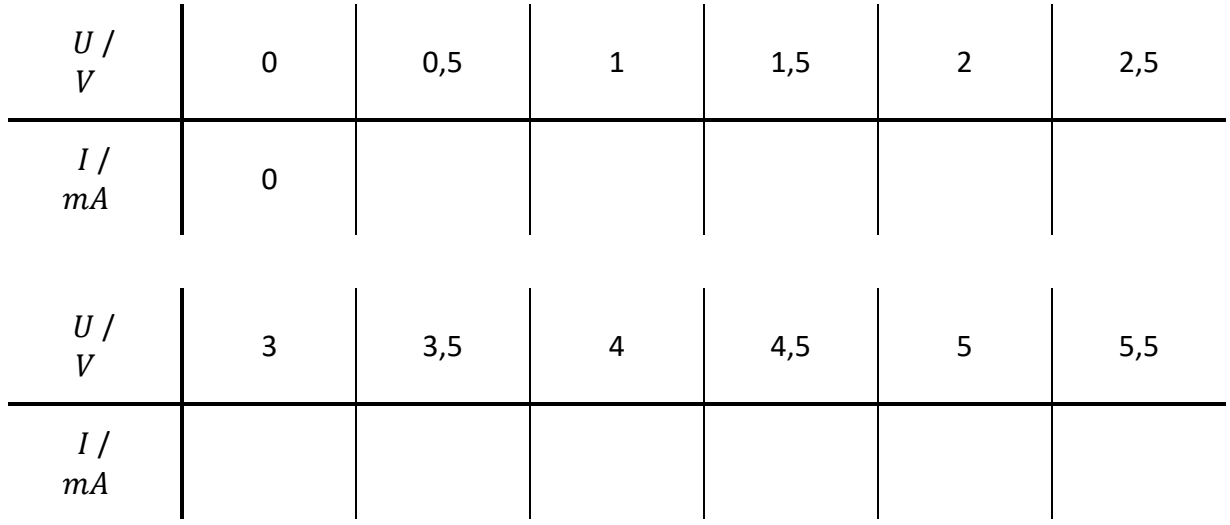

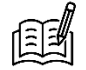

Zeichnet eure gemessenen Wertepaare in das Diagramm auf der nächsten Seite. Verbindet die Punkte mit einer glatten Freihandkurve.

*glatte Freihandkurve: ohne Knicke, von Hand gezeichnet, möglichst nah an allen Punkten*

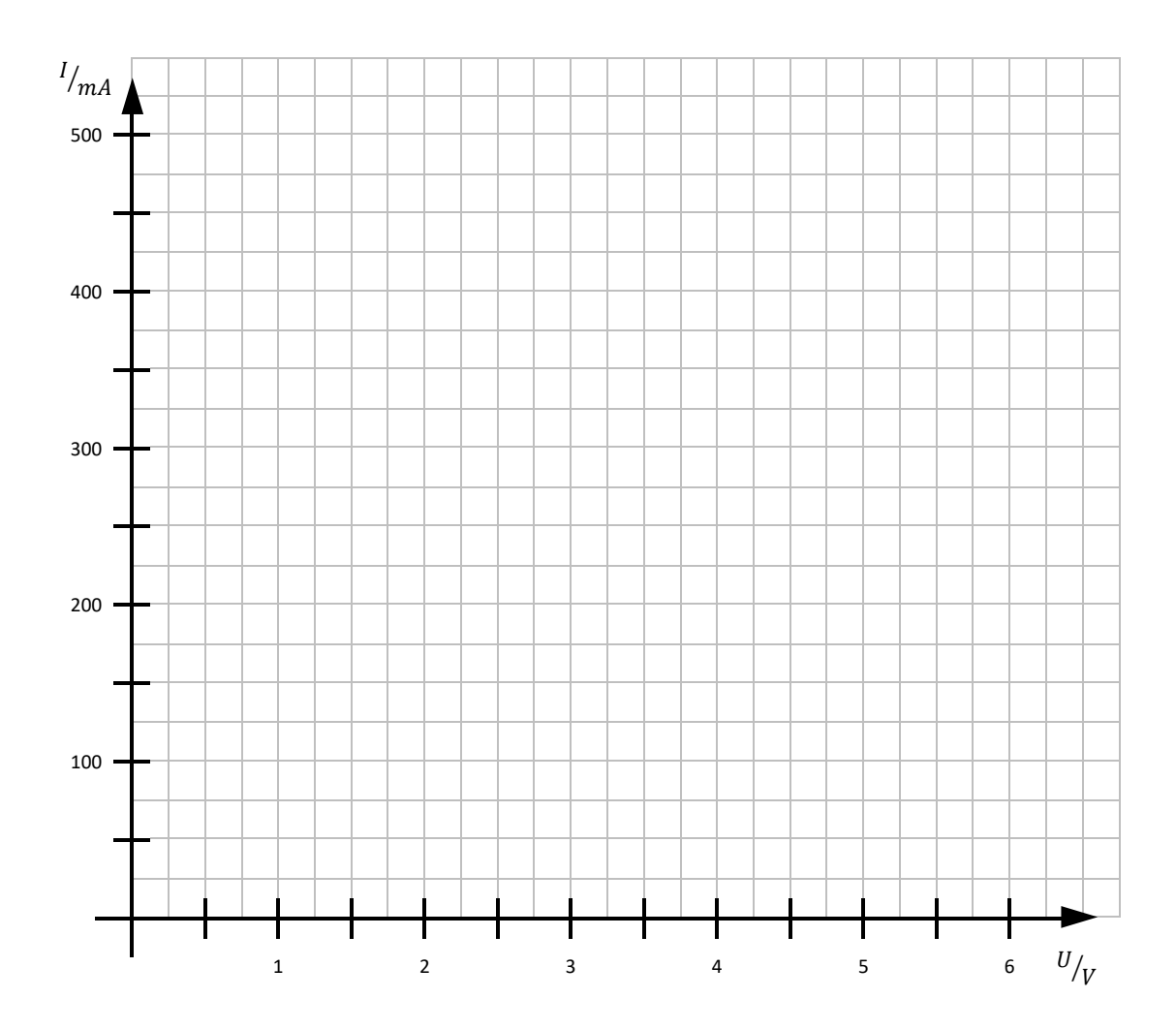

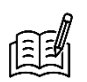

Beschreibt den Verlauf der Kennlinie des Widerstands. Fällt euch etwas Besonderes auf?

\_\_\_\_\_\_\_\_\_\_\_\_\_\_\_\_\_\_\_\_\_\_\_\_\_\_\_\_\_\_\_\_\_\_\_\_\_\_\_\_\_\_\_\_\_\_\_\_\_\_\_\_\_\_\_\_\_\_\_\_\_\_\_\_\_\_\_\_\_\_\_\_\_\_\_

\_\_\_\_\_\_\_\_\_\_\_\_\_\_\_\_\_\_\_\_\_\_\_\_\_\_\_\_\_\_\_\_\_\_\_\_\_\_\_\_\_\_\_\_\_\_\_\_\_\_\_\_\_\_\_\_\_\_\_\_\_\_\_\_\_\_\_\_\_\_\_\_\_\_\_

Vergleicht die beiden Kennlinien. Welche Gemeinsamkeiten und Unterschiede findet ihr?

\_\_\_\_\_\_\_\_\_\_\_\_\_\_\_\_\_\_\_\_\_\_\_\_\_\_\_\_\_\_\_\_\_\_\_\_\_\_\_\_\_\_\_\_\_\_\_\_\_\_\_\_\_\_\_\_\_\_\_\_\_\_\_\_\_\_\_\_\_\_\_\_\_\_\_

\_\_\_\_\_\_\_\_\_\_\_\_\_\_\_\_\_\_\_\_\_\_\_\_\_\_\_\_\_\_\_\_\_\_\_\_\_\_\_\_\_\_\_\_\_\_\_\_\_\_\_\_\_\_\_\_\_\_\_\_\_\_\_\_\_\_\_\_\_\_\_\_\_\_\_

An den Kennlinien sieht man deutlich, wie unterschiedlich die Beziehung zwischen Stromstärke und Spannung bei einer Glühlampe und einem Widerstand sind. Diese Beziehung sollt ihr auch quantitativ beschreiben können:

#### 頭 Elektrischer Widerstand

Um ein Maß dafür zu haben, wie stark die Elektronenströmung durch ein Bauteil (z.B. ein Lämpchen) gehemmt wird, bestimmt man den **Widerstandswert R**.

Von zwei Bauteilen, die mit der gleichen Spannung betrieben werden, hat dasjenige den größeren Widerstand, bei dem sich die kleinere Stromstärke ergibt – und umgekehrt.

**Merke:** Der **Widerstandswert R** gibt an, wie stark die Elektronen durch ein elektrisches Bauteil gebremst bzw. in ihrem Fluss behindert werden.

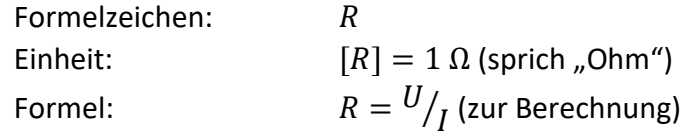

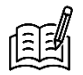

Berechnet für die untenstehenden Spannungswerte jeweils den Widerstandswert  $R$  für Glühlampe und Widerstand. Nutzt dafür eure gemessenen Stromstärken.

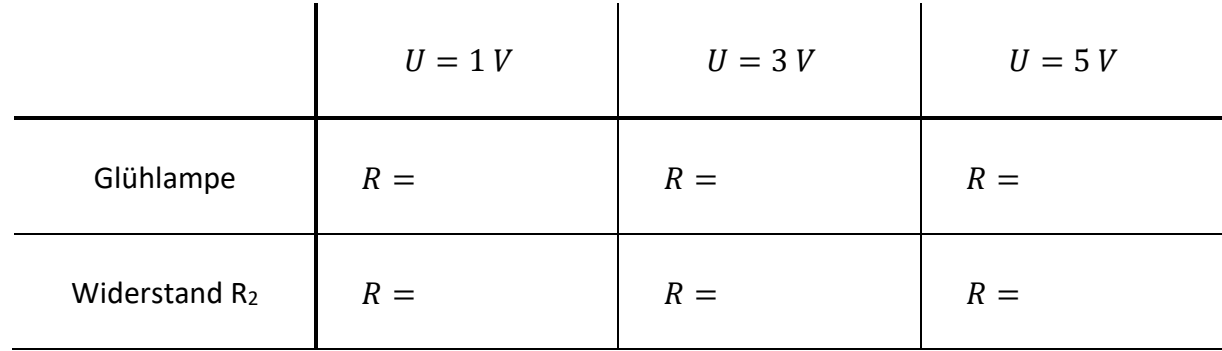

Vergleicht die berechneten Widerstandswerte mit den Kennlinien. Was fällt euch auf?

\_\_\_\_\_\_\_\_\_\_\_\_\_\_\_\_\_\_\_\_\_\_\_\_\_\_\_\_\_\_\_\_\_\_\_\_\_\_\_\_\_\_\_\_\_\_\_\_\_\_\_\_\_\_\_\_\_\_\_\_\_\_\_\_\_\_\_\_\_\_\_\_\_\_\_

\_\_\_\_\_\_\_\_\_\_\_\_\_\_\_\_\_\_\_\_\_\_\_\_\_\_\_\_\_\_\_\_\_\_\_\_\_\_\_\_\_\_\_\_\_\_\_\_\_\_\_\_\_\_\_\_\_\_\_\_\_\_\_\_\_\_\_\_\_\_\_\_\_\_\_

**Merke:** Bleibt der Widerstandswert **gleichgroß**, so ist die Kennlinie eine **Ursprungsgerade**. Wird der Widerstandswert **größer**, wird die Kennlinie **flacher**. . Wird der Widerstandswert **kleiner**, wird die Kennlinie **steiler**.

Für den elektrischen Widerstand gibt es folgendes Modell:

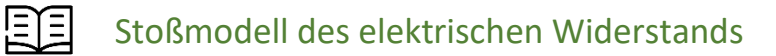

Wenn Elektronen in einem Leiter fließen, stoßen sie manchmal auf die ortsfesten Atomkerne. Dadurch werden die Elektronen ausgebremst und verlangsamt.

**Laut dem Modell gilt:** Je mehr die Elektronen mit den Atomkernen stoßen, desto höher ist der Widerstandswert des Bauteils.

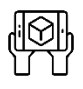

Visualisierung zum Stoßmodell des elektrischen Widerstands

- 1. Öffnet in der App *Spannungslabor* Station 2, Experiment 4 und beobachtet für den Stromkreis aus Experiment 3, wie in den Bauteilen Elektronen mit Atomkernen stoßen.
- 2. Baut die weiteren Widerstände in den Stromkreis ein und vergleicht sie untereinander. *Die Spannung darf 6 V nicht überschreiten! Hinterher das Netzgerät ausschalten!*

Wie unterscheiden sich die Darstellungen für Verbundstecker und Widerstand?

\_\_\_\_\_\_\_\_\_\_\_\_\_\_\_\_\_\_\_\_\_\_\_\_\_\_\_\_\_\_\_\_\_\_\_\_\_\_\_\_\_\_\_\_\_\_\_\_\_\_\_\_\_\_\_\_\_\_\_\_\_\_\_\_\_\_\_\_\_\_\_\_\_\_\_

\_\_\_\_\_\_\_\_\_\_\_\_\_\_\_\_\_\_\_\_\_\_\_\_\_\_\_\_\_\_\_\_\_\_\_\_\_\_\_\_\_\_\_\_\_\_\_\_\_\_\_\_\_\_\_\_\_\_\_\_\_\_\_\_\_\_\_\_\_\_\_\_\_\_\_

\_\_\_\_\_\_\_\_\_\_\_\_\_\_\_\_\_\_\_\_\_\_\_\_\_\_\_\_\_\_\_\_\_\_\_\_\_\_\_\_\_\_\_\_\_\_\_\_\_\_\_\_\_\_\_\_\_\_\_\_\_\_\_\_\_\_\_\_\_\_\_\_\_\_\_

Vergleicht die Innenansichten und ordnet die Widerstände R<sub>1</sub>, R<sub>2</sub> und R<sub>3</sub> ihrer Größe nach an.

 $\_\,\_\,\_>\$   $\_\,\_\,\_$ 

## Station 3: Parallelschaltungen

Bevor ihr euch mit den Gesetzmäßigkeiten in einer Parallelschaltung beschäftigt, hier eine kurze Auffrischung, was eine Parallelschaltung ist und wie man sie erkennt:

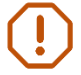

**Merke:** In einer Parallelschaltung ist jedes Bauteil direkt mit beiden Polen der Batterie verbunden.

### Beginnt damit, mithilfe der Modelle Hypothesen zu erstellen:

*Hypothese: mit wissenschaftlichen Überlegungen begründete Annahme*

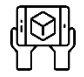

### Arbeit mit den Modellen

- **Material:** Basisplatte, Netzgerät, zwei Verbundstecker, ein Steckelement mit Hebelschalter, Steckelement Widerstand R2, Steckelement Widerstand R3, Messbox, 6 Kabel *Verbindet die Messbox wie auf Seite 4 mit der Basisplatte und der App.*
- Aufgabe: Baut eine Parallelschaltung mit den Widerständen R<sub>2</sub> und R<sub>3</sub> auf. Öffnet in der App *Spannungslabor* Station 3, Experiment 1.
- **Ziel:** Wählt für das folgende Experiment sinnvolle Hypothesen aus der Liste. *Die Spannung darf 6 V nicht überschreiten! Hinterher das Netzgerät ausschalten!*

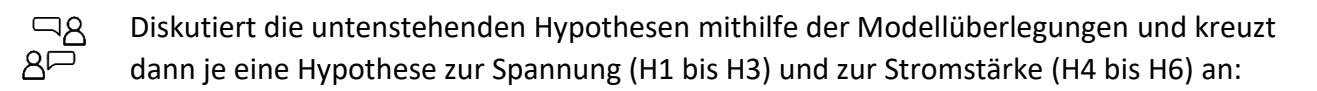

- $\Box$  H1: Am größeren Widerstand (R<sub>3</sub>) fällt **mehr** Spannung ab als am kleineren Widerstand (R<sub>2</sub>).
- **H2:** Am größeren Widerstand (R3) fällt **genauso viel** Spannung ab wie am kleineren Widerstand  $(R<sub>2</sub>)$ .
- **H3:** Am größeren Widerstand (R3) fällt **weniger** Spannung ab als am kleineren Widerstand  $(R<sub>2</sub>)$ .
- **H4:** Durch den größeren Widerstand (R3) fließt eine **höhere** Stromstärke als durch den kleineren Widerstand (R2).
- **H5:** Durch den größeren Widerstand (R3) fließt eine **genauso große** Stromstärke wie durch den kleineren Widerstand (R2).
- **H6:** Durch den größeren Widerstand (R3) fließt eine **niedrigere** Stromstärke als durch den kleineren Widerstand (R2).

Überprüft die Hypothesen nun im Experiment:

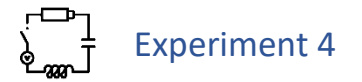

**Material:** Basisplatte, Netzgerät, zwei Verbundstecker, ein Steckelement mit Hebelschalter, Steckelement Widerstand R2, Steckelement Widerstand R3, Messbox, 6 Kabel *Verbindet die Messbox wie auf Seite 4 mit der Basisplatte und der App.*

Aufgabe: Baut eine Parallelschaltung mit den Widerständen R<sub>2</sub> und R<sub>3</sub> auf. Öffnet in der App *Spannungslabor* Station 3, Experiment 2.

**Ziel:** Messt für einen von euch (am Netzgerät) fest eingestellten Spannungswert die Spannung und Stromstärke an den Widerständen  $R_2$  und  $R_3$  und am Netzgerät. *Die Spannung darf 6 V nicht überschreiten! Hinterher das Netzgerät ausschalten!*

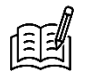

Vervollständigt die Tabellen:

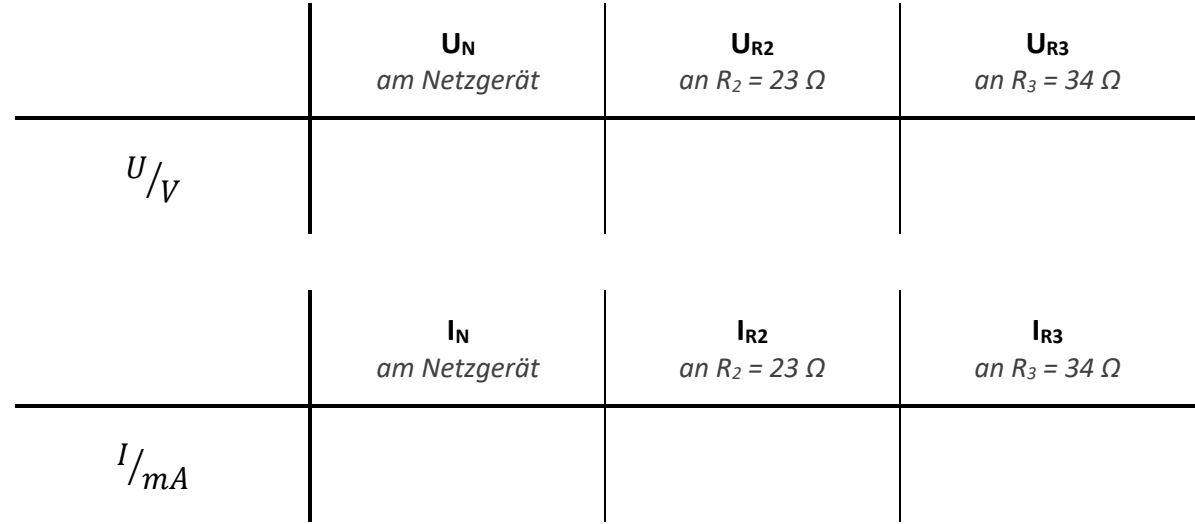

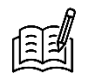

Welche der folgenden Aussagen stimmen mit euren Messwerten überein? Kreuzt an:

**H1**: UR2<UR3 **H2**: UR2≈UR3 **H3**: UR2>UR3 **H4**: IR2<IR3 **H5**: IR2≈IR3 **H6**: IR2>IR3

Vergleicht die Aussagen mit euren gewählten Hypothesen.

Vollzieht die experimentell bestätigten Aussagen in der Modelldarstellung nach. Falls eine von euch gewählte Hypothese nicht bestätigt wurde, überlegt hier besonders.

Im Experiment habt ihr damit folgendes herausgefunden:

**Merke:** Bei parallel geschalteten Bauteilen fließt durch das Bauteil mit dem größeren Widerstand weniger Strom als durch das Bauteil mit dem kleineren Widerstand. An parallel geschalteten Bauteilen fällt gleich viel Spannung ab.

Aus den Daten aus dem Experiment kann man aber noch mehr folgern:

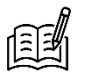

Erstellt auf Basis eurer Daten je eine mathematische Aussage für die Spannung und für die Stromstärke in einer Parallelschaltung. Nutzt dafür die untenstehenden Bausteine.

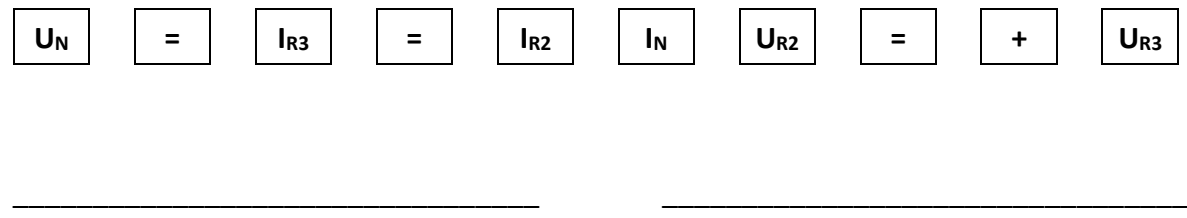

Den Zusammenhang für die Stromstärken kennt man auch unter dem Namen Knotenregel. *Knoten: Stelle, an der sich ein Stromkreis verzweigt oder wieder vereint*

#### !≣⊺≣! Knotenregel (1. Kirchhoffsches Gesetz)

Die Summe aller in einen Knoten hineinfließenden Stromstärken ist gleich der Summe aller aus dem Knoten herausfließenden Stromstärken.

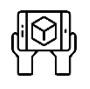

### Visualisierung zur Knotenregel

- 1. Öffnet in der App *Spannungslabor* Station 3, Experiment 3. Scannt den Stromkreis aus Experiment 4 ein und betrachtet, wie sich die Elektronen an den Knoten verhalten.
- 2. Ändert auch die Spannung und beobachtet, wie sich die Darstellung ändert. *Die Spannung darf 6 V nicht überschreiten! Hinterher das Netzgerät ausschalten!*

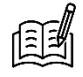

Gilt die Knotenregel unabhängig von der anliegenden Spannung?

Insgesamt gilt also:

#### 耳目 Gesetzmäßigkeiten bei Parallelschaltungen

Die Gesamtstromstärke  $I_N$  entspricht der Summe der Teilstromstärken der Zweige:

$$
I_N = I_a + I_b + \cdots
$$

An jedem Zweig liegt die Spannung  $U_N$  der Spannungsquelle an:

$$
U_N = U_a = U_b = \cdots
$$

Mit  $R = {U}/{I}$  folgt daraus direkt:

$$
R_a * I_a = R_b * I_b = \cdots
$$

## Experiment 5

**Aufgabe:** Baut Parallelschaltungen aus zwei Widerständen auf. Wählt dafür zwei der drei Widerständen aus. Öffnet in der App *Spannungslabor* Station 3, Experiment 4.

*Widerstandswerte: R<sup>1</sup> = 11 Ω, R<sup>2</sup> = 23 Ω, R<sup>3</sup> = 34 Ω*

**Ziel:** Prüft die Gesetzmäßigkeiten zur Spannung und Stromstärke für weitere Parallelschaltungen.

*Die Spannung darf 6 V nicht überschreiten! Hinterher das Netzgerät ausschalten!*

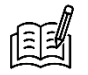

Vervollständigt die Tabellen. Tragt jeweils ein, welche Widerstände ihr nutzt. Hakt rechts ab, wenn die jeweilige Gesetzmäßigkeit erfüllt ist.

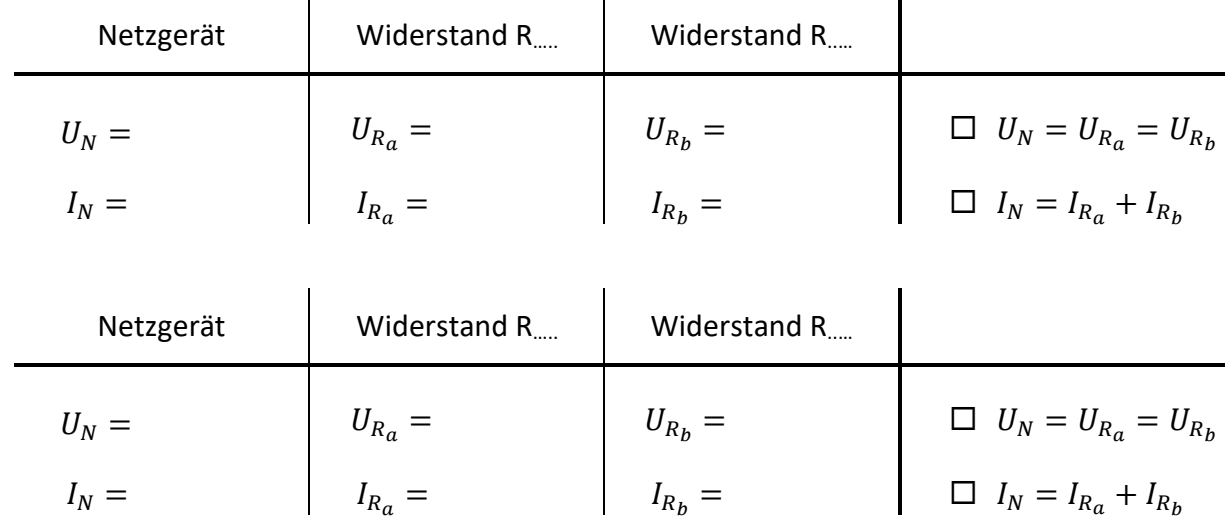

## Station 4: Reihenschaltungen

Bevor ihr euch mit den Gesetzmäßigkeiten in einer Reihenschaltung beschäftigt, hier eine kurze Auffrischung, was eine Reihenschaltung ist und wie man sie erkennt:

**Merke:** In einer Reihenschaltung gibt es keine Abzweigungen. Alle Bauteile sind durch eine durchgehende Leitung verbunden.

Beginnt wieder damit, mithilfe der Modelle Hypothesen zu erstellen:

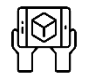

### Arbeit mit den Modellen

- **Material:** Basisplatte, Netzgerät, Verbundstecker, ein Steckelement mit Hebelschalter, Steckelement Widerstand R<sub>1</sub>, Steckelement Widerstand R<sub>3</sub>, Messbox, 6 Kabel *Verbindet die Messbox wie auf Seite 4 mit der Basisplatte und der App.*
- Aufgabe: Baut eine Reihenschaltung mit den Widerständen R<sub>1</sub> und R<sub>3</sub> auf. Öffnet in der App *Spannungslabor* Station 4, Experiment 1.

**Ziel:** Wählt für das folgende Experiment sinnvolle Hypothesen aus der Liste. *Die Spannung darf 6 V nicht überschreiten! Hinterher das Netzgerät ausschalten!*

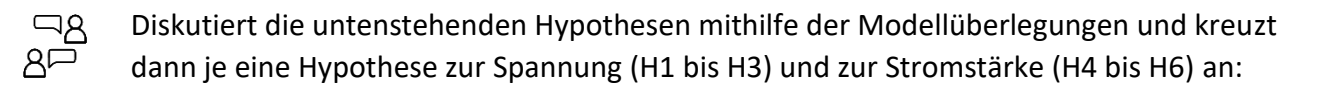

- **H1:** Am größeren Widerstand (R3) fällt **mehr** Spannung ab als am kleineren Widerstand (R1).
- **H2:** Am größeren Widerstand (R3) fällt **genauso viel** Spannung ab wie am kleineren Widerstand  $(R_1)$ .
- **H3:** Am größeren Widerstand (R3) fällt **weniger** Spannung ab als am kleineren Widerstand  $(R<sub>1</sub>)$ .
- **H4:** Durch den größeren Widerstand (R3) fließt eine **höhere** Stromstärke als durch den kleineren Widerstand (R1).
- **H5:** Durch den größeren Widerstand (R3) fließt eine **genauso große** Stromstärke wie durch den kleineren Widerstand (R1).
- **H6:** Durch den größeren Widerstand (R3) fließt eine **niedrigere** Stromstärke als durch den kleineren Widerstand (R1).

Überprüft die Hypothesen nun im Experiment:

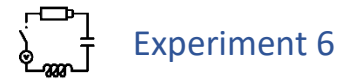

**Material:** Basisplatte, Netzgerät, Verbundstecker, ein Steckelement mit Hebelschalter, Steckelement Widerstand R1, Steckelement Widerstand R3, Messbox, 6 Kabel *Verbindet die Messbox wie auf Seite 4 mit der Basisplatte und der App.*

Aufgabe: Baut eine Reihenschaltung mit den Widerständen R<sub>1</sub> und R<sub>3</sub> auf. Öffnet in der App *Spannungslabor* Station 4, Experiment 2.

**Ziel:** Messt für einen von euch (am Netzgerät) fest eingestellten Spannungswert die Spannung und Stromstärke an den Widerständen  $R_1$  und  $R_3$  und am Netzgerät. *Die Spannung darf 6 V nicht überschreiten! Hinterher das Netzgerät ausschalten!*

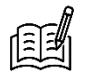

Vervollständigt die Tabellen:

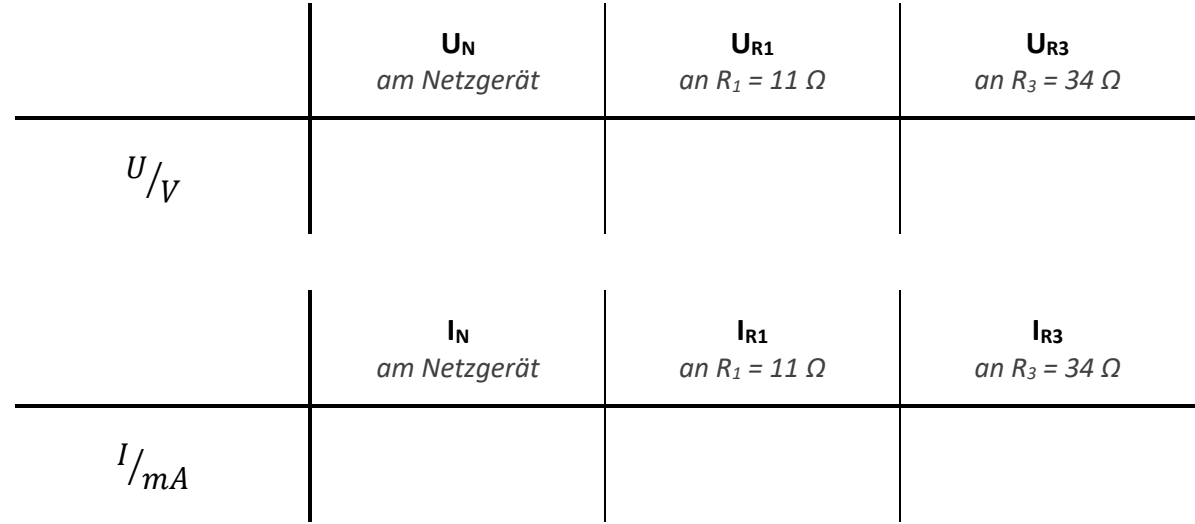

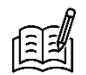

Welche der folgenden Aussagen stimmen mit euren Messwerten überein? Kreuzt an:

**H1**: UR1<UR3 **H2**: UR1≈UR3 **H3**: UR1>UR3 **H4**: IR1<IR3 **H5**: IR1≈IR3 **H6**: IR1>IR3

Vergleicht die Aussagen mit euren gewählten Hypothesen.

Vollzieht die experimentell bestätigten Aussagen in der Modelldarstellung nach. Falls eine von euch gewählte Hypothese nicht bestätigt wurde, überlegt hier besonders.

Im Experiment habt ihr damit folgendes herausgefunden:

**Merke:** Bei in Reihe geschalteten Bauteilen fällt am Bauteil mit dem größeren Widerstand mehr Spannung ab als am Bauteil mit dem kleineren Widerstand. Durch in Reihe geschaltete Bauteile fließt gleich viel Strom.

Aus den Daten aus dem Experiment kann man aber noch mehr folgern:

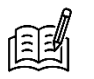

Erstellt auf Basis eurer Daten je eine mathematische Aussage für die Spannung und für die Stromstärke in einer Reihenschaltung. Nutzt dafür die untenstehenden Bausteine.

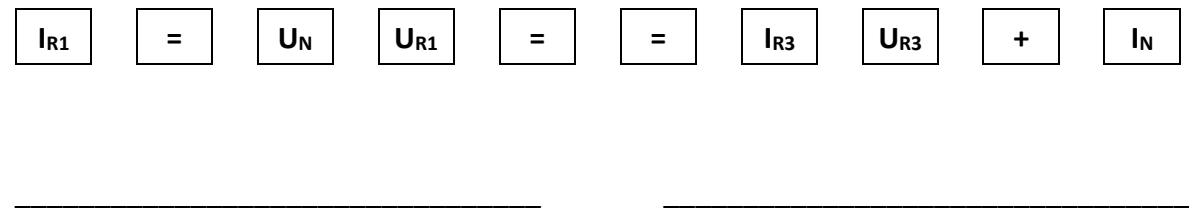

Den Zusammenhang für die Spannungen kennt man auch unter dem Namen Maschenregel. *Masche: Bezeichnung für einen geschlossenen Stromkreis*

#### 同目 Maschenregel (2. Kirchhoffsches Gesetz)

Entlang einer Masche ist die Summe der Spannungen aller Spannungsquellen gleich der Summe der an den Bauteilen abfallenden Spannungen.

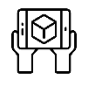

### Visualisierung zur Maschenregel

- 1. Öffnet in der App *Spannungslabor* Station 4, Experiment 3. Scannt den Stromkreis aus Experiment 6 ein und beobachtet, wie sich die Spannung des Netzgeräts aufteilt.
- 2. Ändert auch die Spannung und beobachtet, wie sich die Darstellung ändert. *Die Spannung darf 6 V nicht überschreiten! Hinterher das Netzgerät ausschalten!*

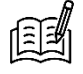

Gilt die Maschenregel unabhängig von der Zahl der Bauteile? Baut dafür einen weiteren Widerstand oder eine Lampe ein.

Insgesamt gilt also:

#### 自自 Gesetzmäßigkeiten bei Reihenschaltungen

Die Quellenspannung  $U_N$  entspricht der Summe der an Bauteilen abfallenden Spannungen:

$$
U_N = U_a + U_b + \cdots
$$

Die Stromstärke ist im gesamten Stromkreis und an allen Bauteilen gleich groß:

$$
I_N=I_a=I_b=\cdots
$$

Mit  $R = {U}/{I}$  folgt daraus direkt:

l.

$$
\frac{U_a}{R_a} = \frac{U_b}{R_b} = \cdots
$$

## Experiment 7

**Aufgabe:** Baut Reihenschaltungen aus zwei Widerständen auf. Wählt dafür zwei der drei Widerständen aus. Öffnet in der App *Spannungslabor* Station 4, Experiment 4.

*Widerstandswerte: R<sup>1</sup> = 11 Ω, R<sup>2</sup> = 23 Ω, R<sup>3</sup> = 34 Ω*

**Ziel:** Prüft die Gesetzmäßigkeiten zur Spannung und Stromstärke für weitere Reihenschaltungen.

*Die Spannung darf 6 V nicht überschreiten! Hinterher das Netzgerät ausschalten!*

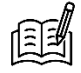

Vervollständigt die Tabellen. Tragt jeweils ein, welche Widerstände ihr nutzt. Hakt rechts ab, wenn die jeweilige Gesetzmäßigkeit erfüllt ist.

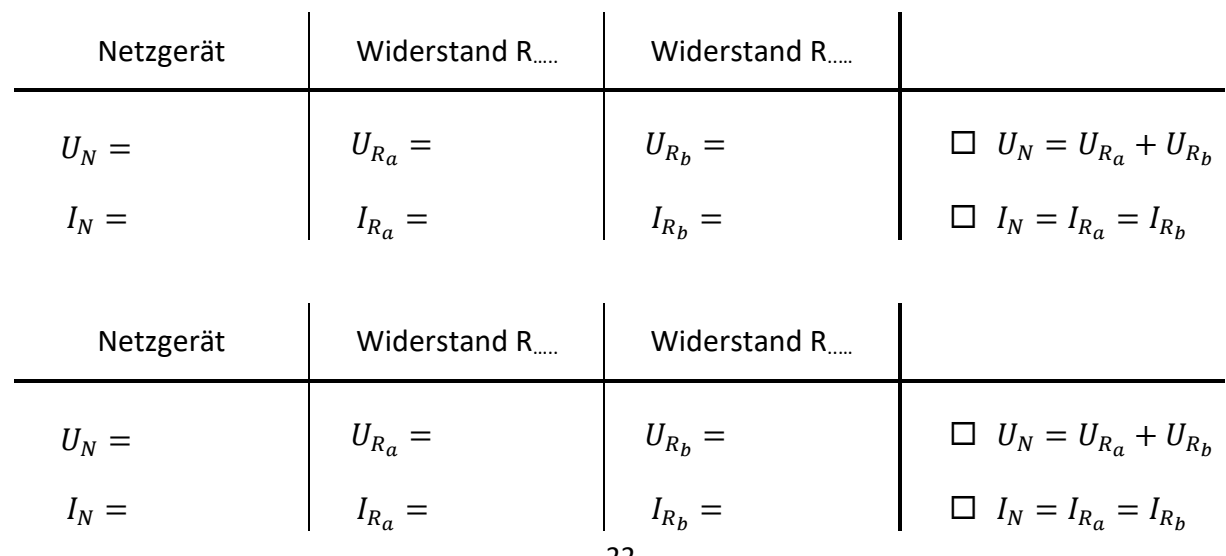